# **АИС « Управление предприятием БТИ»**

**Автоматизированное рабочее место АРМ «Работа с клиентами»** 

**Руководство пользователя** 

 ООО «Центр новых технологий» 2021 г. 214000, Россия, г. Смоленск, 3-я линия Красноармейской слободы, д.10, оф.17

E-mail: ais\_upbti@mail.ru

## **ОГЛАВЛЕНИЕ**

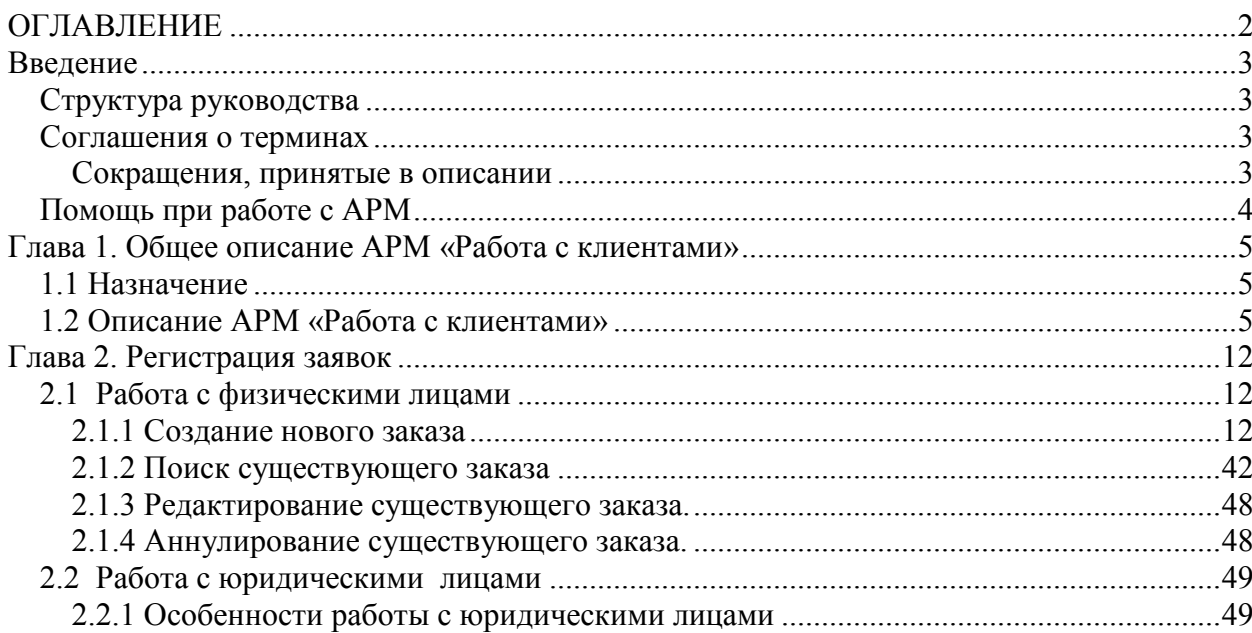

## **Введение**

Данная книга представляет собой руководство пользователя автоматизированного рабочего места сотрудника осуществляющего прием заявок (далее АРМ «Работа с клиентами») в организации, осуществляющей деятельность по технической инвентаризации объектов недвижимости и кадастровым работам.

АРМ «Работа с клиентами» является частью автоматизированной информационной системы «Управление предприятием БТИ» (далее АИС), реализованной на платформе «1С: Предприятие 8.3» и не может быть использован вне АИС и без установки программного продукта «1С: Предприятие 8.3».

В данном руководстве излагаются общие принципы информационной модели, на базе которой реализована АИС и принципы практической работы с информационной базой. Описание данного АРМа не заменяет собой «Руководство пользователя» по «1С: Предприятию 8.3». Здесь не содержатся общие сведения о работе системы «1С: Предприятие 8.3». Характер изложения предполагает начальные знания по использованию системы программ «1С: Предприятие 8.3».

Из-за изменений в законодательстве, нормативной базе или уточнений методологии ведения учета, реальная программа может отличаться от данного руководства. В этом случае изменения могут быть отражены во встроенном Описании, поддерживаемом системой «1С: Предприятие 8.3».

## *Структура руководства*

- **Введение** В этом разделе описываются основные характеристики АРМа, структура руководства, соглашения о терминах, определения и порядок получения экранной помощи при работе с АРМом.
- **Глава 1.Общее описание АРМ «Работа с клиентами»** В разделеописывается работа с автоматизированным рабочим местом АРМ «Работа с клиентами», возможность создания, копирования, аннулирования заявок.
- **Глава 2. Регистрация заявок.** В разделе описывается работа регистратора с заявками физических и юридических лиц.

## *Соглашения о терминах*

#### **Сокращения, принятые в описании**

- **АИС** автоматизированная информационная система.
- **АРМ** автоматизированное рабочее место.
- **БД** база данных.

## *Помощь при работе с АРМ*

При работе пользователь может получить несколько видов помощи и подсказок.

Прежде всего можно клавишей F1 вызвать на экран стандартную справку системы «1С: Предприятие 8.3», которая содержит пояснения по режимам работы системы.

Чтобы получить разъяснение по использованию конкретного объекта конфигурации необходимо выбрать в главном меню пункт «Справка» / «Содержание справки». На экран будет выведен раздел описания, относящийся к выбранному объекту.

Чтобы получить краткую подсказку по элементам диалога, следует поместить указатель мыши над нужным элементом. Через 1-2 секунды возле указателя появится надпись, поясняющая назначение выбранного элемента диалога.

## **Глава 1. Общее описание АРМ «Работа с клиентами»**

## *1.1 Назначение*

Автоматизированное рабочее место (далее АРМ) «Работа с клиентами» является частью автоматизированной информационной системы «Управление предприятием БТИ» (далее АИС). АРМ предназначен для регистрации заявок на выполнение работ и услуг, их стоимости, сроков выполнения при приеме населения и организаций.

### *1.2 Описание АРМ «Работа с клиентами»*

АРМ «Работа с клиентами» предназначен для приема и регистрации заявок физических и юридических лиц, в которых определяется перечень требуемых работ и услуг, их стоимость, сроки выполнения. АРМ «Работа с клиентами» позволяет реализовать следующие основные функции:

- создание нового заказа;
- поиск существующих заказов с возможностью задания различных критериев отбора;
- корректировку существующих заказов;
- копирование заказов;
- отслеживание исполнения заказа;
- печать реестра заказов.

| АРМ РЕГИСТРАТОР: [ФИРСАНОВО. И.]                        |                                                  |               |                                          |                       |                       |   |                  |                                                         |                  |              |                     |                                | $ \Box$ $\times$    |   |
|---------------------------------------------------------|--------------------------------------------------|---------------|------------------------------------------|-----------------------|-----------------------|---|------------------|---------------------------------------------------------|------------------|--------------|---------------------|--------------------------------|---------------------|---|
| ЗА ВЕСЬ ПЕРИОД                                          | <b>ПО ВСЕМ РАЙОНАМ</b><br><b>ФИЗИЧЕСКИЕ ЛИЦА</b> |               | $[78]$                                   | B                     | 0                     |   | $V_{\mathbf{x}}$ |                                                         |                  |              | $\ddot{\mathbf{c}}$ | Закрыть АРМ                    |                     | A |
| Вид Вып Арх Заказ Nº<br>Принят                          | ≞ Заявитель                                      | Представитель |                                          | Cymna                 |                       | A | 國                | Условия отбора [Выбрано 1]                              |                  |              | Значения отбора     |                                |                     |   |
| 00000002<br>16.09.2013                                  | Ермолаев С. И.                                   |               |                                          |                       | 322,00                |   | ▿                | Вид заказчика                                           |                  |              | Физическое лицо     |                                | 冈                   |   |
| 00000003<br>04.12.2013                                  | Ермолаев С. И.                                   |               |                                          |                       |                       |   |                  |                                                         |                  |              |                     |                                |                     |   |
| 00000004<br>04.12.2013                                  | Ермолаев С. И.                                   |               |                                          |                       | 637.00                |   | □                | Период                                                  |                  |              | 19 февраля 2014 г.  |                                | $\mathbb X$         |   |
| г<br>00000001<br>27.01.2014                             | Ермолаев С. И.                                   |               |                                          |                       | 586,00                |   |                  | Физическое лицо                                         |                  |              |                     |                                |                     |   |
| z<br>z<br>00000003<br>04.02.2014                        | Ермолаев С. И.                                   |               |                                          |                       |                       |   |                  | Юридическое лицо                                        |                  |              |                     |                                |                     |   |
| Г<br>z<br>00000004<br>04.02.2014                        | Ермолаев С. И.                                   |               |                                          |                       | 424,00                |   |                  | Административный район                                  |                  |              | Промышленный        |                                | $[\times]$          |   |
| Г<br>00000005<br>04.02.2014                             | Ермолаев С. И.                                   |               |                                          |                       | 900,00                |   | □                | Отдел                                                   |                  |              |                     |                                |                     |   |
| Г<br>00000006<br>04.02.2014<br>г                        | Ермолаев С. И.                                   |               |                                          |                       | 1420,00               |   |                  | Номер заказа                                            |                  |              |                     |                                |                     |   |
| 00000002<br>04.02.2014<br>г                             | Ермолаев С. И.                                   |               |                                          |                       |                       |   |                  | Номер дополнительный                                    |                  |              | 123456789           |                                | $\overline{\times}$ |   |
| 06.02.2014<br>00000008<br>00000009<br>06.02.2014        | Калачев К. А.                                    |               |                                          |                       |                       |   |                  | Наличие договора                                        |                  |              |                     |                                |                     |   |
| 00000010<br>06.02.2014                                  | Пономарева О. В.<br>Афанасьева Ж. И.             |               |                                          |                       | 1 300,00<br>1380,14 V |   |                  | Номер договора<br>Район (территориальный)               |                  |              |                     |                                |                     |   |
|                                                         |                                                  |               |                                          |                       |                       |   |                  |                                                         |                  |              |                     |                                |                     |   |
| Текущий заказ:<br>00 000 002                            | 16 СЕНТЯБРЯ 2013 Г.<br>ФИЗИЧЕСКОЕ ЛИЦО           |               | Объект недвижимости:                     |                       |                       |   |                  |                                                         |                  |              |                     |                                |                     |   |
| Ермолаев Сергей Иванович<br>Заказчик:                   |                                                  | Адрес:        |                                          |                       |                       |   |                  | Смоленская обл, г Брянск, пер 1-й Красноармейский, д. 6 |                  |              |                     |                                |                     |   |
| Представитель:                                          |                                                  |               | УСЛУГИ ПО ЗАКАЗУ:                        |                       |                       |   |                  |                                                         |                  |              | Услуги по заказу    |                                |                     |   |
| Арх Адрес объекта<br>N                                  |                                                  |               | Гот Услуги по текущему<br>объекту        |                       |                       |   | Принято          |                                                         | К Цена           | Cymna A      |                     | Принятые документы             |                     |   |
| Объект недвижимости                                     |                                                  |               |                                          |                       |                       |   | Исполнено        |                                                         |                  |              |                     | Выданные документы             |                     |   |
| Смоленская обл, г Брянск, пер 1-й Красноармейский, д. 6 |                                                  |               |                                          | Кадастровй паспорт ФЛ |                       |   | 9 декабря 2.     |                                                         | 122,00           | 122          | Оплаты по заказу    |                                |                     |   |
|                                                         |                                                  |               | Первичная инвентаризация<br>домовладения |                       |                       |   | 9 декабря 2      | $\mathbf{1}$                                            | 200,00           | 200          |                     | Ход выполнения работ           |                     |   |
|                                                         |                                                  |               |                                          |                       |                       |   | 9 декабря 2      |                                                         |                  |              |                     | Технические данные по объекту  |                     |   |
|                                                         |                                                  |               |                                          |                       |                       |   |                  |                                                         |                  |              |                     | Права собственности по объекту |                     |   |
|                                                         |                                                  |               |                                          |                       |                       |   |                  |                                                         |                  |              |                     | Комментарии к заказу           |                     |   |
|                                                         |                                                  |               |                                          |                       |                       |   |                  |                                                         |                  |              |                     | Отчеты и действия              |                     |   |
|                                                         |                                                  | $\sim$        |                                          |                       | car.                  |   |                  |                                                         |                  | $\mathbb{P}$ | Печатные формы      |                                |                     |   |
| СЕГОДНЯ: 19 ФЕВРАЛЯ 2014 Г. [СРЕДА]                     |                                                  |               |                                          |                       |                       |   |                  |                                                         | 322 руб. 00 коп. |              | Настройка АРМ       |                                |                     |   |
|                                                         |                                                  |               |                                          |                       |                       |   |                  |                                                         |                  |              |                     |                                |                     |   |

Рис.1.2.1 Внешний вид АРМ «Работа с клиентами»

Внешне АРМ «Работа с клиентами»состоит из трех основных разделов:

- документы, удовлетворяющие условиям отбора;
- блок условий отбора;
- информация по текущему заказу.

В разделе вывода документов отражается вид документов – «Физические лица», «Юридические лица» или «Физические и юридические лица », в зависимости от выбранного значения в условиях отбора «Вид заказчика».

Пользователь может настроить параметры своего рабочего места.

 Для настройки административного района, по которому будет осуществляться отбор и прием заказов, при открытии АРМа, необходимо в настройках рабочего места выбрать административный район.

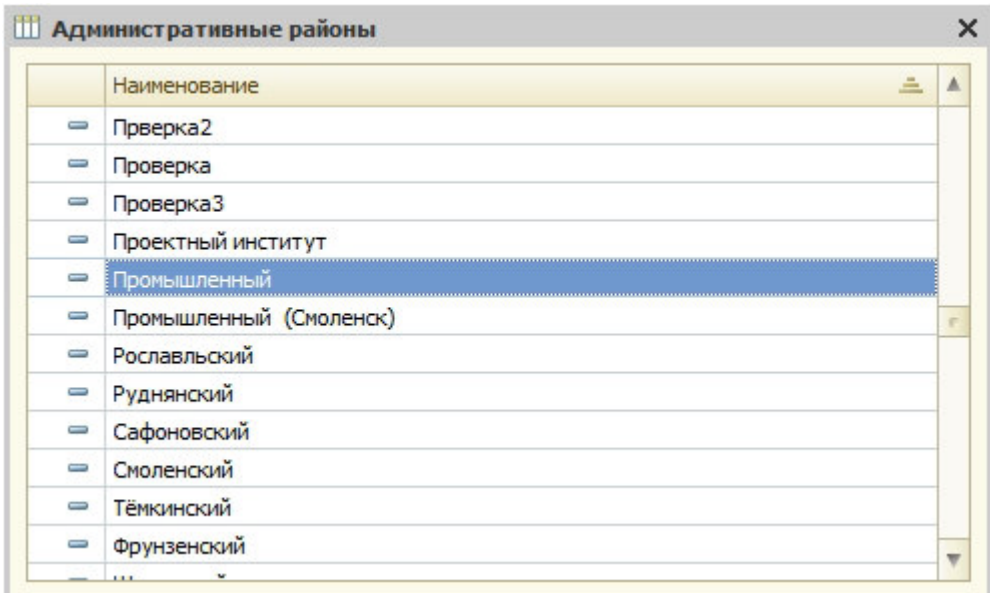

Рис.1.2.2 Выбор административного района

 Если необходимо вести отбор по всем административным районам, то в настройках рабочего места можно не указывать «Административный район», либо в условиях отбора административный район не заполнять.

При открытии АРМа период отбора заказов устанавливается на текущую дату. Для изменения отбора заказов по дате необходимо установить соответствующее значение в настройке периода отбора.

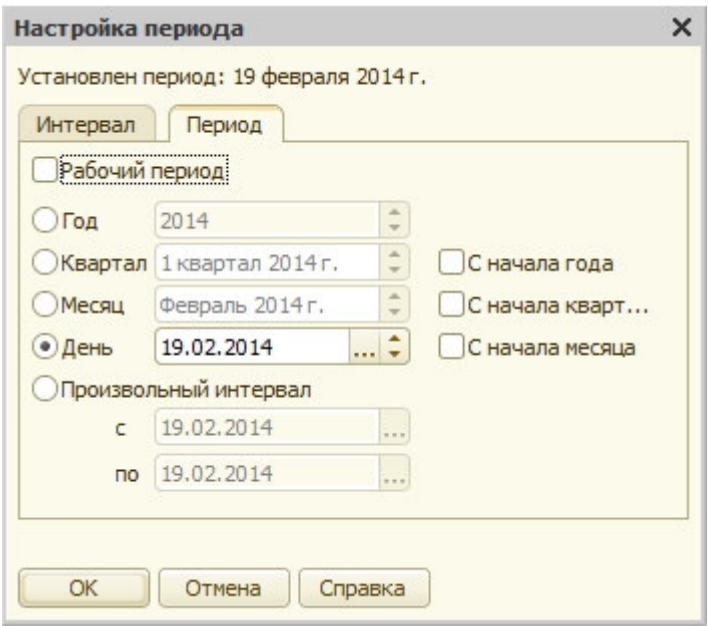

1.2.3. Выбор периода отбора.

В таблице заказов отображается следующая информация:

- $\bullet$  вид;
- признак выполнения;
- синхронизация с архивом;
- заказ номер документа;
- принят дата принятия заказа;
- заявитель фамилия, имя, отчество заявителя;
- представитель фамилия, имя, отчество представителя;
- сумма сумма по заказу.

Для отбора заказов могут быть заданы различные условия отбора.

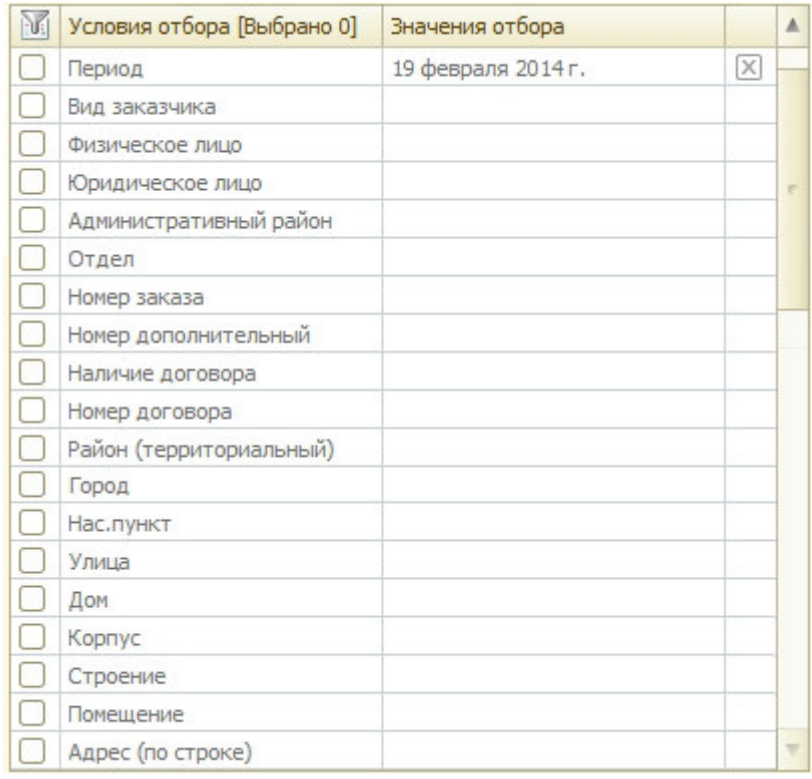

1.2.4 Параметры отбора заказов

Расшифровка пиктограмм колонок вид, выполнение, синхронизация с архивом:

- Вид :  $\Box$  заказ физического лица,  $\Box$  заказ физического лица по доверенности оформляет представитель, **заказ юридического лица**;
- Выполнение:  $\Box$  заказ не выполнен,  $\Box$  в заказе нет услуг,  $\Box$  заказ выполнен частично (готовы не все услуги),  $\Box$  – выполнен, но не закрыт,  $\Box$ выполнен и закрыт;
- Синхронизация синхронизация объекта с объектами базы данных:  $\Box$  данные по объекту недвижимости есть в базе данных архива, – данных по объекту в базе данных архива нет,  $\Box$  - данные не по всем объектам есть в базе данных архива.

Кнопка **предназначена для регистрации нового заказа физического лица**. Подробнее технология создания нового заказа описана далее.

Кнопка **предназначена для копирования заказа**, при нажатии кнопки создается копия заказа-оригинала, но номер присваивается новый.

 Для того, чтобы изменить дату приема заказов, необходимо нажать кнопку «Действия» и выбрать пункт «Изменить дату регистрации (приема заказа)» и установить нужную дату.

Дополнительная информация, выводимая по заказу, определяется выбором закладки в правом нижнем углу АРМа. Можно просмотреть следующую информацию о заказе, не открывая его:

- услуги по заказу;
- принятые документы;
- выданные документы;
- оплаты по заказу;
- ход выполнения работ;
- технические данные по объекту недвижимости;
- права собственности по объекту недвижимости;
- комментарии по заказу.

На закладке «Отчеты и действия» пользователю предоставляется возможность сформировать отчеты по работе с данным АРМом.

На закладке «Печатные формы» пользователю предоставляется возможность распечатать документы по текущему заказу.

На закладке «Настройка АРМ» пользователь может изменить дату регистрации заказа, а также настроить даты выдачи по срочности.

При выборе отображения услуг по заказу в первой таблице отображается список объектов заказа и признак «Синхронизация с архивом».

 Во второй таблице отображается перечень услуг, заказанных по выбранному объекту.

|                |            | Текущий заказ:                                                                  | 00 000 009                          | 6 ФЕВРАЛЯ 2014 Г. | ФИЗИЧЕСКОЕ ЛИЦО |  |        | Объект недвижимости:   | Водопровод |                                                   |                  |       |                                |
|----------------|------------|---------------------------------------------------------------------------------|-------------------------------------|-------------------|-----------------|--|--------|------------------------|------------|---------------------------------------------------|------------------|-------|--------------------------------|
|                | Заказчик:  |                                                                                 | Пономарева Оксана Витальевна        |                   |                 |  | Адрес: |                        |            | Смоленская обл,г Смоленск, ул Кловская, д. 1, 111 |                  |       |                                |
|                |            | Представитель:                                                                  |                                     |                   |                 |  |        | УСЛУГИ ПО ЗАКАЗУ:      |            |                                                   |                  |       | Услуги по заказу               |
| N              | <b>Apx</b> | Адрес объекта                                                                   |                                     |                   |                 |  |        | Гот Услуги по текущему |            | Принято                                           | К Цена           | Cymma | Принятые документы             |
|                |            | Объект недвижимости<br>Смоленская обл,г Смоленск, ул Кирова, д. 25              |                                     |                   |                 |  |        | объекту                |            | Исполнено                                         |                  |       | Выданные документы             |
|                | $2 \mid$   |                                                                                 |                                     |                   |                 |  |        | Справка                |            | 6 февраля 2<br>16 февраля                         | 100,00           | 100   | Оплаты по заказу               |
| $\overline{3}$ |            | 100 - квартирный жилой дом<br>Смоленская обл,г Смоленск, ул Кловская, д. 1, 111 |                                     |                   |                 |  |        |                        |            |                                                   |                  |       | Ход выполнения работ           |
|                |            | <b>Водопровод</b>                                                               |                                     |                   |                 |  |        |                        |            |                                                   |                  |       | Технические данные по объекту  |
|                |            |                                                                                 |                                     |                   |                 |  |        |                        |            |                                                   |                  |       | Права собственности по объекту |
|                |            |                                                                                 |                                     |                   |                 |  |        |                        |            |                                                   |                  |       | Комментарии к заказу           |
|                |            |                                                                                 |                                     |                   |                 |  |        |                        |            |                                                   |                  |       | Отчеты и действия              |
|                |            |                                                                                 |                                     |                   |                 |  |        |                        | m          |                                                   |                  | Þ.    | Печатные формы                 |
|                |            |                                                                                 | СЕГОДНЯ: 19 ФЕВРАЛЯ 2014 Г. [СРЕДА] |                   |                 |  |        |                        |            |                                                   | 100 руб. 00 коп. |       | Настройка АРМ                  |

Рис. 1.2.5. Услуги по заказу

 При выборе закладки «Принятые документы» отображается перечень документов, принятых от заказчика.

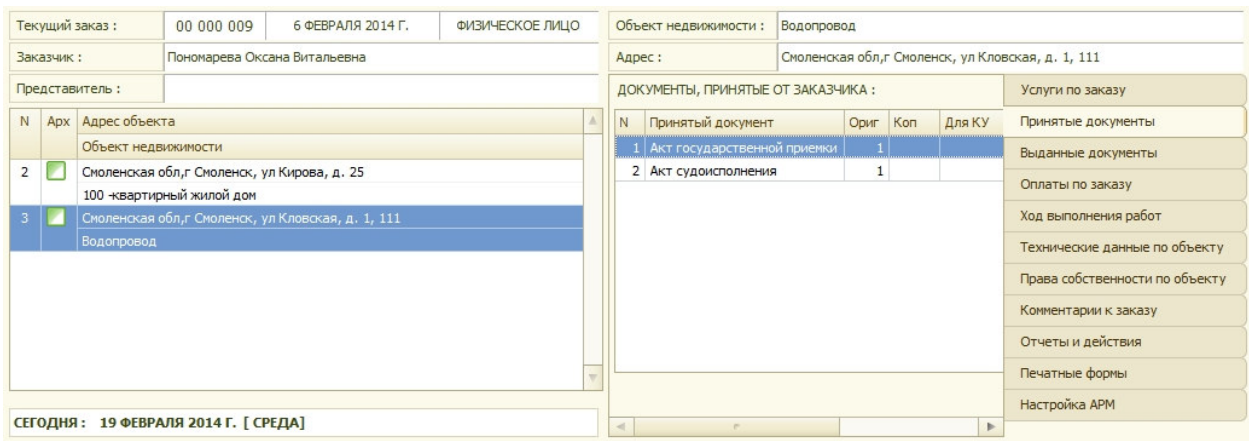

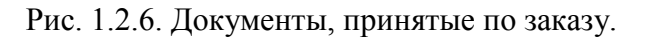

 При выборе варианта «Оплаты по заказу» для просмотра оплат по заказу необходимо нажать кнопку «Посмотреть оплаты по заказу»

|                |           | Текущий заказ:                              | 00 000 009                          | 6 ФЕВРАЛЯ 2014 Г.                                  | ФИЗИЧЕСКОЕ ЛИЦО |  | Объект недвижимости: |          | Водопровод                                   |                                                   |          |               |                                |
|----------------|-----------|---------------------------------------------|-------------------------------------|----------------------------------------------------|-----------------|--|----------------------|----------|----------------------------------------------|---------------------------------------------------|----------|---------------|--------------------------------|
|                | Заказчик: |                                             | Пономарева Оксана Витальевна        |                                                    |                 |  | Адрес:               |          |                                              | Смоленская обл,г Смоленск, ул Кловская, д. 1, 111 |          |               |                                |
|                |           | Представитель:                              |                                     |                                                    |                 |  |                      |          | Финансовые взаиморасчеты по текущему заказу: |                                                   |          |               | Услуги по заказу               |
| N              |           | Арх Адрес объекта                           |                                     |                                                    |                 |  | Дата                 | Документ |                                              | Начислено                                         | Оплачено |               | Принятые документы             |
|                |           | Объект недвижимости                         |                                     |                                                    |                 |  | 06.02.2014           |          | Корректировка заказа 000                     | 1000,00                                           |          |               | Выданные документы             |
| $\overline{2}$ | ×         | Смоленская обл,г Смоленск, ул Кирова, д. 25 |                                     |                                                    |                 |  | 06.02.2014           |          | Безналичный платеж 0000                      |                                                   | 1 300,00 |               | Оплаты по заказу               |
|                |           | 100 - квартирный жилой дом                  |                                     |                                                    |                 |  | 06.02.2014           |          | Заказ 00000009 от 06.02.2                    | 300,00                                            |          |               |                                |
|                |           |                                             |                                     | Смоленская обл, г Смоленск, ул Кловская, д. 1, 111 |                 |  |                      |          |                                              |                                                   |          |               | Ход выполнения работ           |
|                |           | Водопровод                                  |                                     |                                                    |                 |  |                      |          |                                              |                                                   |          |               | Технические данные по объекту  |
|                |           |                                             |                                     |                                                    |                 |  |                      |          |                                              |                                                   |          |               | Права собственности по объекту |
|                |           |                                             |                                     |                                                    |                 |  |                      |          |                                              | Сумма к оплате по заказу:                         | 1 300,00 |               | Комментарии к заказу           |
|                |           |                                             |                                     |                                                    |                 |  |                      |          | Посмотреть оплаты по заказу                  | Сумма скидки (в том числ                          |          |               | Отчеты и действия              |
|                |           |                                             |                                     |                                                    |                 |  |                      |          |                                              | Всего оплачено:                                   | 1 300,00 |               | Печатные формы                 |
|                |           |                                             |                                     |                                                    |                 |  |                      |          |                                              | Долг (остаток к оплате):                          |          |               | Настройка АРМ                  |
|                |           |                                             | СЕГОДНЯ: 19 ФЕВРАЛЯ 2014 Г. [СРЕДА] |                                                    |                 |  |                      |          |                                              |                                                   |          | $\rightarrow$ |                                |

Рис. 1.2.7. Оплаты по заказу

 При выборе отображения хода работ, отображается перечень работ, выполняемых по заказу.

|           | Текущий заказ:                                    | 00 000 009                                  | 6 ФЕВРАЛЯ 2014 Г. | ФИЗИЧЕСКОЕ ЛИЦО |        | Объект недвижимости: Водопровод               |  |                |                                           |                                                   |            |                                |
|-----------|---------------------------------------------------|---------------------------------------------|-------------------|-----------------|--------|-----------------------------------------------|--|----------------|-------------------------------------------|---------------------------------------------------|------------|--------------------------------|
| Заказчик: |                                                   | Пономарева Оксана Витальевна                |                   |                 | Адрес: |                                               |  |                |                                           | Смоленская обл,г Смоленск, ул Кловская, д. 1, 111 |            |                                |
|           | Представитель:                                    |                                             |                   |                 |        | Ход выполнения работ по текущему заказу:      |  |                |                                           |                                                   |            | Услуги по заказу               |
|           | N Арх Адрес объекта                               |                                             |                   |                 |        | Дата дей Автор измен Объект                   |  |                |                                           | Услуга Содержание                                 | Тип работы | Принятые документы             |
|           | Объект недвижимости                               |                                             |                   |                 |        | $\boxed{\ }$ г. $\boxed{06.02.20}$ Фирсанов О |  |                |                                           | Удален объект                                     |            | Выданные документы             |
| 2         |                                                   | Смоленская обл,г Смоленск, ул Кирова, д. 25 |                   |                 |        | № 06.02.20 Фирсанов О                         |  |                |                                           | Объект синхронизирован с ар                       |            | Оплаты по заказу               |
|           | 100 - квартирный жилой дом                        |                                             |                   |                 |        | № 06.02.20 Фирсанов О                         |  | $\overline{2}$ |                                           | Добавлена услуга Проверочна                       |            |                                |
|           | Смоленская обл,г Смоленск, ул Кловская, д. 1, 111 |                                             |                   |                 |        | № 06.02.20 Фирсанов О                         |  | $\overline{2}$ |                                           | 3 Добавлена услуга Текущая ин                     |            | Ход выполнения работ           |
|           | Водопровод                                        |                                             |                   |                 |        | № 06.02.20 Фирсанов О                         |  |                |                                           | Добавлен объект Водопровод                        |            | Технические данные по объекту  |
|           |                                                   |                                             |                   |                 |        | № 06.02.20 Фирсанов О                         |  | $\mathbf{3}$   |                                           | 2 Добавлена услуга Справка                        |            |                                |
|           |                                                   |                                             |                   |                 |        |                                               |  |                |                                           |                                                   |            | Права собственности по объекту |
|           |                                                   |                                             |                   |                 |        |                                               |  |                |                                           |                                                   |            | Комментарии к заказу           |
|           |                                                   |                                             |                   |                 |        |                                               |  |                |                                           |                                                   |            | Отчеты и действия              |
|           |                                                   |                                             | $\sim$            |                 |        | <b>CONTINUES</b>                              |  |                | b.                                        | Печатные формы                                    |            |                                |
|           |                                                   |                                             |                   |                 |        |                                               |  |                | • весь ход работ Опо объектам Опо услугам |                                                   |            |                                |
|           |                                                   | СЕГОДНЯ: 19 ФЕВРАЛЯ 2014 Г. [СРЕДА]         |                   |                 |        |                                               |  |                |                                           |                                                   |            | Настройка АРМ                  |
|           |                                                   |                                             |                   |                 |        |                                               |  |                | <b>IN</b>                                 |                                                   |            |                                |

Рис. 1.2.8. Ход выполнения работ

При выборе отображения технических данных по объекту недвижимости, можно посмотреть наличие инвентаризаций по объекту и просмотреть данные инвентаризации. Для этого необходимо щелкнуть два раза мышью в строке с интересующей инвентаризацией.

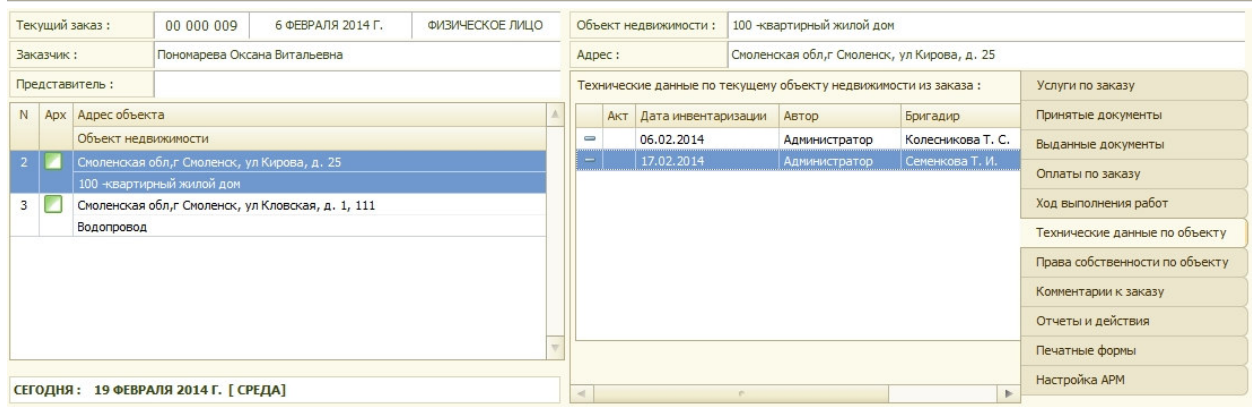

#### Рис. 1.2.9. Инвентаризации по объекту

 При выборе отображения прав собственности по объекту недвижимости - в таблице отображаются собственники.

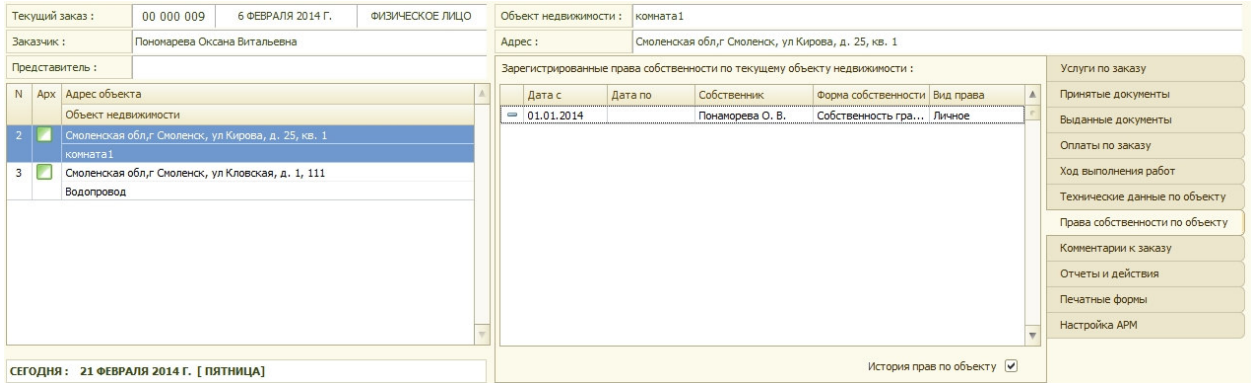

Рис. 1.2.10. Собственники по объекту

## **Глава 2. Регистрация заявок**

#### *2.1 Работа с физическими лицами*

АРМ «Работа с клиентами» предназначен для приема и регистрации заявок физических лиц, в которых определяется перечень требуемых работ и услуг, их стоимость, сроки выполнения.

#### **2.1.1 Создание нового заказа**

Для создания нового заказа необходимо в АРМ «Работа с клиентами» нажать на кнопку «Новый заказ». Если в условиях отбора не указан «вид заказчика» «физическое лицо» то система выдаст запрос системы.

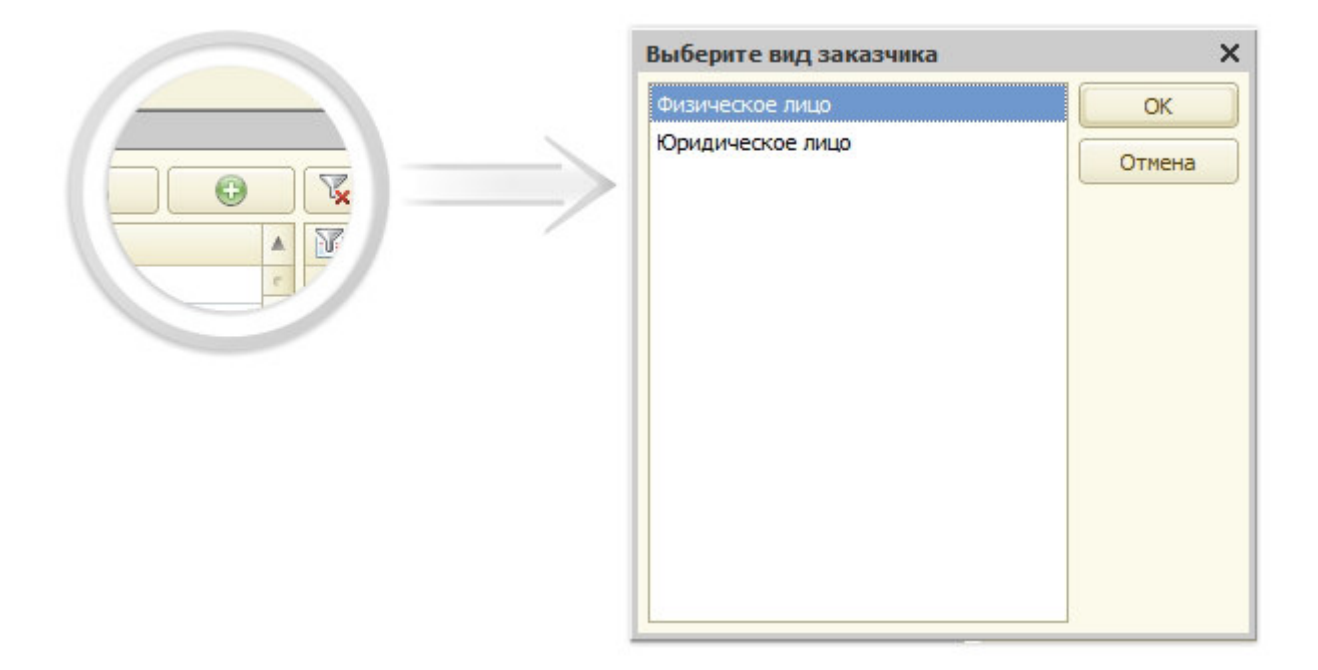

Рис. 2.1.1. Запрос системы

При нажатии кнопки «ОК**»**, если не выбран в условиях отбора административный район, система запросит выбор административного района рис 2.1.2.

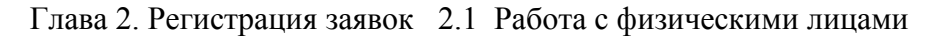

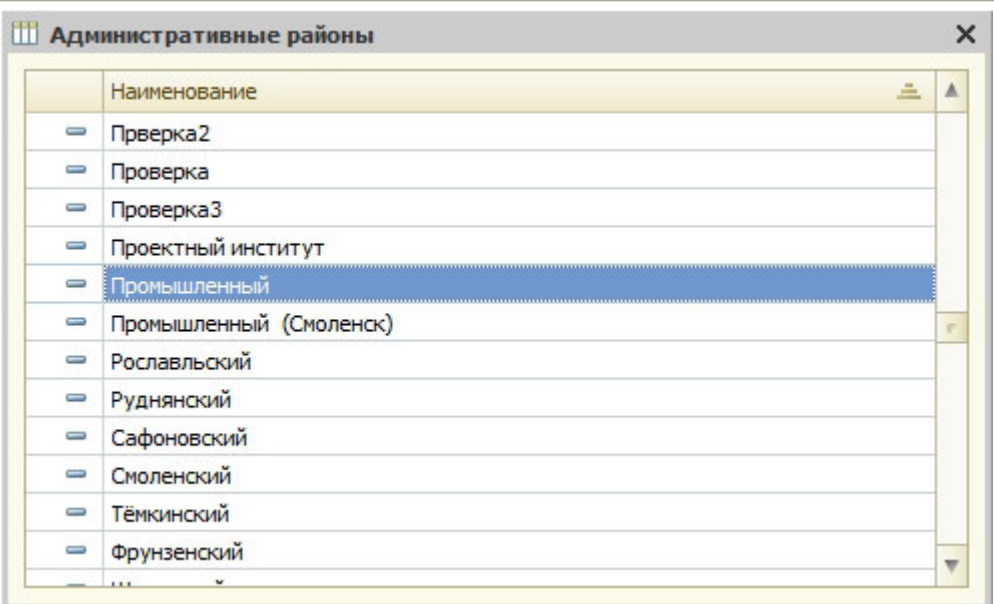

Рис.2.1.2 Выбор административного района

После этого система попросит выбрать заказчика или представителя заказчика рис 2.1.3.

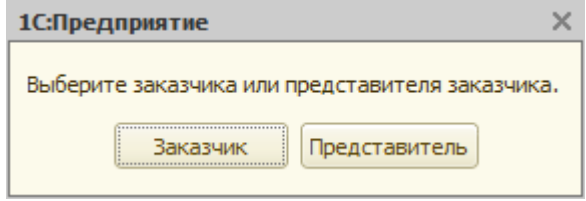

Рис.2.1.3 Выбор заказчика

После выбора соответствующего варианта выдается окно выбора физического лица.

|           | <b>Выберите заказчика</b> |            |                                                                         |            |                         |                         |                 |                            | $\times$                |
|-----------|---------------------------|------------|-------------------------------------------------------------------------|------------|-------------------------|-------------------------|-----------------|----------------------------|-------------------------|
|           | <b>ФИЗИЧЕСКИЕ ЛИЦА</b>    |            | 13 Выбрать   Действия •   ©   2   2   2   14   15   15   15   2   2   2 |            |                         |                         |                 | $\mathbb{Z}[\mathbf{e}]$   | Закрыть                 |
|           | Фамилия                   | Имя        | Отчество                                                                | Дата ро    | Адрес                   | $\blacktriangle$        | $\mathcal{N}_1$ | Условия отбора [Выбрано 0] | Значения условий отбора |
|           | Калачев                   | Константин | Анатольевич                                                             |            |                         |                         |                 |                            |                         |
| $\equiv$  | Крючкова                  | Елена      | Ивановна                                                                | 02.04.1969 |                         |                         |                 | Фамилия                    |                         |
| $\equiv$  | Иванов                    | Петр       | Эдуардович                                                              |            |                         |                         |                 | Имя                        |                         |
| $\!\!\!=$ | Иванов                    | Иван       | Иванович                                                                |            |                         |                         |                 | Отчество                   |                         |
| $\equiv$  | Ермолаев                  | Сергей     | Иванович                                                                |            | Смоленская обл,г Смолен |                         |                 | Район (территориальный)    |                         |
| $\equiv$  | Афанасьева                | Жанна      | Игоревна                                                                |            |                         |                         |                 | Город                      |                         |
| $\equiv$  | Филиппова                 | Ирина      | Геннадьевна                                                             |            |                         |                         |                 | Населенный пункт           |                         |
| U         | Возиков                   | Андрей     | Аркадьевич                                                              | 18.03.1965 |                         |                         |                 | Улица                      |                         |
| $\equiv$  | Михальченков              | Алексей    | Иванович                                                                | 02.06.1965 |                         |                         |                 | Дом                        |                         |
| $\equiv$  | Шунаев                    | Анатолий   | Романович                                                               | 01.01.1946 |                         |                         |                 | Корпус                     |                         |
| $\, =\,$  | Селюк                     | Александр  | Борисович                                                               | 26,05,1969 |                         |                         |                 | Строение                   |                         |
| $\!\!\!=$ | Мишина                    | Мария      | Антоновна                                                               | 01.01.1942 |                         |                         |                 | Адрес (по строке)          |                         |
| $\equiv$  | Мишина                    | Марина     | Васильевна                                                              |            |                         |                         |                 |                            |                         |
| $\equiv$  | Чапичев                   | Дмитрий    | Александрович                                                           |            |                         |                         |                 |                            |                         |
| $\equiv$  | Жуков                     | Роман      | Александрович                                                           | 01.01.1969 |                         |                         |                 |                            |                         |
|           | • Пономарева              | Оксана     | Витальевна                                                              | 13.08.1963 |                         | $\overline{\mathbf{w}}$ |                 |                            |                         |

Рис.2.1.4. Выбор заказчика

Для ввода заказчика при оформлении заказа, следует ввести реквизиты физического лица для дальнейшего поиска физического лица в существующей базе физических лиц в системе (после указания фамилии выбираются имя и отчество заказчика).

Далее регистратору необходимо заполнить поля для отбора в форме на рисунке  $2.1.4$ :

- Фамилия;
- Имя;
- Отчество;

После заполнения вышеперечисленных реквизитов происходит поиск указанного физического лица среди физических лиц, данные о которых уже введены в программу.

В случае если физическое лицо найдено, результаты поиска выводятся в таблицу.

|                                  |         | ФИЗИЧЕСКИЕ ЛИЦА [ ОТОБРАНО: 14 ] |          |              |       |                  |     | $\mathbb{Z}$ $\sigma$      | Закрыть         |                      |
|----------------------------------|---------|----------------------------------|----------|--------------|-------|------------------|-----|----------------------------|-----------------|----------------------|
|                                  | Фамилия | Имя                              | Отчество | Дата ро      | Адрес | $\blacktriangle$ | Puf | Условия отбора [Выбрано 3] | Значения отбора |                      |
| $\hspace{0.1cm} =\hspace{0.1cm}$ | Иванов  | Иван                             | Иванович |              |       |                  | ⊻   | Фамилия                    | Иванов          | $\boxtimes$          |
| $\hspace{0.1cm} =\hspace{0.1cm}$ | Иванов  | Иван                             | Иванович | 01.01.1951   |       |                  | ☑   | Имя                        | Иван            | $\boxed{\mathsf{X}}$ |
| $\hspace{0.1cm} =\hspace{0.1cm}$ | Иванов  | Иван                             | Иванович | 01.01.1951   |       |                  | ◡   | Отчество                   | Иванович        | $\boxtimes$          |
| $\hspace{0.1cm} =\hspace{0.1cm}$ | Иванов  | Иван                             | Иванович | 19.02.1981   |       |                  |     |                            |                 |                      |
| $\equiv$                         | Иванов  | Иван                             | Иванович | 17.04.1980   |       |                  |     | Район (территориальный)    |                 |                      |
| $\equiv$                         | Иванов  | Иван                             | Иванович | 27.06.1974   |       |                  | . . | Город                      |                 |                      |
| $\equiv$                         | Иванов  | Иван                             | Иванович | 06.07.1951   |       |                  |     | Населенный пункт           |                 |                      |
| $\equiv$                         | Иванов  | Иван                             | Иванович | 22.09.1974   |       |                  | U   | Улица                      |                 |                      |
| $\hspace{0.1cm} =\hspace{0.1cm}$ | Иванов  | Иван                             | Иванович | 28.09.1950   |       |                  |     | Дом                        |                 |                      |
| $\equiv$                         | Иванов  | Иван                             | Иванович | 01.01.1954   |       |                  |     | Корпус                     |                 |                      |
| $\equiv$                         | Иванов  | Иван                             | Иванович | 12, 12, 1999 |       |                  |     | Строение                   |                 |                      |
| $\, =\,$                         | Иванов  | Иван                             | Иванович |              |       |                  |     | Адрес (по строке)          |                 |                      |
| J                                | Иванов  | Иван                             | Иванович | 12.07.1950   |       |                  |     |                            |                 |                      |
| $\equiv$                         | Иванов  | Иван                             | Иванович | 01.08.2012   |       |                  |     |                            |                 |                      |

Рис.2.1.5. Таблица с результатами выборки.

Если такое физическое лицо не найдено, то система выдаст следующее сообщение.

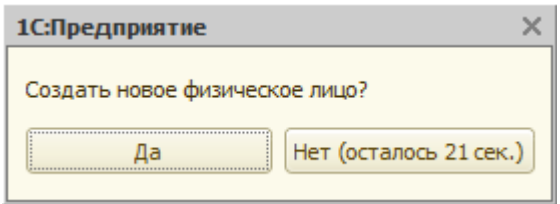

Рис.2.1.6. Запрос системы.

При ответе «Да» система создает карточку физического лица с параметрами поиска.

Глава 2. Регистрация заявок 2.1 Работа с физическими лицами

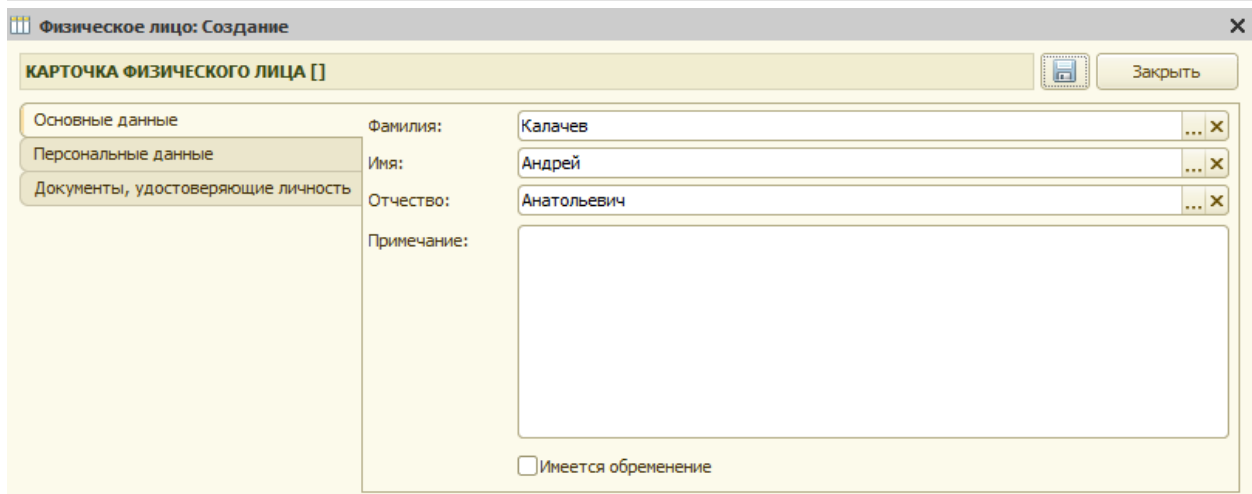

Рис. 2.1.7.Карточка физического лица.

Далее заполняются необходимые данные по физическому лицу. Для сохранения данных о физическом лице необходимо нажать кнопку «Закрыть». При этом на запрос системы о сохранении необходимо ответить – «Да».

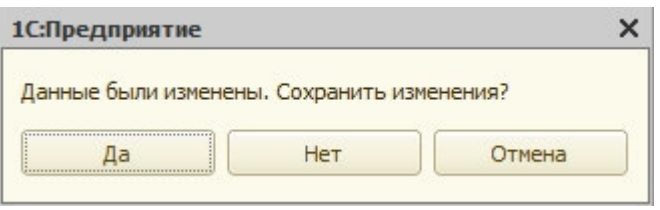

Рис.2.1.8 Вопрос о сохранении данных.

 После регистрации нового физического лица в программе, в табличную часть карточки будут внесены данные о вновь введенном физическом лице.

|     |         | ФИЗИЧЕСКИЕ ЛИЦА [ ОТОБРАНО: 1 ] |             |         |       |   |                                | $\mathbb{Z}$ $\mathbb{C}$  | Закрыть         |  |
|-----|---------|---------------------------------|-------------|---------|-------|---|--------------------------------|----------------------------|-----------------|--|
|     | Фамилия | Имя                             | Отчество    | Дата ро | Адрес | ▲ | <b>N</b>                       | Условия отбора [Выбрано 3] | Значения отбора |  |
| $=$ | Калачев | Андрей                          | Анатольевич |         |       |   | $\blacktriangleright$          | Фамилия                    | Калачев         |  |
|     |         |                                 |             |         |       |   | $\blacktriangledown$           | Имя                        | Андрей          |  |
|     |         |                                 |             |         |       |   | $\vert\bm{\triangledown}\vert$ | Отчество                   | Анатольевич     |  |
|     |         |                                 |             |         |       |   |                                |                            |                 |  |
|     |         |                                 |             |         |       |   |                                | Район (территориальный)    |                 |  |
|     |         |                                 |             |         |       |   |                                | Город                      |                 |  |
|     |         |                                 |             |         |       |   |                                | Населенный пункт           |                 |  |
|     |         |                                 |             |         |       |   |                                | Улица                      |                 |  |
|     |         |                                 |             |         |       |   |                                | Дом                        |                 |  |
|     |         |                                 |             |         |       |   |                                | Корпус                     |                 |  |
|     |         |                                 |             |         |       |   |                                | Строение                   |                 |  |
|     |         |                                 |             |         |       |   |                                | Адрес (по строке)          |                 |  |

Рис.2.1.9 Отобранное физическое лицо.

После выбора физического лица открывается форма заказа рис 2.1.10.

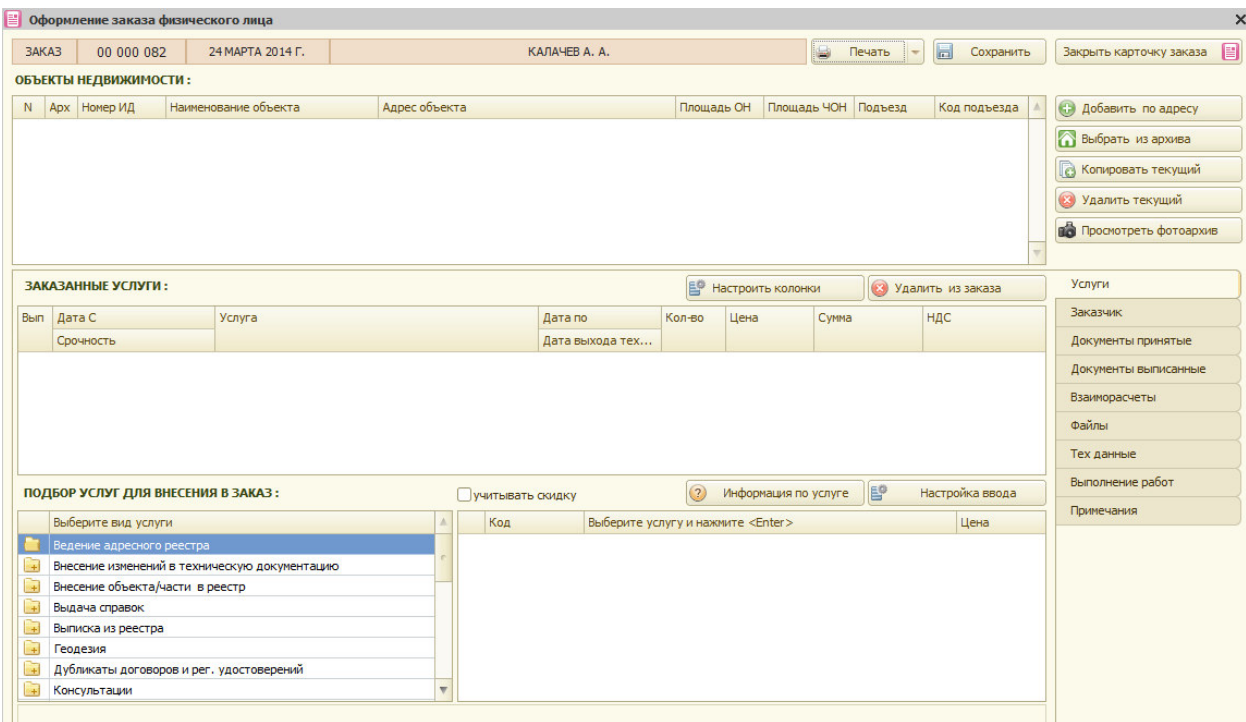

Рис.2.1.10. Форма заказа физического лица.

Форму заказа можно условно разбить на 3 области:

- заголовок
- объекты недвижимости
- дополнительная информация.

Заголовок содержит информацию:

- номер заказа
- дата заказа
- заказчик.

Область объектов недвижимости содержит таблицу объектов недвижимости, содержащую следующую информацию:

- порядковый номер объекта в заказе
- признак синхронизации с архивом
- номер инвентарного дела
- наименование объекта
- адрес объекта
- площадь ОН
- площадь ЧОН
- подъезд
- код подъезда.

Область объектов недвижимости также содержит блок кнопок действий с объектами:

- добавить по адресу
- выбрать из архива
- копировать текущий
- удалить текущий
- просмотреть фотоархив.

Для добавления объекта недвижимости по адресу необходимо нажать кнопку «Добавить по адресу» и система откроет мастер подбора адреса рис 2.1.11, в котором осуществляется ввод адреса, путем выбора из классификатора.

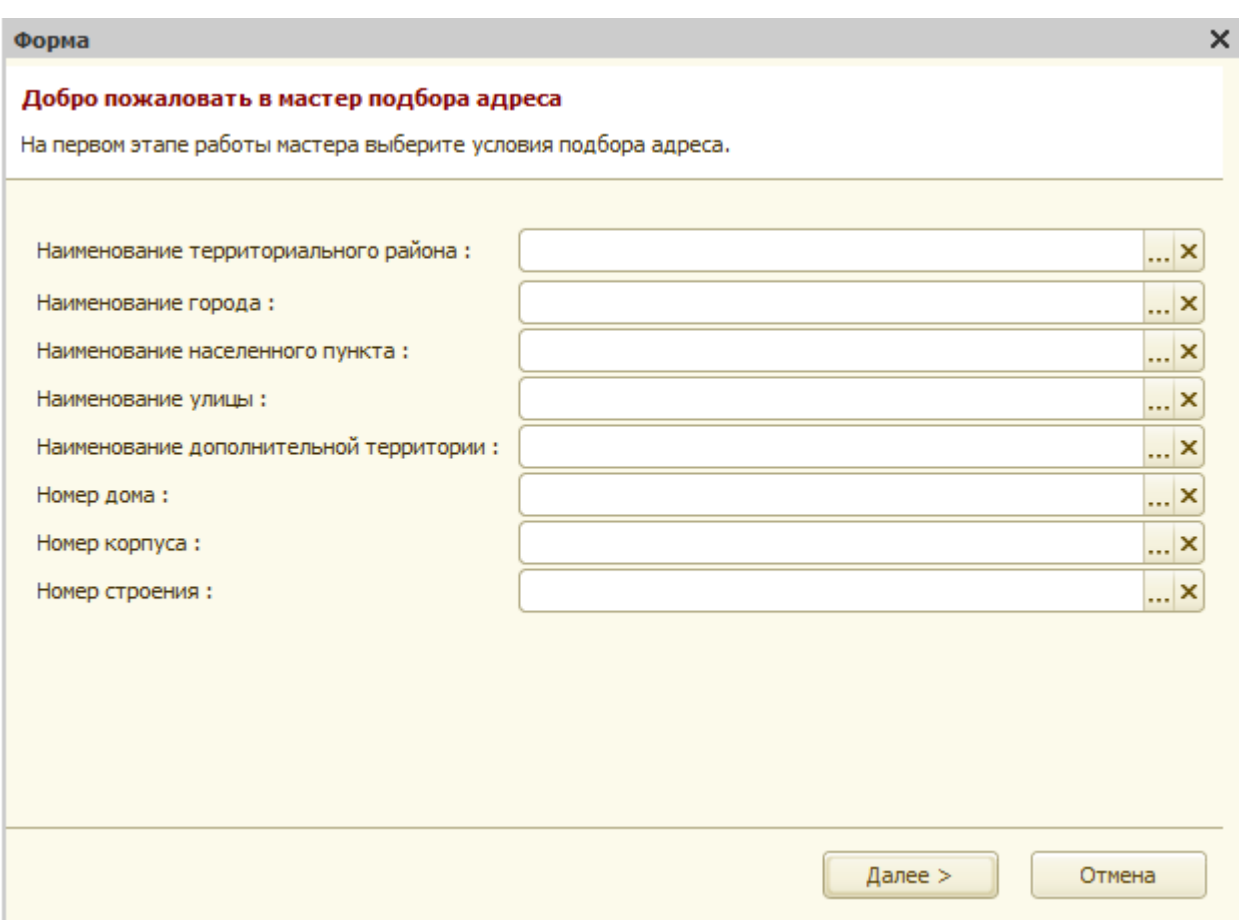

Рис.2.1.11. Мастер подбора адреса.

Могут задаваться следующие элементы адреса

- территориальный район
- город
- населенный пункт
- улица
- дополнительная территория (садовые товарищества или ГСК)
- номер дома
- номер корпуса
- номер строения.

После выбора необходимых адресных элементов рис.2.1.12, при нажатии на кнопку «Далее» запускается поиск указанного адреса в адресном классификаторе рис. 2.1.13.

Глава 2. Регистрация заявок 2.1 Работа с физическими лицами

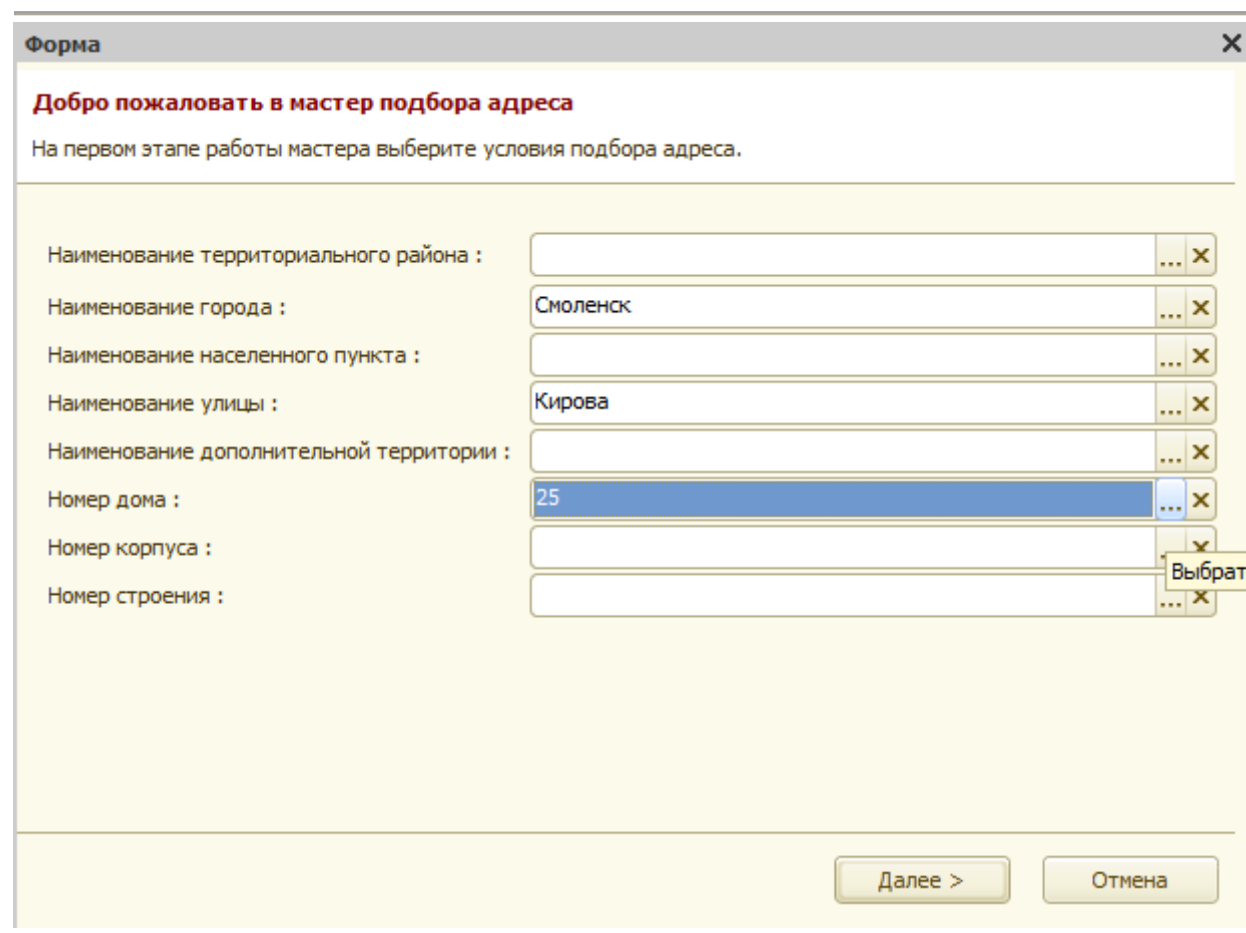

Рис.2.1.12 Ввод адреса объекта недвижимости с помощью адресного классификатора.

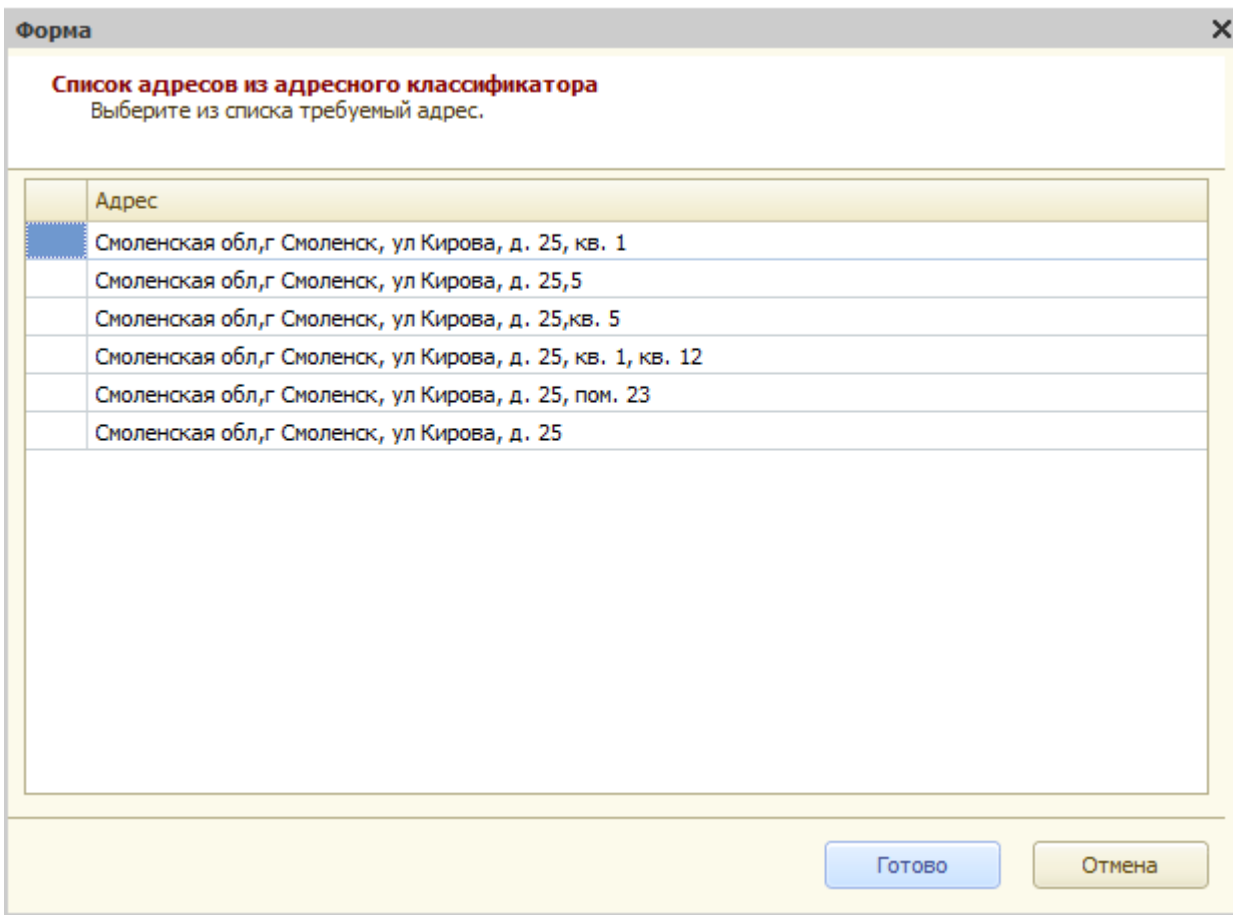

Рис.2.1.13 Выбор адреса объекта недвижимости из адресного классификатора.

После выбора необходимого адреса (двойной щелчок мыши на необходимой строке) на экране появляется окно «Карточка адреса», в котором при необходимости можно дополнительно указать номер помещения или квартиры и для сохранения указанного адреса нажать кнопку «Ок**»** рис. 2.1.14. После этого открывается помощник подбора объекта недвижимости по указанному адресу рис. 2.1.15.

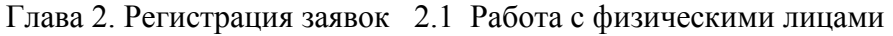

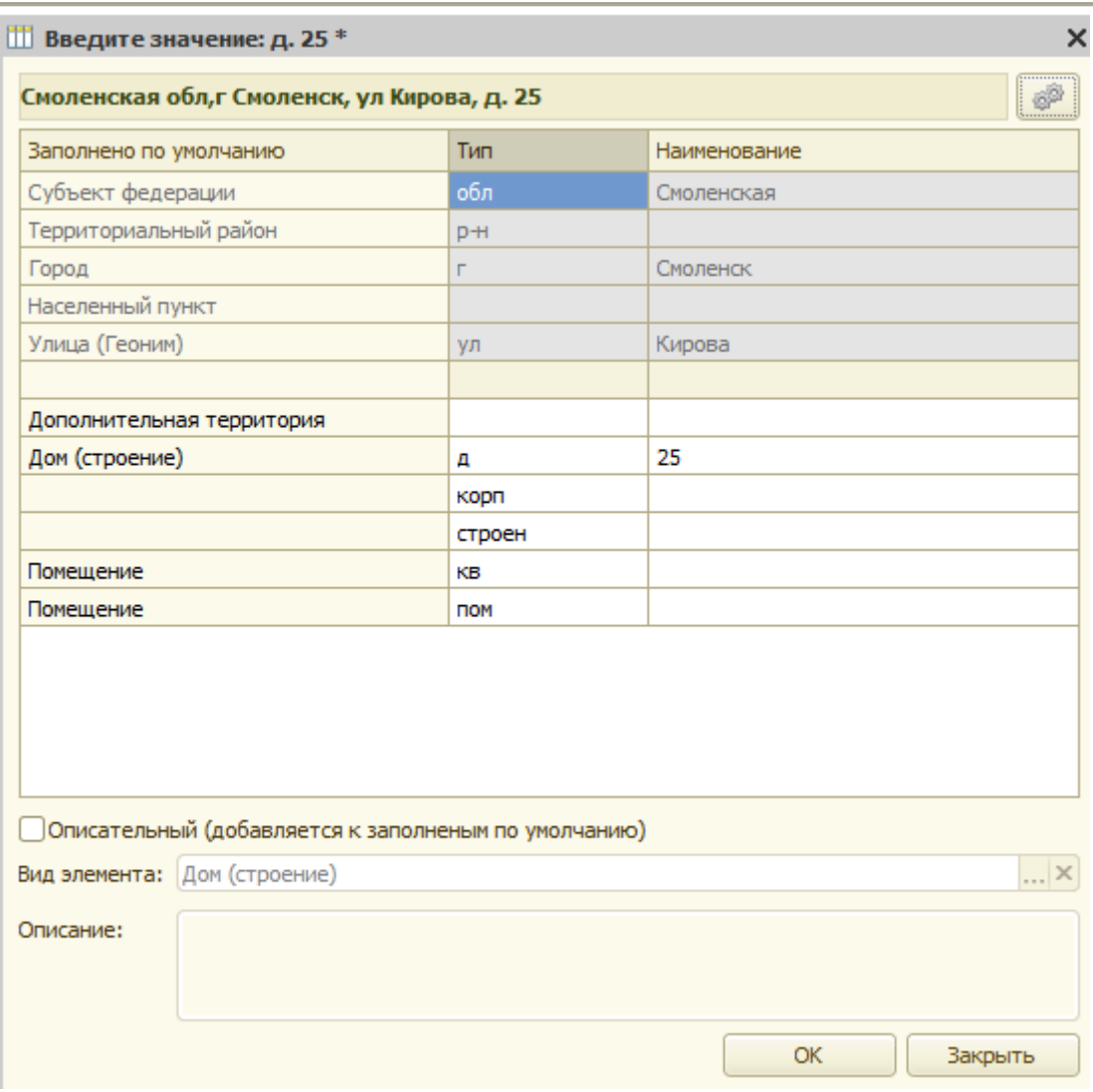

Рис.2.1.14 Карточка адреса объекта.

После сохранения адреса «Помощник ввода объектов недвижимости» предлагает найти данный объект недвижимости в архиве.

Глава 2. Регистрация заявок 2.1 Работа с физическими лицами

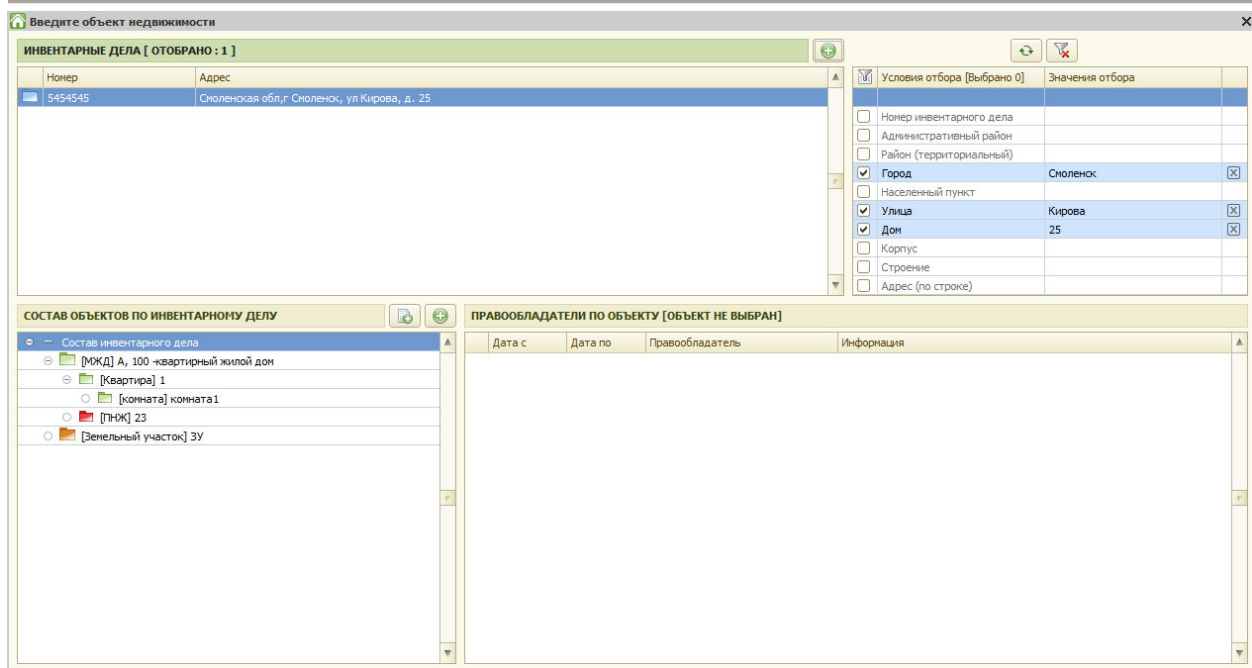

Рис.2.1.15 Помощник поиска объекта недвижимости

Если в архиве уже заведено инвентарное дело, существует объект недвижимости по инвентарному делу, для добавления части объекта недвижимости (в данном случае –

квартира) необходимо выбрать нужное здание и нажать кнопку и в отрывшемся окне выбрать квартиру.

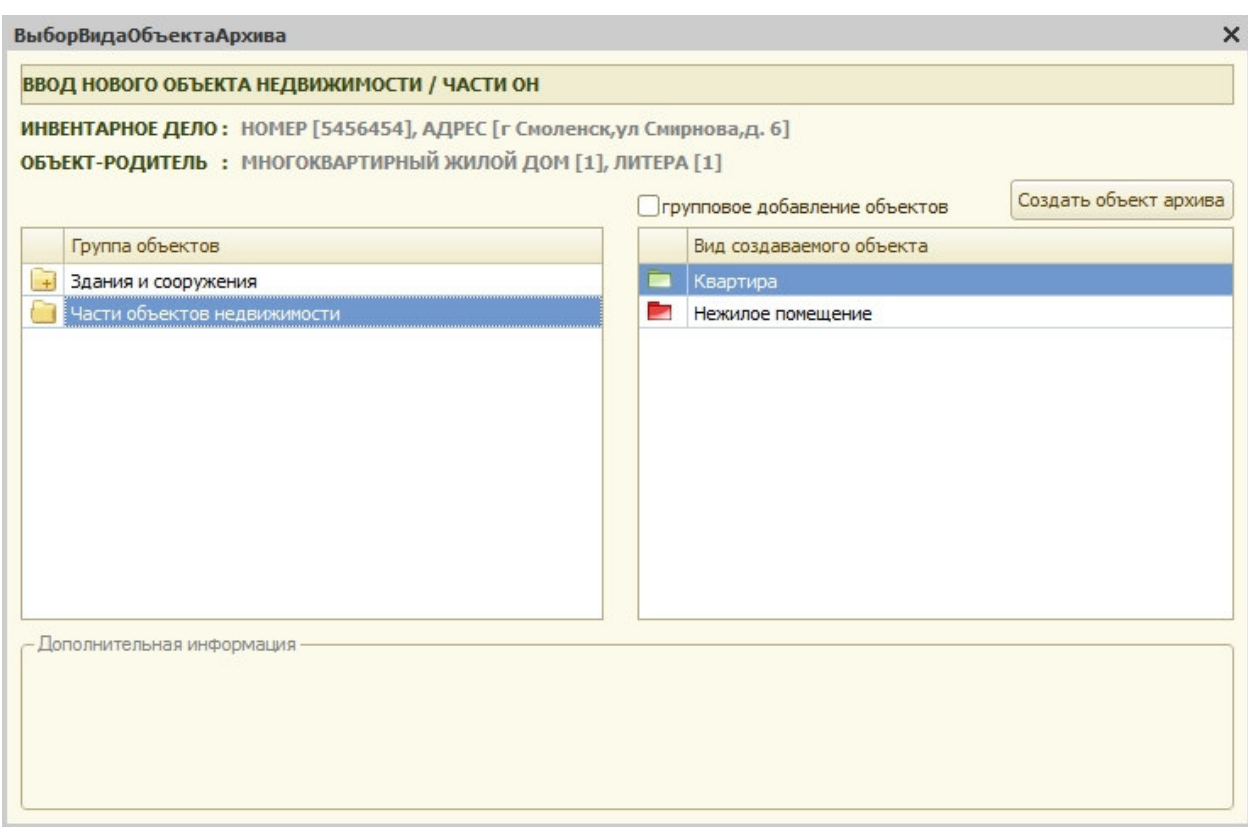

Рис.2.1.16 Выбор типа помещения

После выбора типа помещения система запрашивает согласие на создание новой части объекта недвижимости.

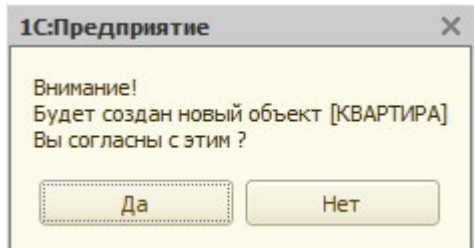

Рис.2.1.17 Запрос системы

При положительном ответе на вопрос системы создается новая карточка жилого помещения.

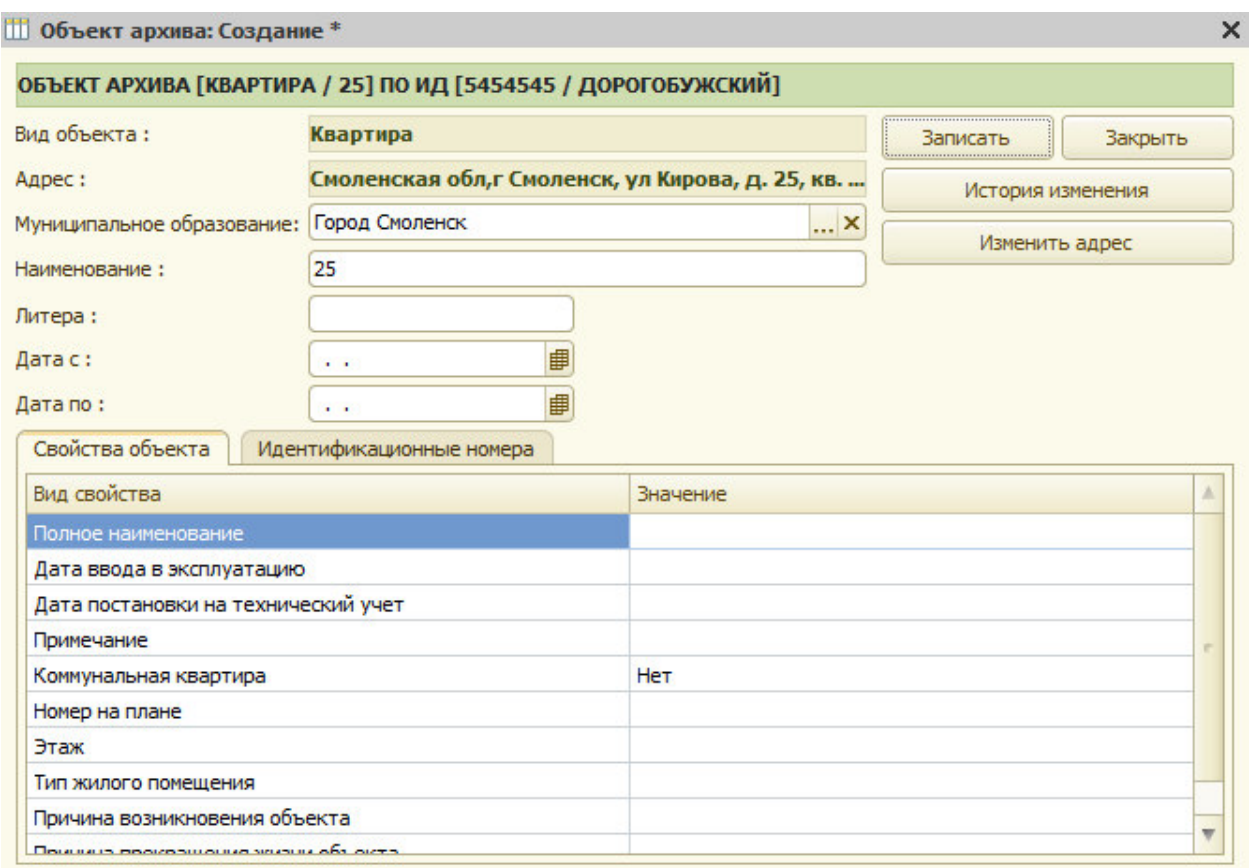

#### Рис.2.1.18 Карточка жилого помещения

Необходимо ввести номер помещения и закрыть карточку помещения. После сохранения новой карточки помещения, информация о помещении появляется в «Помощнике поиска объекта недвижимости».

Глава 2. Регистрация заявок 2.1 Работа с физическими лицами

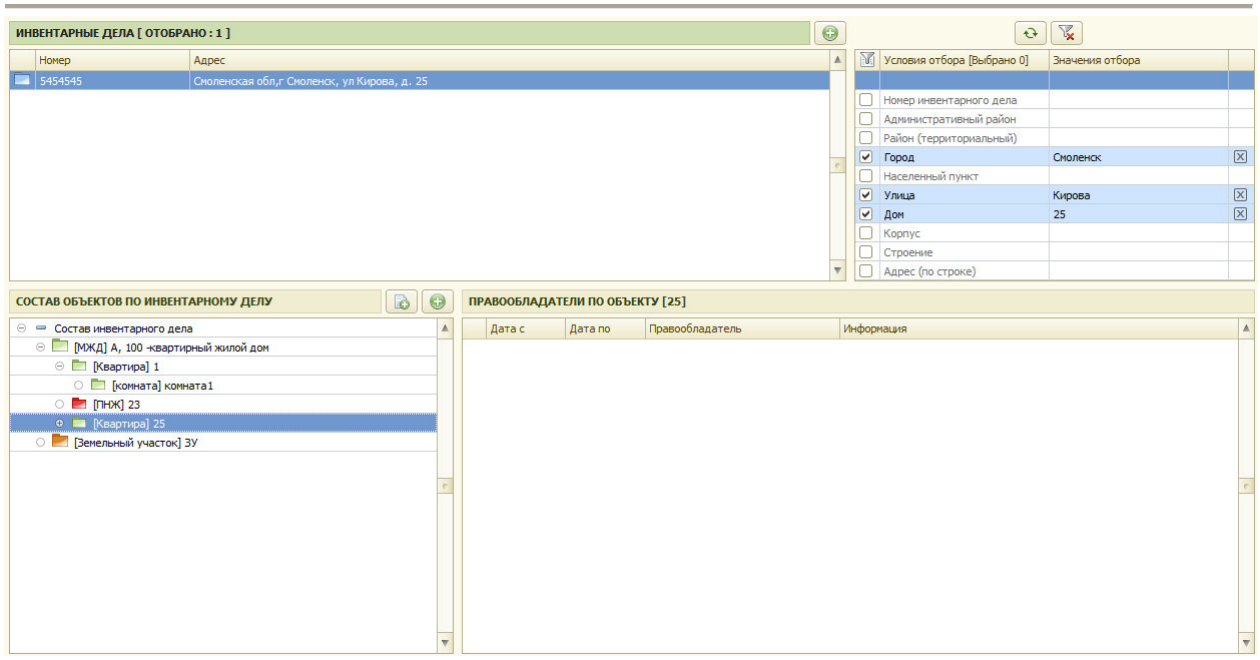

Рис.2.1.19 Отображение ОН

Для выбора объекта недвижимости из архива необходимо два раза щелкнуть мышкой на нужном объекте.

После выбора объекта недвижимости, для дальнейшего ввода предлагается форма заказа, представленная на рис. 2.1.20

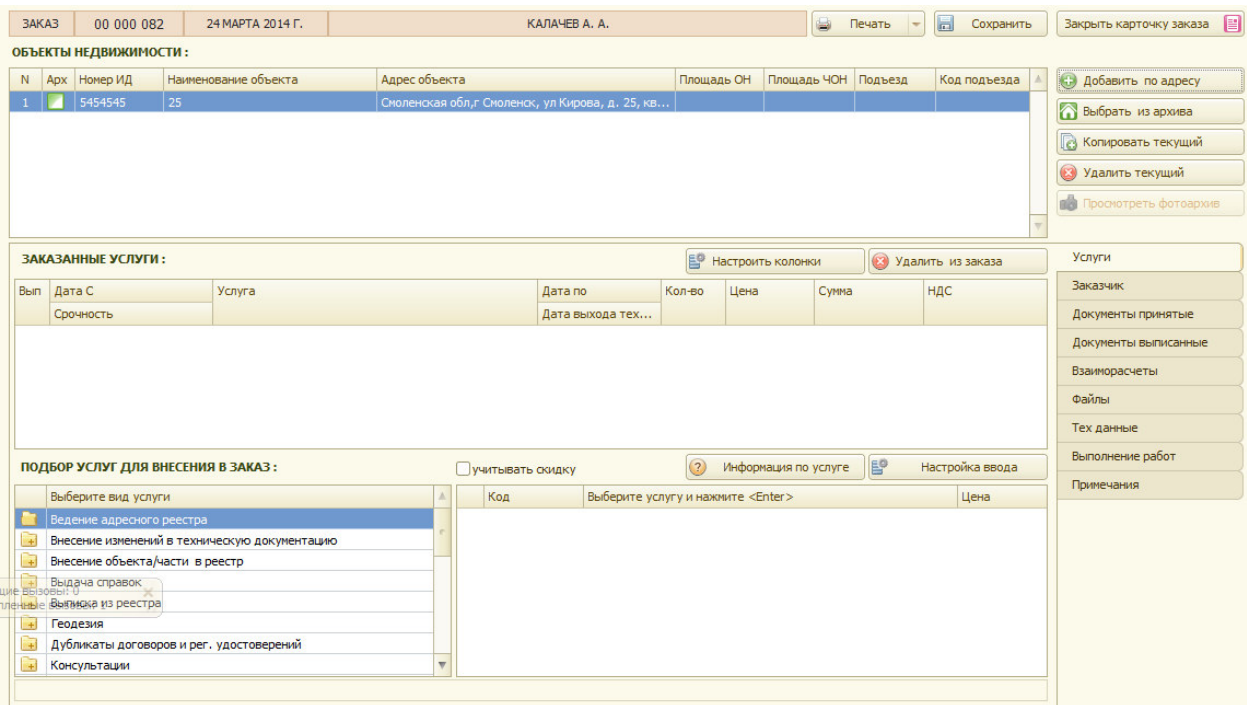

Рис.2.1.20 Форма заказа

Если необходимо добавить еще объект недвижимости в заказ, то необходимо нажать кнопки или «Добавить по адресу» или «Выбрать из архива».

если заказчик обращается через доверенное лицо, необходимо переключиться на закладку «Заказчик» и добавить участника

| 3AKA3                        | 00 000 082            | 24 МАРТА 2014 Г.                     | КАЛАЧЕВА, А.                                                            |                         |               |                   | s | Печать              | $\Box$ | Сохранить          | 旧<br>Закрыть карточку заказа |
|------------------------------|-----------------------|--------------------------------------|-------------------------------------------------------------------------|-------------------------|---------------|-------------------|---|---------------------|--------|--------------------|------------------------------|
|                              | ОБЪЕКТЫ НЕДВИЖИМОСТИ: |                                      |                                                                         |                         |               |                   |   |                     |        |                    |                              |
| N Apx Номер ИД               |                       | Наименование объекта                 | Адрес объекта                                                           |                         | Площадь ОН    |                   |   | Площадь ЧОН Подъезд |        | Код подъезда       | <b>Э Добавить по адресу</b>  |
|                              | 5454545               | 25                                   | Смоленская обл,г Смоленск, ул Кирова, д. 25, кв                         |                         |               |                   |   |                     |        |                    | Выбрать из архива            |
|                              |                       |                                      |                                                                         |                         |               |                   |   |                     |        |                    | В Копировать текущий         |
|                              |                       |                                      |                                                                         |                         |               |                   |   |                     |        |                    | • Удалить текущий            |
|                              |                       |                                      |                                                                         |                         |               |                   |   |                     |        |                    |                              |
|                              |                       |                                      |                                                                         |                         |               |                   |   |                     |        |                    | Просмотреть фотоархив        |
|                              |                       |                                      |                                                                         |                         |               |                   |   |                     |        |                    |                              |
|                              |                       |                                      | СПИСОК ЛИЦ (ФИЗИЧЕСКИХ И ЮРИДИЧЕСКИХ), УЧАСТВУЮЩИХ В ОФОРМЛЕНИИ ЗАКАЗА: |                         |               |                   |   |                     |        |                    | Услуги                       |
| Основной заказчик:           |                       | Физическое лицо                      |                                                                         |                         | Калачев А. А. |                   |   |                     |        |                    | <b>Заказчик</b>              |
|                              |                       | Оформление заказчика                 |                                                                         | $\times$                | 8             | Удалить участника |   | $\Theta$            |        | Добавить участника | Документы принятые           |
| N<br>OCHOE                   |                       | ВВОД ДАННЫХ УЧАСТНИКА (ЗАКАЗЧИКА)    |                                                                         |                         | HHOCTb        |                   |   |                     |        | Должность          | Документы выписанные         |
| заказ                        |                       | Какова роль при оформлении договора: |                                                                         | $\overline{\mathbf{X}}$ | оверенн       | Основание         |   | Телефон             |        |                    | Взаиморасчеты                |
| $\mathbf{1}$<br>$\checkmark$ |                       |                                      |                                                                         |                         |               |                   |   |                     |        |                    | Файлы                        |
| $\overline{2}$               |                       | Вид участника оформления заказа:     |                                                                         | $ \times$               |               |                   |   |                     |        |                    | Тех данные                   |
|                              |                       |                                      |                                                                         |                         |               |                   |   |                     |        |                    | Выполнение работ             |
|                              |                       | Участник:                            |                                                                         | T x                     |               |                   |   |                     |        |                    | Примечания                   |
|                              |                       |                                      |                                                                         |                         |               |                   |   |                     |        |                    |                              |
|                              |                       | Номер доверенности:                  | $\mathcal{L}^{\mathcal{L}}(\mathcal{L})$<br><b>OT</b>                   | <b>曲×</b>               |               |                   |   |                     |        |                    |                              |
|                              |                       | Основание:                           |                                                                         |                         |               |                   |   |                     |        |                    |                              |
|                              |                       | Телефон:                             |                                                                         |                         |               |                   |   |                     |        |                    |                              |
|                              |                       |                                      | Сохранить и закрыть                                                     |                         |               |                   |   |                     |        |                    |                              |
|                              |                       |                                      |                                                                         |                         |               |                   |   |                     |        |                    |                              |
|                              |                       |                                      |                                                                         |                         |               |                   |   |                     |        |                    |                              |
|                              |                       |                                      |                                                                         |                         |               |                   |   |                     |        |                    |                              |

Глава 2. Регистрация заявок 2.1 Работа с физическими лицами

#### Рис.2.1.21 Добавление представителя заказчика

В реквизите «Какова роль при оформлении заказа» выбрать значение «Представитель». Далее выбирается «Вид участника оформления заказа» (физическое или юридическое лицо).

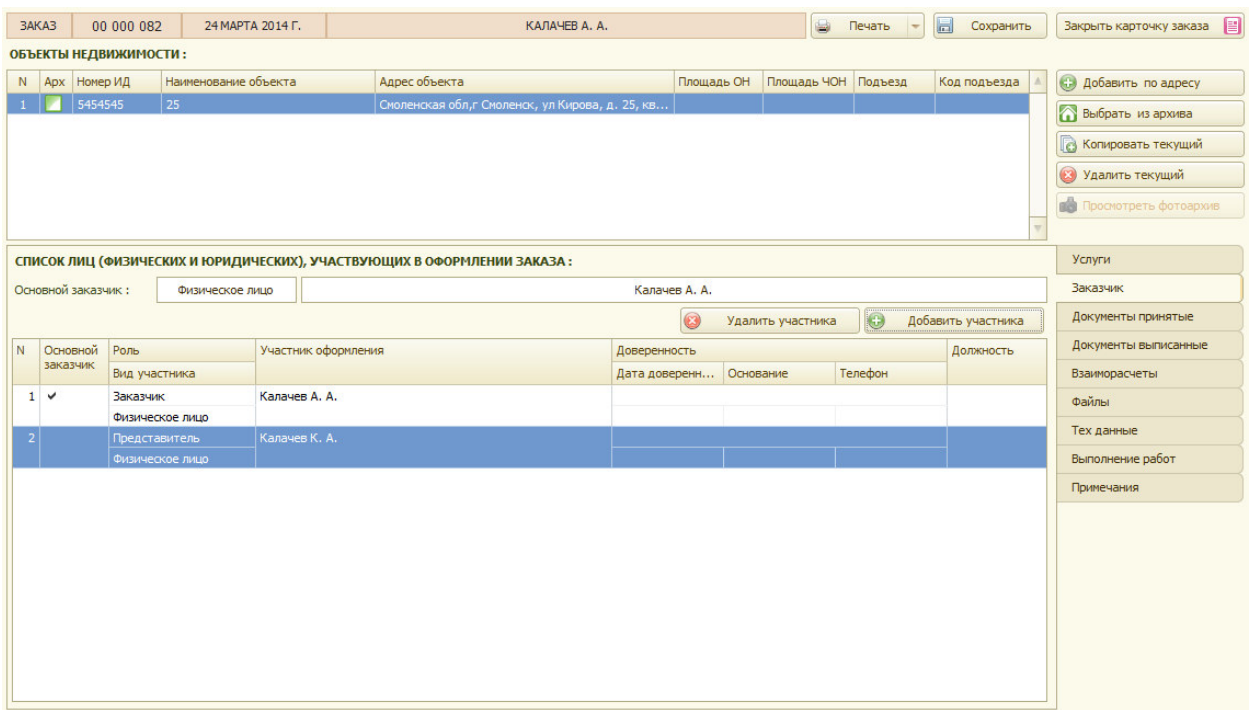

Рис.2.1.22 Форма заказа по доверенности.

Затем необходимо приступить к формированию самого заказа, т.е. указать в таблице «Заказанные услуги» перечень необходимых услуг, их стоимость, количество. Для настройки добавления услуг в заказ служит «настройка ввода» рис 2.1.23

Глава 2. Регистрация заявок 2.1 Работа с физическими лицами

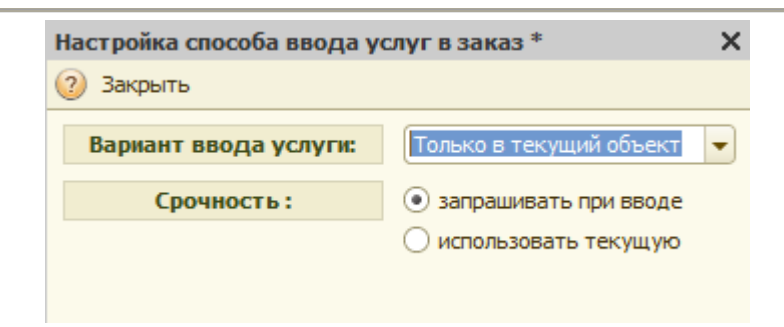

Рис.2.1.23 Настройка ввода услуг.

Имеется возможность настройки варианта ввода услуги:

- только в текущий объект
- во все объекты сразу
- в группу объектов
- без объекта.

и срочности:

- запрашивать при вводе
- использовать текущую.

Таблица «Заказанные услуги» заполняется автоматически при выборе услуг из таблиц «Подбор услуг для внесения в заказ».

 Для выбора услуг вначале необходимо указать курсором вид услуг в таблице «Виды оказываемых услуг» (выделить курсором необходимый вид услуг). При этом в таблице «Выберите услугу» будет отображаться перечень оказываемых услуг по данному виду услуг. Например, при выборе вида услуг «Техническая инвентаризация» в окне «Выберите услугу» отображаются все оказываемые услуги этого вида.

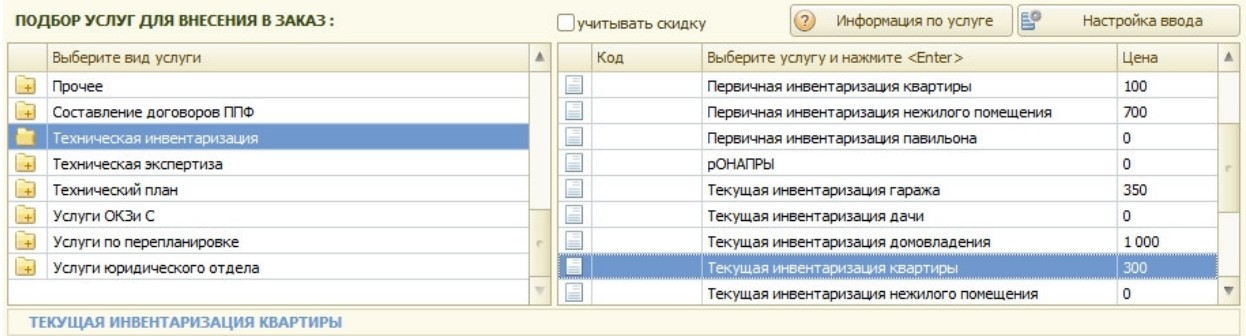

Рис.2.1.22 Вывод оказываемых услуг.

Регистратору необходимо в окне «Наименование услуг» указать курсором необходимую услугу (например, «Текущая инвентаризация квартиры»).

Для переноса выбранной услуги в таблицу заказанных услуг, необходимо на строке «Текущая инвентаризация квартиры» щелкнуть мышкой два раза.

При выборе услуги вида «Техническая инвентаризация» система откроет окно назначения даты выхода техника рис.2.1.23.

Глава 2. Регистрация заявок 2.1 Работа с физическими лицами

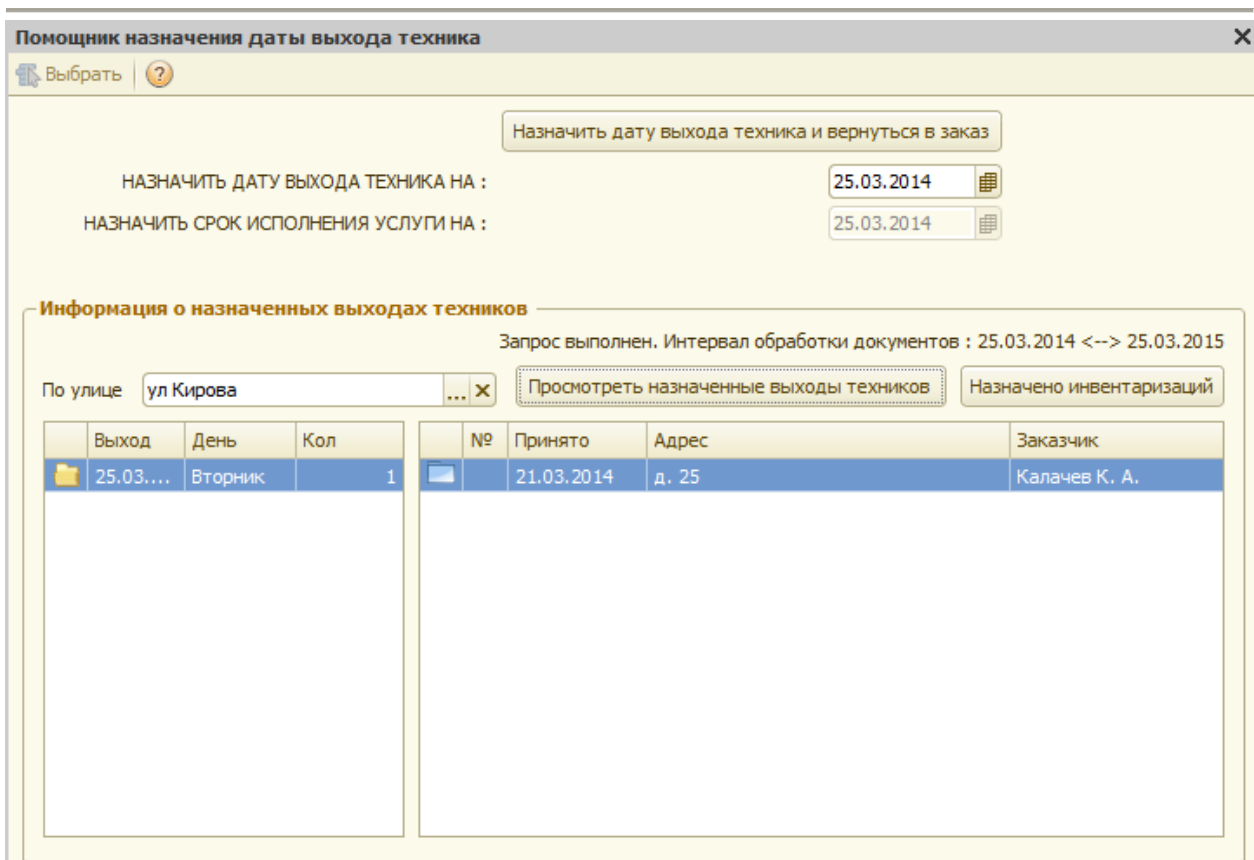

Рис.2.1.23 Назначение даты выхода техника.

Есть возможность просмотреть уже назначенные выходы техника по указанной улице, и скорректировать назначение даты выхода техника с учетом загруженности выходов.

|     | ЗАКАЗАННЫЕ УСЛУГИ:                 |                                 |  |          |     |                  |                             | Е Настроить колонки                         |        | <b>3</b> Удалить из заказа |                  | Услуги               |
|-----|------------------------------------|---------------------------------|--|----------|-----|------------------|-----------------------------|---------------------------------------------|--------|----------------------------|------------------|----------------------|
| Вып | Дата С                             | Услуга                          |  |          |     | Дата по          | Кол-во                      | Цена                                        | Сумма  | НДС                        |                  | Заказчик             |
|     | Срочность                          |                                 |  |          |     | Дата выхода те   |                             |                                             |        |                            |                  | Документы принятые   |
|     | 28 февраля 2014 г.                 | Справка в ГНИ                   |  |          |     | 10 марта 2014 г. | $\mathbf{1}$                | 110,00                                      | 110,00 |                            | 16,78            | Документы выписанные |
|     | Обычная срочность                  |                                 |  |          |     |                  |                             |                                             |        |                            |                  |                      |
|     | 28 февраля 2014 г.                 | Текущая инвентаризация квартиры |  |          |     | 5 марта 2014 г.  | $\mathbf{1}$                | 300,00                                      | 300,00 |                            | 45,76            | Взаиморасчеты        |
|     |                                    |                                 |  |          |     | 5 марта 2014 г.  |                             |                                             |        |                            |                  | Файлы                |
|     |                                    | Тех данные                      |  |          |     |                  |                             |                                             |        |                            |                  |                      |
|     |                                    | Выполнение работ                |  |          |     |                  |                             |                                             |        |                            |                  |                      |
|     | ПОДБОР УСЛУГ ДЛЯ ВНЕСЕНИЯ В ЗАКАЗ: |                                 |  |          |     |                  |                             |                                             |        |                            |                  |                      |
|     |                                    |                                 |  |          |     | учитывать скидку | $\left( 2\right)$           | Информация по услуге                        | 图      | Настройка ввода            |                  | Примечания           |
|     | Выберите вид услуги                |                                 |  |          | Код |                  |                             | Выберите услугу и нажмите <enter></enter>   |        | Цена                       | $\blacktriangle$ |                      |
|     | Прочее                             |                                 |  |          |     |                  |                             | Первичная инвентаризация квартиры           |        | 100                        |                  |                      |
|     | Составление договоров ППФ          |                                 |  | $\equiv$ |     |                  |                             | Первичная инвентаризация нежилого помещения |        | 700                        |                  |                      |
|     | Техническая инвентаризация         |                                 |  |          |     |                  |                             | Первичная инвентаризация павильона          |        | $\circ$                    |                  |                      |
|     | Техническая экспертиза             |                                 |  |          |     | <b>DOHANPH</b>   |                             |                                             |        | $\Omega$                   |                  |                      |
|     | Технический план                   |                                 |  |          |     |                  |                             | Текущая инвентаризация гаража               |        | 350                        |                  |                      |
|     | Услуги ОКЗи С                      |                                 |  |          |     |                  | Текущая инвентаризация дачи |                                             |        | $\mathbf{0}$               |                  |                      |
|     | Услуги по перепланировке           |                                 |  |          |     |                  |                             | Текущая инвентаризация домовладения         |        | 1000                       |                  |                      |
|     | Услуги юридического отдела         |                                 |  |          |     |                  |                             | Текущая инвентаризация квартиры             |        | 300                        |                  |                      |

Рис.2.1.24 Перенос выбранной услуги.

Если на услугу распространяется действие срочности, то при добавлении услуги дополнительно выбирается срочность. При выборе оказываемых услуг с видом «Выдача справок» дополнительно необходимо указать место предоставления справки.

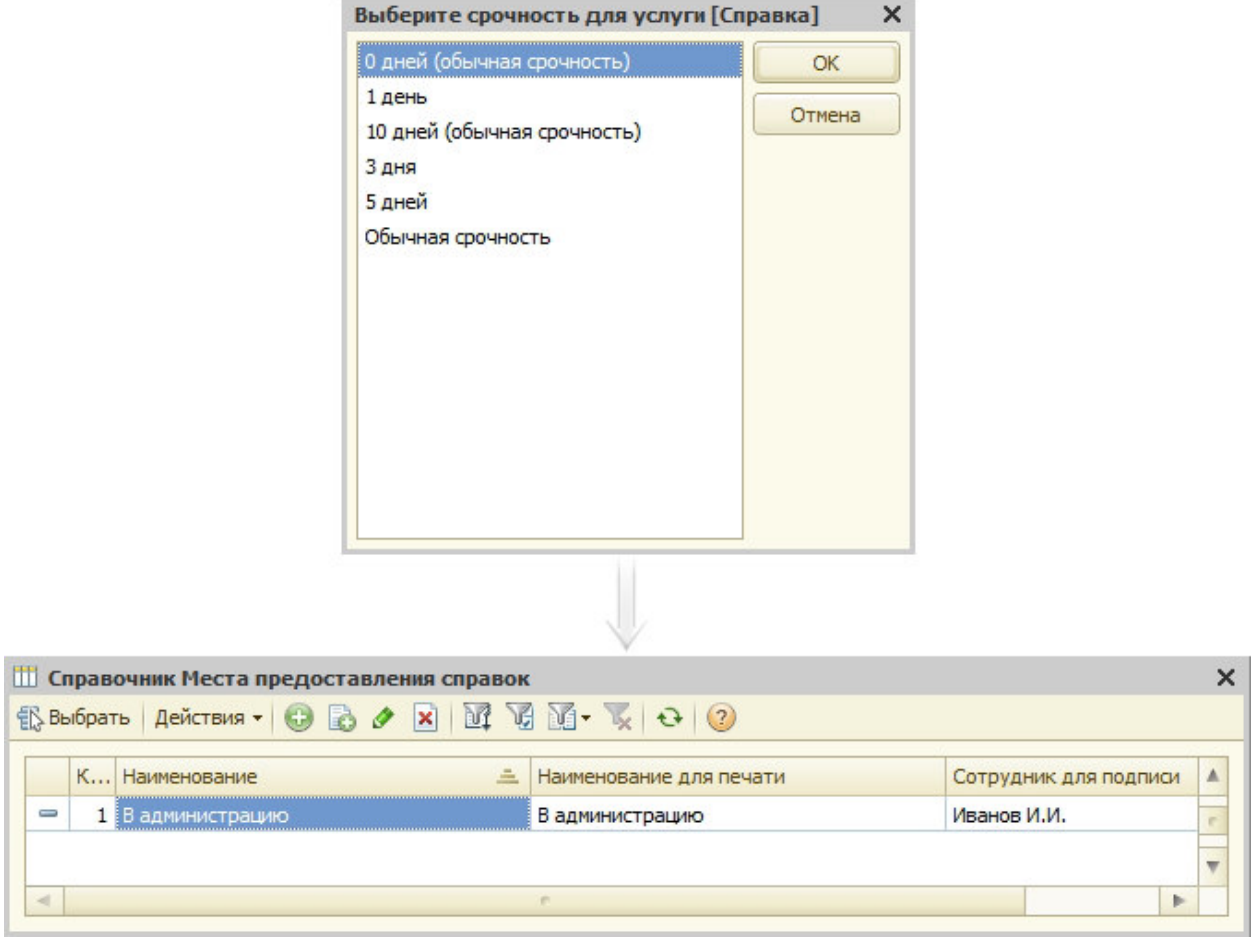

Рис.2.1.25 Выбор места предоставления справки.

|     | ЗАКАЗАННЫЕ УСЛУГИ:                            |                                   |                          |     |                  |                    | EP                     | Настроить колонки                         |                                                      | <b>(2)</b> Удалить из заказа | Услуги               |
|-----|-----------------------------------------------|-----------------------------------|--------------------------|-----|------------------|--------------------|------------------------|-------------------------------------------|------------------------------------------------------|------------------------------|----------------------|
| Вып | Дата С                                        | <b>Услуга</b>                     |                          |     | Дата по          |                    | Кол-во                 | Цена                                      | Cymma                                                | НДС                          | Заказчик             |
|     | Срочность                                     |                                   |                          |     |                  | Дата выхода те     |                        |                                           |                                                      |                              | Документы принятые   |
|     | 28 февраля 2014 г.                            | Первичная инвентаризация квартиры |                          |     |                  | 28 февраля 2014 г. |                        | 200,00                                    | 200,00                                               | 30,51                        | Документы выписанные |
|     | <b>10 дней</b>                                |                                   |                          |     |                  | 28 февраля 2014 г. |                        |                                           |                                                      |                              |                      |
|     | 28 февраля 2014 г.                            | Справка                           |                          |     | 10 марта 2014 г. |                    |                        | 100,00                                    | 100,00                                               | 15,25                        | Взаиморасчеты        |
|     | 10 дней (обычная сроч                         |                                   |                          |     |                  |                    |                        |                                           |                                                      |                              | Файлы                |
|     | 28 февраля 2014 г.                            | Справка в ГНИ                     |                          |     | 10 марта 2014 г. |                    |                        | 110,00                                    | 110,00                                               | 16,78                        | Тех данные           |
|     | 10 дней (обычная сроч                         |                                   |                          |     |                  |                    |                        |                                           |                                                      |                              |                      |
|     |                                               |                                   |                          |     |                  |                    |                        |                                           |                                                      |                              | Выполнение работ     |
|     | ПОДБОР УСЛУГ ДЛЯ ВНЕСЕНИЯ В ЗАКАЗ:            |                                   |                          |     | учитывать скидку |                    | (2)                    | Информация по услуге                      | <b>IEP</b>                                           | Настройка ввода              | Примечания           |
|     | Выберите вид услуги                           |                                   |                          | Код |                  |                    |                        | Выберите услугу и нажмите <enter></enter> |                                                      | Цена                         |                      |
|     | Ведение адресного реестра                     |                                   |                          | E   |                  |                    | Проверочная справка    |                                           |                                                      | 200                          |                      |
|     | Внесение изменений в техническую документацию |                                   |                          | E   |                  | Справка            |                        |                                           |                                                      | 100                          |                      |
|     | Внесение объекта/части в реестр               |                                   |                          | E   |                  | Справка в ГНИ      |                        |                                           |                                                      | 110                          |                      |
|     | Выдача справок                                |                                   |                          |     |                  |                    |                        |                                           | Справка для ЖО, ПС, районным администрациям для при  | 180,14                       |                      |
|     | Выписка из реестра                            |                                   |                          |     |                  |                    |                        |                                           | Справка для НИ, комитету по строительству и архитект | 252                          |                      |
|     | Геодезия                                      |                                   |                          |     |                  |                    | Справка по общежитию   |                                           |                                                      | 100                          |                      |
|     | Дубликаты договоров и рег. удостоверений      |                                   |                          |     |                  |                    | Справка по общежитию 2 |                                           |                                                      | 210                          |                      |
|     | Консультации                                  |                                   |                          |     |                  |                    |                        | Справка простая (приватизация)            |                                                      | 84                           |                      |
|     | Копии техпаспортов                            |                                   | $\overline{\phantom{a}}$ |     |                  |                    |                        |                                           |                                                      |                              |                      |

Рис.2.1.26 Перенос выбранной услуги.

Таким образом, в таблице «Заказанные услуги» перечисляются все необходимые Заказчику услуги.

Если регистратор ошибочно внес в таблицу «Заказанные услуги» услугу, то ее можно удалить следующим образом.

Необходимо в таблице «Заказанные услуги» курсором выделить удаляемую услугу и нажать кнопку «Удалить из заказа».

> Кнопка удаления<br>
> услуги

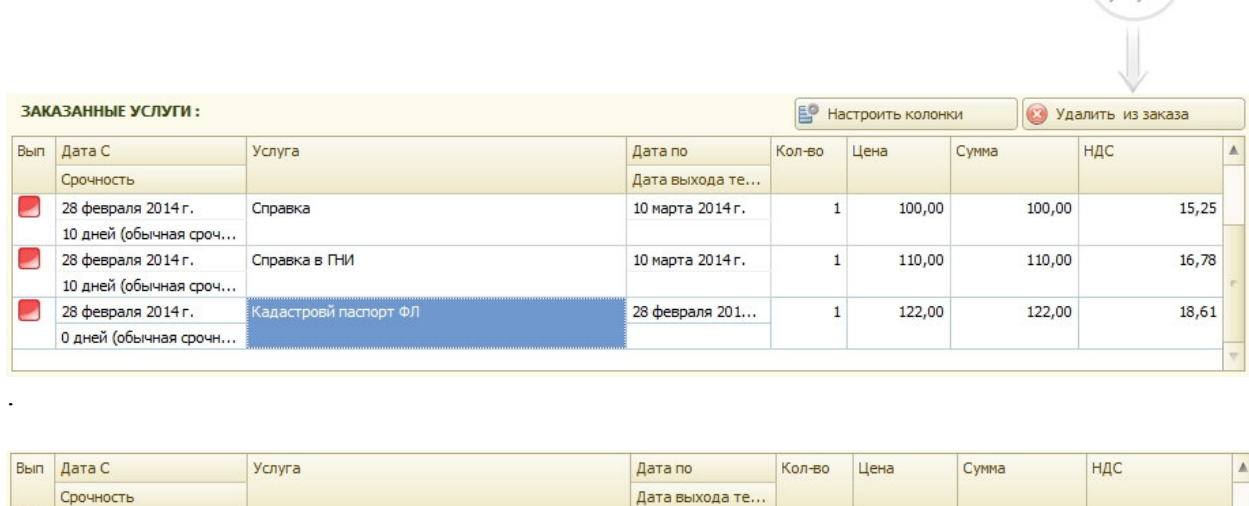

| Срочность             |                       | Дата выхода те   |  |        |                            |                         |
|-----------------------|-----------------------|------------------|--|--------|----------------------------|-------------------------|
| 28 февраля 2014 г.    | Справка               | 10 марта 2014 г. |  | 100,00 |                            |                         |
| 10 дней (обычная сроч |                       |                  |  |        |                            |                         |
| 28 февраля 2014 г.    | Справка в ГНИ         | 10 марта 2014 г. |  | 110,00 |                            |                         |
| 10 дней (обычная сроч |                       |                  |  |        |                            |                         |
| 28 февраля 2014 г.    | Кадастровй паспорт ФЛ | 28 февраля 201   |  | 122,00 |                            |                         |
| 0 дней (обычная срочн |                       |                  |  |        |                            |                         |
|                       |                       |                  |  |        |                            |                         |
|                       |                       |                  |  |        | 100,00<br>110,00<br>122,00 | 15,25<br>16,78<br>18,61 |

Рис.2.1.27 Выбор услуги для удаления.

При этом программа попросит подтвердить или отменить ваши действия.

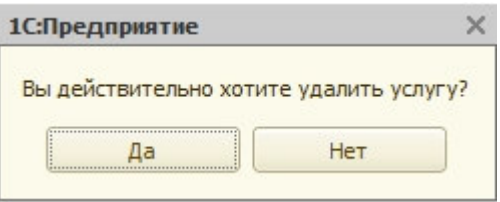

Рис.2.1.28 Подтверждение действий.

При ответе «Да» услуга будет удалена из таблицы.

Есть возможность настройки колонок отображаемых в таблице услуг по объекту, для этого служит кнопка «Настроить колонки»

После формирования заказа, необходимо указать какие документы необходимо распечатать (напротив необходимых документов проставляются «флажки»). Если документы можно печатать без предварительного просмотра, тогда проставляется флажок «без просмотра». Для печати выбранных документов необходимо нажать кнопку «Печать».

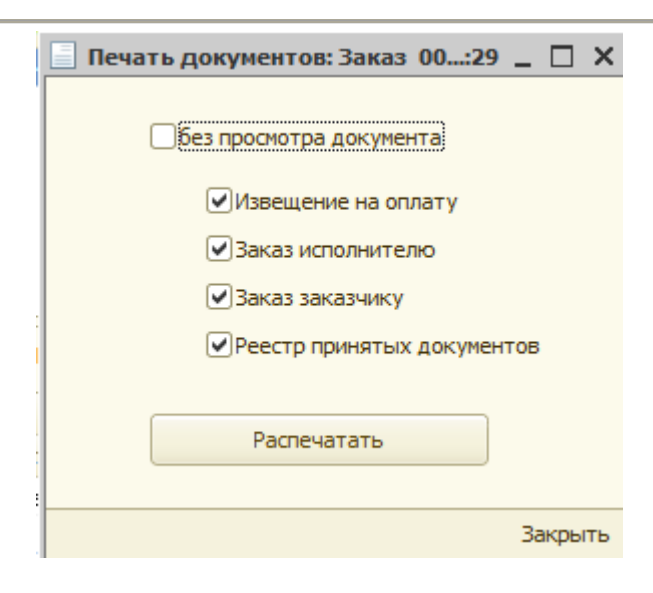

Рис.2.1.29 Печать выбранных документов.

Ниже приведены печатные формы документов.

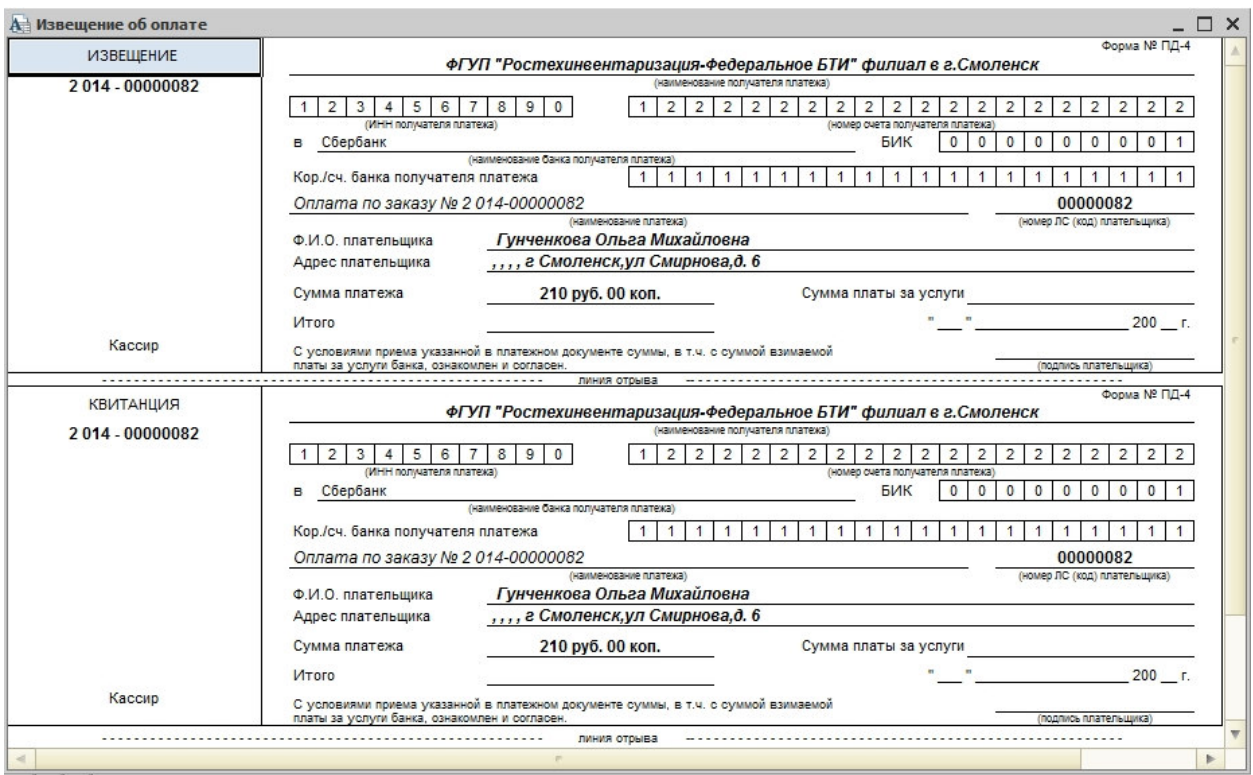

Рис. 2.1.30 Извещение на оплату.

## Глава 2. Регистрация заявок 2.1 Работа с физическими лицами

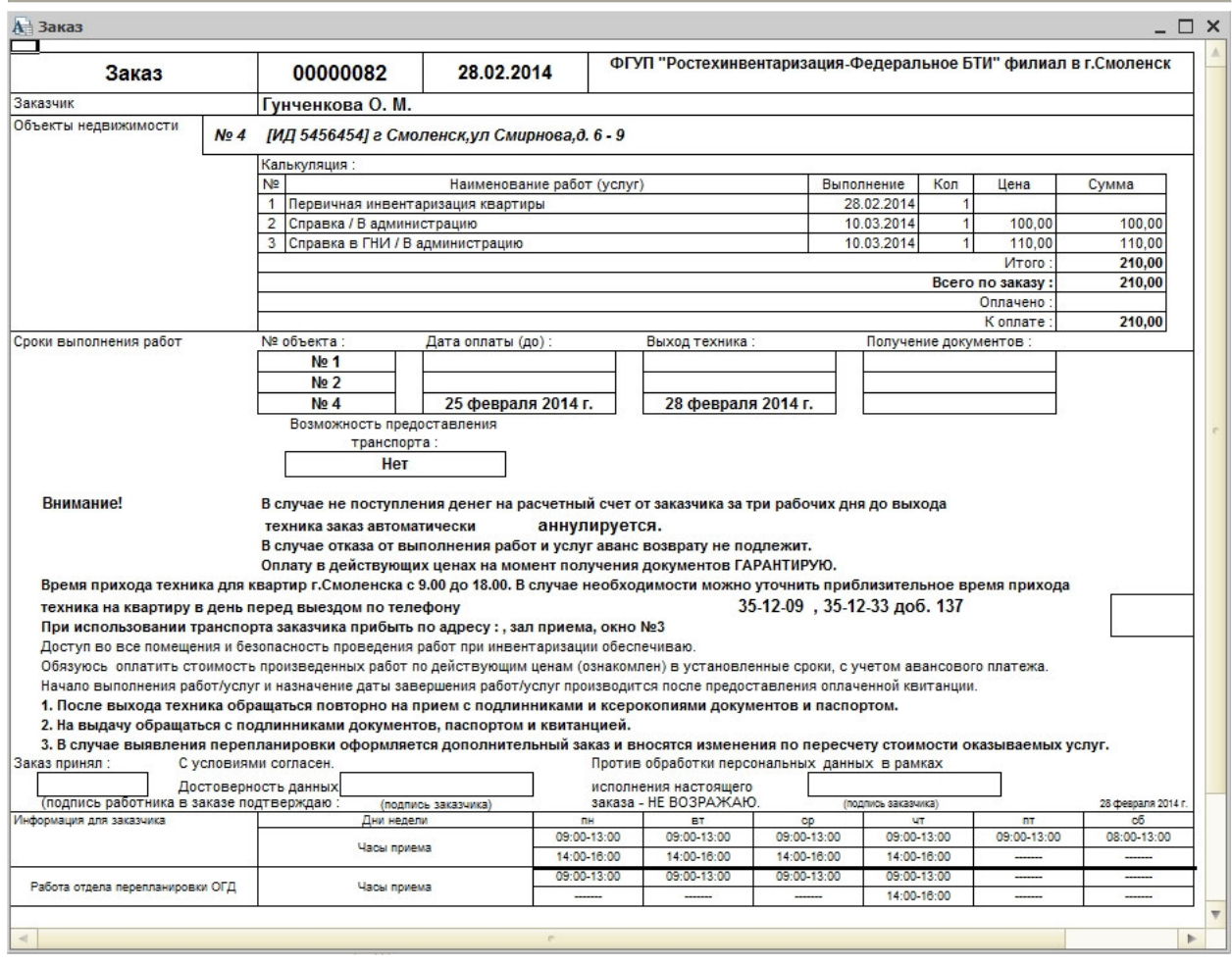

Рис.2.1.31 Заказ (экземпляр заказчика).

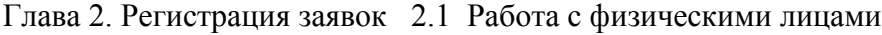

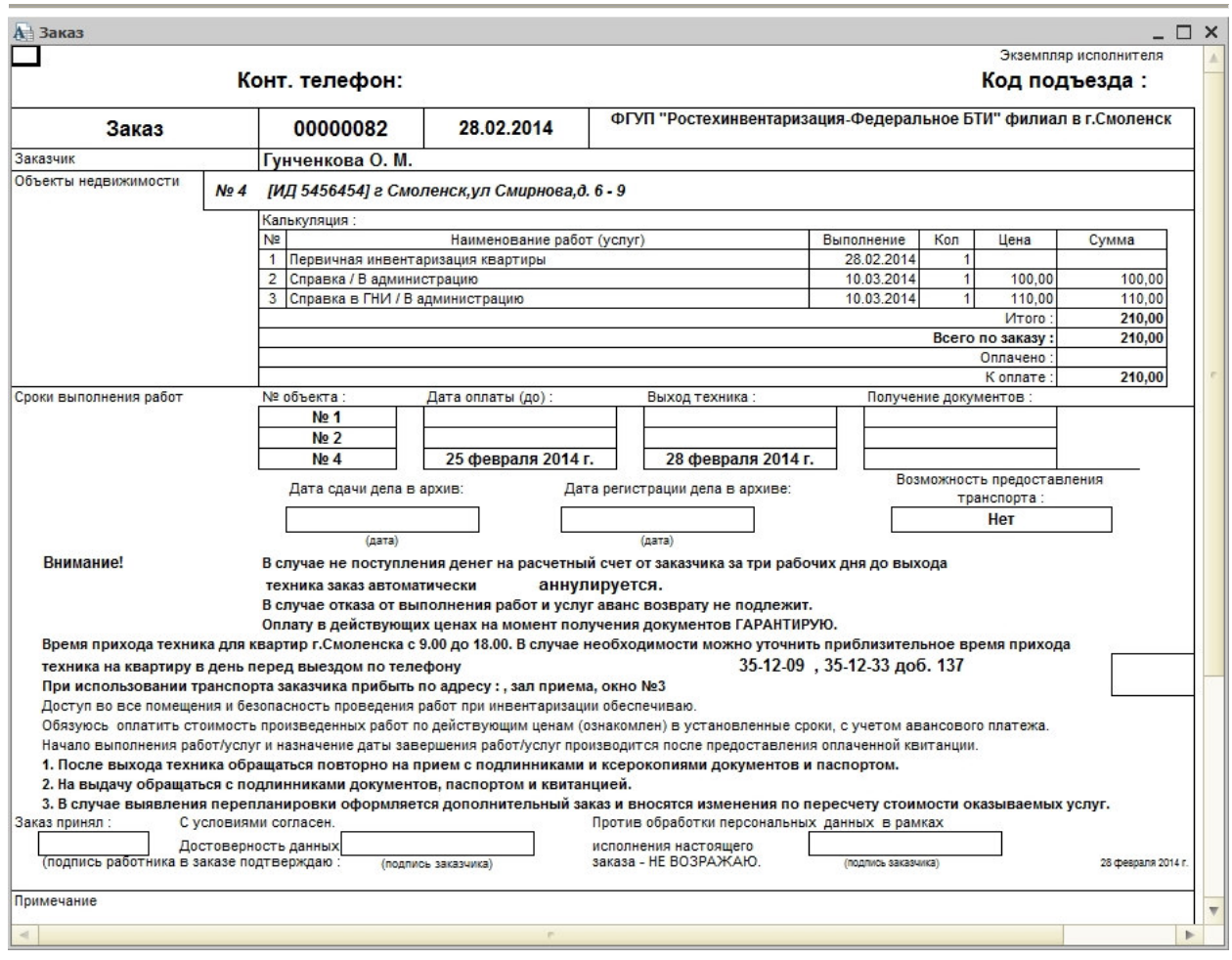

Рис. 2.1.32 Заказ (экземпляр исполнителя).

При предоставлении клиенту скидки необходимо установить флаг «учитывать скидку». При этом в таблице заказанных услуг становится доступным поле «% скидки».

Скидку можно указать процентом отдельно на каждую услугу.

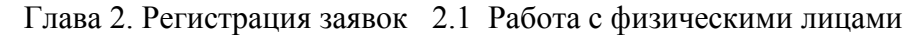

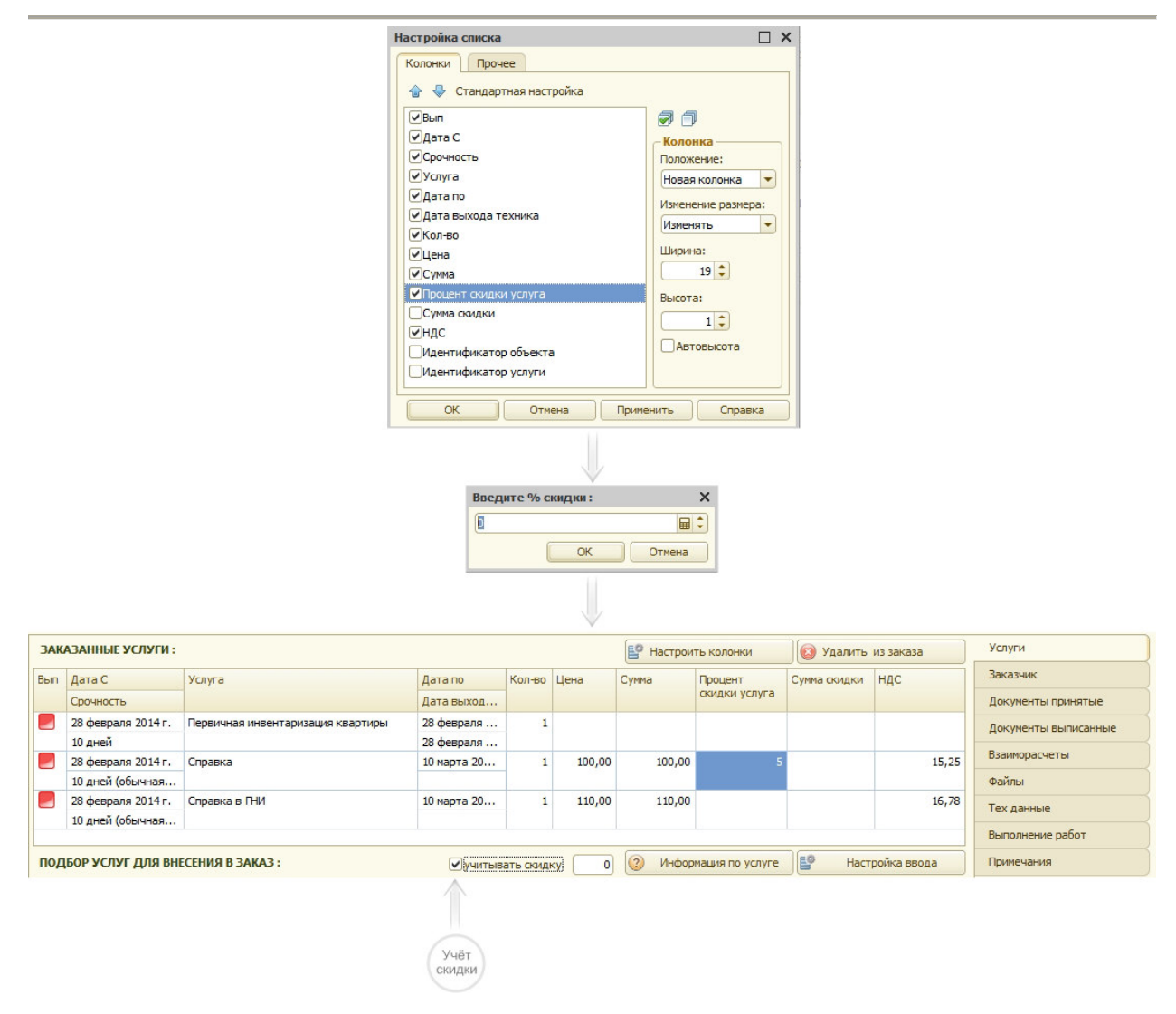

Рис.2.1.33 Заполнение процента скидки.

Если при оформлении заказа у заказчика принимаются какие-либо документы, то для регистрации принятых документов необходимо выбрать закладку «Документы принятые».

 При этом на экране монитора появляются две таблицы - «Принятые документы», в которой находятся все принятые у заказчика документы, и «Вид документов», в которой отображаются все возможные виды документов.

Первоначально для выбора регистратору предлагаются наиболее распространенные виды документов.

Глава 2. Регистрация заявок 2.1 Работа с физическими лицами

| Принятый документ<br>N     | Ориг | Коп | Для КУ | $\mathbf{x}$ | Наименование                                                   | Услуги               |
|----------------------------|------|-----|--------|--------------|----------------------------------------------------------------|----------------------|
|                            |      |     |        |              | <b>AKT</b>                                                     | Заказчик             |
|                            |      |     |        |              | Акт государственной приемки                                    | Документы принятые   |
|                            |      |     |        |              | АКТ государственной приемочной комиссии о приемке              |                      |
|                            |      |     |        |              | Акт отвода                                                     | Документы выписанные |
|                            |      |     |        |              | Акт оценки                                                     | Взаиморасчеты        |
|                            |      |     |        |              | Акт приема передачи ввода объекта в эксплуатацию               | Файлы                |
|                            |      |     |        |              | Акт приема-передачи                                            |                      |
|                            |      |     |        |              | Акт приема-передачи зданий и сооружений                        | Тех данные           |
|                            |      |     |        |              | Акт приема-передачи имущества в оперативное управл             | Выполнение работ     |
|                            |      |     |        |              | Акт приема-передачи имущественного вклада, вносимог            |                      |
|                            |      |     |        |              | Акт приемки в эксплуатацию объектов после перевода             | Примечания           |
|                            |      |     |        |              | АКТ приемки в эксплуатацию частного жилого дома с              |                      |
|                            |      |     |        |              | Акт приемки газопровода в эксплуатацию                         |                      |
|                            |      |     |        |              | Акт приемки законченного строительством объекта                |                      |
|                            |      |     |        |              | Акт приемочной комиссии                                        |                      |
|                            |      |     |        |              | Акт судоисполнения                                             |                      |
|                            |      |     |        |              | Архивная выписка                                               |                      |
|                            |      |     |        |              | Архивная выписка постановления администрации                   |                      |
|                            |      |     |        |              | полный список документов<br>Печать реестра принятых документов |                      |
| Выбираемый документ: [АКТ] |      |     |        |              |                                                                |                      |
|                            |      |     |        |              |                                                                |                      |

Рис.2.1.34 Список документов для выбора.

Если регистратору необходим полный список документов для выбора, необходимо установить флажок «показать полный список документов». После этого в таблице «Вид документов» будут выведены все возможные виды документов для выбора.

Список документов для выбора может быть достаточно велик, поэтому для просмотра всего списка документов можно воспользоваться «линейкой прокрутки» с правой стороны таблицы «Вид документов».

Для выбора принятых документов необходимо в таблице «Вид документа» выбрать необходимый документ и два раза щелкнуть мышью. После этого документ переносится в таблицу «Принятые документы», и в графе «Ориг» (оригинал) проставляется единица.

 Для того, чтобы изменить количество оригиналов или копий принятых документов, необходимо установить курсор в соответствующее поле и указать правильное значение.

| Принятый документ                               | Ориг | Коп | Для КУ | X |              | Наименование                                                   |        | Услуги               |
|-------------------------------------------------|------|-----|--------|---|--------------|----------------------------------------------------------------|--------|----------------------|
| 1   Договор купли - продажи квартир             |      |     |        |   |              | Архивная выписка постановления администрации                   |        | Заказчик             |
| 2 Договор долевого участия                      |      |     |        |   |              | Архивная копия                                                 |        |                      |
|                                                 |      |     |        |   |              | Выписка из похозяйственной книги на земельный учас             |        | Документы принятые   |
|                                                 |      |     |        |   |              | Выписка из реестра муниципальной собственности                 |        | Документы выписанные |
|                                                 |      |     |        |   |              | Выписка из реестра федерального имущества                      |        | Взаиморасчеты        |
|                                                 |      |     |        |   |              | Выписка из решения земельной комисси                           |        |                      |
|                                                 |      |     |        |   |              | Государственный АКТ на право собственности на земл             |        | Файлы                |
|                                                 |      |     |        |   |              | Договор безвозмездной передачи                                 |        | Тех данные           |
|                                                 |      |     |        |   |              | Договор дарения                                                |        | Выполнение работ     |
|                                                 |      |     |        |   |              | Договор дарения дома и земельного участка                      |        |                      |
|                                                 |      |     |        |   |              | Договор дарения земельного участка                             |        | Примечания           |
|                                                 |      |     |        |   |              | Договор дарения права застройки                                |        |                      |
|                                                 |      |     |        |   |              | Договор долевого строительства                                 |        |                      |
|                                                 |      |     |        |   |              | Договор долевого участия                                       |        |                      |
|                                                 |      |     |        |   |              | Договор купли                                                  |        |                      |
|                                                 |      |     |        |   |              | Договор купли - продажи земельного участка                     |        |                      |
|                                                 |      |     |        |   | $\checkmark$ | Договор купли - продажи квартир                                |        |                      |
|                                                 |      |     |        |   |              | Договор купли - продажи квартиры                               |        |                      |
|                                                 |      |     |        |   |              | полный список документов<br>Печать реестра принятых документов |        |                      |
| Выбираемый документ: [Договор долевого участия] |      |     |        |   |              |                                                                |        |                      |
|                                                 |      |     | im.    |   |              |                                                                | $\sim$ |                      |

Рис.2.1.35 Список принятых документов.

Если необходимо просмотреть оплаты по заказу, то нужно выбрать закладку «Взаиморасчеты».

Глава 2. Регистрация заявок 2.1 Работа с физическими лицами

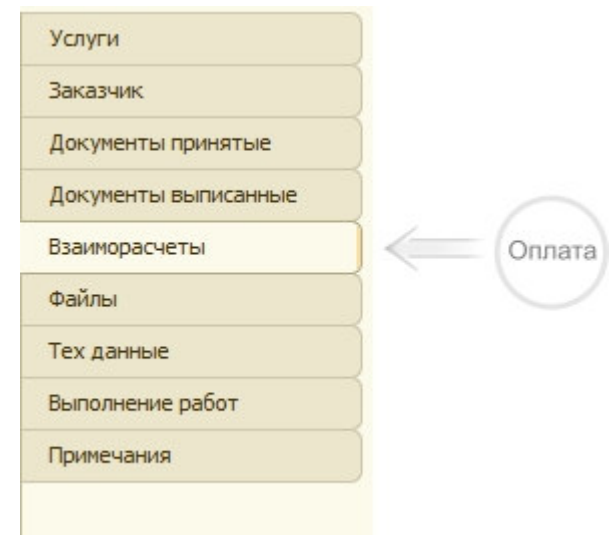

Рис.2.1.36 Закладка взаиморасчеты.

Для заполнения таблицы оплат по текущему заказу нужно нажать кнопку «Показать оплаты».

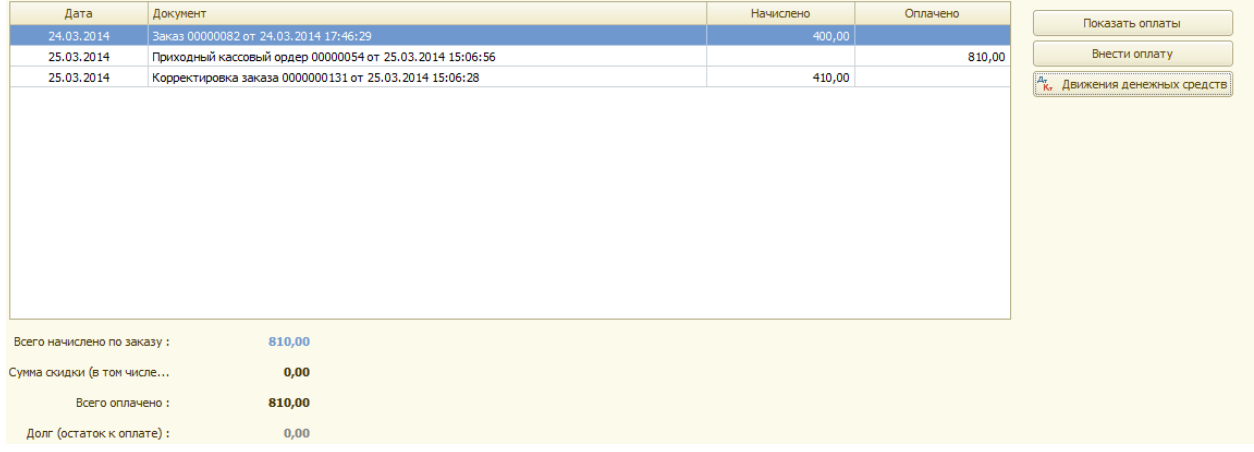

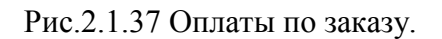

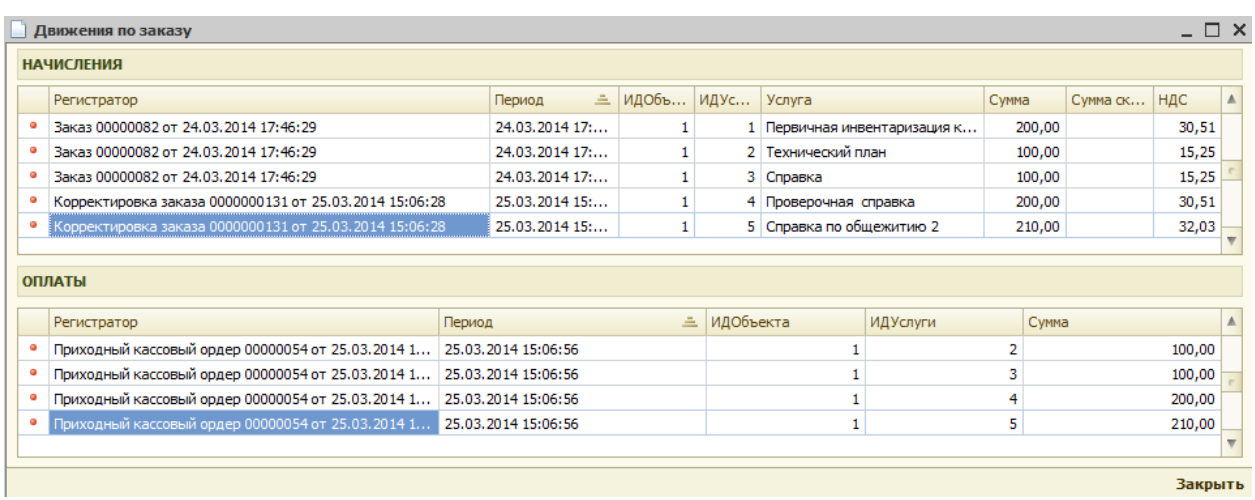

Рис.2.1.38 Детальная информация по движению денежных средств по заказу.

Для просмотра выполнения работ по заказу необходимо выбрать закладку «Выполнение работ»,

В окне «Ход выполнения работ» отразятся все выполненные действия по данной услуге.

|                                      | Оформление заказа физического лица       |                                  |                                                                                        |                                  |            |                     |                  |                | $ \Box$ $\times$             |
|--------------------------------------|------------------------------------------|----------------------------------|----------------------------------------------------------------------------------------|----------------------------------|------------|---------------------|------------------|----------------|------------------------------|
| 3AKA3                                | 00 000 082                               | 28 ФЕВРАЛЯ 2014 Г.               | ГУНЧЕНКОВА О. М.                                                                       |                                  |            |                     | Печать           | H<br>Сохранить | 目<br>Закрыть карточку заказа |
|                                      | ОБЪЕКТЫ НЕДВИЖИМОСТИ:                    |                                  |                                                                                        |                                  |            |                     |                  |                |                              |
| N Apx Homep VIA                      |                                          | Наименование объекта             | Адрес объекта                                                                          |                                  | Площадь ОН | Площадь ЧОН Подъезд |                  | Код подъезда   | С. Добавить по адресу        |
|                                      | 5456454                                  | $ 9\rangle$                      | г Смоленск, ул Смирнова, д. 6                                                          |                                  |            |                     |                  |                | Выбрать из архива            |
|                                      |                                          |                                  |                                                                                        |                                  |            |                     |                  |                |                              |
|                                      |                                          |                                  |                                                                                        |                                  |            |                     |                  |                | В Копировать текущий         |
|                                      |                                          |                                  |                                                                                        |                                  |            |                     |                  |                | <b>В Удалить текущий</b>     |
|                                      |                                          |                                  |                                                                                        |                                  |            |                     |                  |                | Просмотреть фотоархив        |
|                                      |                                          |                                  |                                                                                        |                                  |            |                     |                  |                |                              |
|                                      |                                          |                                  |                                                                                        |                                  |            |                     |                  |                |                              |
|                                      | Дата действия                            | Объект Услуга                    | Содержание                                                                             | Автор изменений                  | Тип работы | $\blacktriangle$    | • весь ход работ |                | Услуги                       |
|                                      | E28.02.2014 0:00:00                      | 11                               | Удален объект                                                                          | Фирсанов О. И.                   |            |                     | ○ по объектам    |                | Заказчик                     |
|                                      | 28.02.2014 0:00:00                       | $\mathbf{1}$                     | 1 Добавлена услуга Справка в ГНИ                                                       | Фирсанов О. И.                   |            |                     | О по услугам     |                | Документы принятые           |
|                                      | $-28.02.20140:00:00$                     | $\mathbf{1}$                     | 3 Добавлена услуга Текущая инвентаризация квартиры                                     | Фирсанов О. И.                   |            |                     |                  |                | Документы выписанные         |
| $\sim$                               | 28.02.2014 0:00:00                       | $\mathbf{1}$                     | 5 Добавлена услуга Справка                                                             | Фирсанов О. И.                   |            |                     |                  |                |                              |
| $\sim$<br>$\sim$                     | 28.02.2014 0:00:00<br>28.02.2014 0:00:00 | $\overline{2}$<br>$\overline{2}$ | Удален объект 9                                                                        | Фирсанов О. И.                   |            |                     |                  |                | Взаиморасчеты                |
| $\sim$                               | 28.02.2014 0:00:00                       | $\overline{2}$                   | 2 Добавлена услуга Справка в ГНИ<br>4 Добавлена услуга Текущая инвентаризация квартиры | Фирсанов О. И.<br>Фирсанов О. И. |            |                     |                  |                | Файлы                        |
| $\sim$                               | 28.02.2014 0:00:00                       | $\overline{2}$                   | 6 Добавлена услуга Справка                                                             | Фирсанов О. И.                   |            |                     |                  |                | Тех данные                   |
| $\sim$                               | 28.02.2014 0:00:00                       | 3                                | Удален объект                                                                          | Фирсанов О. И.                   |            |                     |                  |                |                              |
| $\sim$                               | 28.02.2014 0:00:00                       | 4                                | Добавлен объект 9                                                                      | Фирсанов О. И.                   |            |                     |                  |                | Выполнение работ             |
| $\sim$                               | 28.02.2014 0:00:00                       | 4                                | 7 Добавлена услуга Первичная инвентаризация квартиры                                   | Фирсанов О. И.                   |            |                     |                  |                | Примечания                   |
| $\sim$                               | 28.02.2014 0:00:00                       | 4                                | 8 Добавлена услуга Справка                                                             | Фирсанов О. И.                   |            |                     |                  |                |                              |
|                                      | 28.02.2014 0:00:00                       | 4                                | 9 Добавлена услуга Справка в ГНИ                                                       | Фирсанов О. И.                   |            |                     |                  |                |                              |
|                                      |                                          |                                  | 10 Удалена услуга Кадастровй паспорт ФЛ                                                | Фирсанов О. И.                   |            |                     |                  |                |                              |
|                                      | 28.02.2014 0:00:00                       | $\overline{4}$                   |                                                                                        |                                  |            |                     |                  |                |                              |
|                                      | 28.02.2014 0:00:00                       | 4                                | 11 Удалена услуга Изготовление выписки из тех. паспорта                                | Фирсанов О. И.                   |            |                     |                  |                |                              |
| $\sim$<br>$\sim$<br>$\sim$<br>$\sim$ | 28.02.2014 0:00:00                       | 4                                | 12 Удалена услуга Кадастровй паспорт ЮЛ                                                | Фирсанов О. И.                   |            |                     |                  |                |                              |

Рис.2.1.39 Ход выполнения работ

При выборе закладки «Тех данные» имеется возможность посмотреть данные по инвентаризациям объекта и данных по собственникам. В таблице «Технические инвентаризации по объекту» отображаются все проведенные инвентаризации по объекту. Если по данному объекту имеется данные в фотоархиве, то кнопка «Просмотреть фотоархив» активна, и при ее нажатии можно посмотреть данные из фотоархива. При двойном клике на строке с технической инвентаризацией можно ее просмотреть.

|          | <b>Инвентаризация</b> | Актуальность | Дата инвентаризации | Дата создания | Дата изменения | Автор         | Бригадир | Посмотреть фотоархив |
|----------|-----------------------|--------------|---------------------|---------------|----------------|---------------|----------|----------------------|
| $\equiv$ | 000000009             | $\checkmark$ | 25.03.2014          | 25.03.2014    | 25.03.2014     | Администратор |          |                      |
|          |                       |              |                     |               |                |               |          |                      |
|          |                       |              |                     |               |                |               |          |                      |
|          |                       |              |                     |               |                |               |          |                      |
|          |                       |              |                     |               |                |               |          |                      |
|          |                       |              |                     |               |                |               |          |                      |
|          |                       |              |                     |               |                |               |          |                      |

Рис.2.1.40 Инвентаризации по объекту недвижимости.

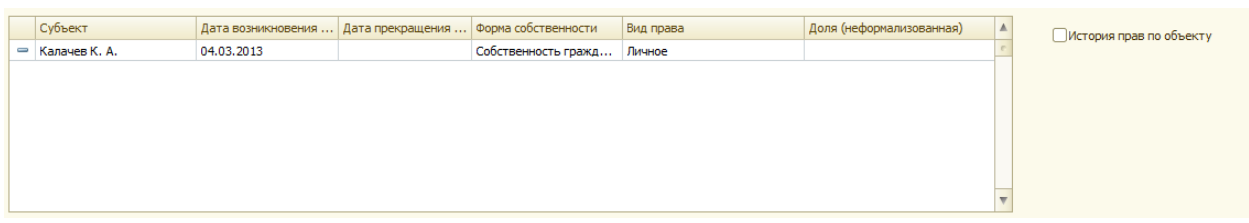

#### Рис.2.1.41 Собственники по объекту недвижимости.

Для создания договора необходимо выбрать закладку «Документы выписанные» и нажать кнопку  $\boxed{\bigoplus}$ 

|        | ДОГОВОР [НЕ ВЫБРАН]   |       |                      |       | $\Theta$<br>XBC<br>$\sim$   |                | Услуги               |
|--------|-----------------------|-------|----------------------|-------|-----------------------------|----------------|----------------------|
|        | Оплачен Вид документа | Homep | Номер дополнительный | Сумма | Выписать счет               |                | Заказчик             |
|        |                       |       |                      |       | Выписать акт и счет-фактуру |                | Документы принятые   |
|        |                       |       |                      |       |                             |                | Документы выписанные |
|        |                       |       |                      |       | Удалить текущий документ    |                | Взаиморасчеты        |
|        |                       |       |                      |       | Печатать текущий документ   |                | Файлы                |
|        |                       |       |                      |       | Без просмотра документа     |                | Тех данные           |
|        |                       |       |                      |       |                             |                | Выполнение работ     |
| $\sim$ |                       |       |                      |       |                             | $\blacksquare$ | Примечания           |

Рис. 2.1.42 Оформление договора с заказчиком

Система выдаст запрос.

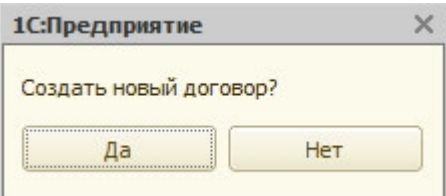

Рис. 2.1.43 Запрос системы.

При положительном ответе на данный запрос система попросит подтверждения.

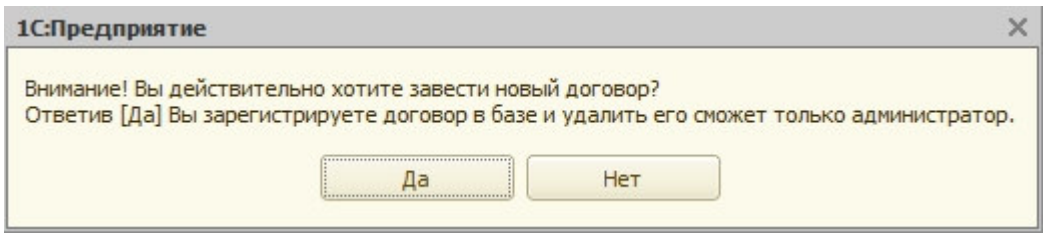

Рис. 2.1.44 Запрос системы

Если регистратор положительно отвечает на запрос, то далее он заполняет форму подготовки нового договора.

Глава 2. Регистрация заявок 2.1 Работа с физическими лицами

|                             |                           | Договор: Договор 00000018 от 03.03.2014 0:00:00 |                     |           |                |                     |                                          |         |                                |                       |                      |                                      |                                     |
|-----------------------------|---------------------------|-------------------------------------------------|---------------------|-----------|----------------|---------------------|------------------------------------------|---------|--------------------------------|-----------------------|----------------------|--------------------------------------|-------------------------------------|
| ДОГОВОР ФЛ                  | $No$ 0 or                 | 03.03.2014 0:00:00                              |                     |           | Фирсанов О. И. |                     |                                          |         | Калачев Константин Анатольевич |                       |                      |                                      | $\Box$<br>$\mathfrak{S}$<br>Закрыть |
|                             | Статус договора:          | Действующие                                     |                     |           |                |                     | Вид договора:                            |         |                                |                       |                      | $\cdot \cdot \cdot$ X                | s<br>ПечатныеФормы                  |
|                             | Внутренний №:             | 00000018                                        |                     |           |                |                     | Представитель исполнителя: Фирсанов О.И. |         |                                |                       |                      | <b>x</b>                             | 0<br>Учетная карта                  |
|                             | Номер договора: № 0 от    |                                                 |                     |           |                |                     | Расчетный счет исполнителя: основной     |         |                                |                       |                      | <b>x</b>                             |                                     |
|                             | Отделение:                |                                                 |                     |           |                |                     | Оценщик:                                 |         |                                |                       |                      | <b>x</b>                             |                                     |
|                             | Сумма договора / аванса:  |                                                 | 0,00                |           | 0,00           |                     | Тип контракта:                           |         |                                |                       |                      | <b>x</b>                             |                                     |
|                             |                           | €<br>Заполнить из заказов                       |                     | % аванса: | 0,00           |                     | Вид контракта:                           |         |                                |                       |                      | <b>x</b>                             |                                     |
|                             |                           | Сумма по всем заказам: 2291,12 в [1] заказах    |                     | Поэтапный |                |                     | Значение:                                |         |                                | 0,00                  |                      | <b>x</b>                             |                                     |
| <b>СРОКИ</b>                |                           |                                                 |                     |           |                |                     |                                          |         |                                |                       |                      |                                      |                                     |
| Дата заключения: 03.03.2014 |                           | ₿                                               | Дата завершения:    |           | 田              | Дата согласования:  | ■                                        |         | Срок контракта с:              | 曲                     | $\ddot{\phantom{a}}$ | ■                                    |                                     |
| Действует с:                |                           | 曲                                               | Дата расторжения:   |           | 邮              | Дата подтверждения: | 曲                                        |         | Срок выполнения ПР :           | $0 \times 1$          |                      |                                      |                                     |
| Действует по :              |                           | ₿                                               |                     |           |                |                     |                                          |         | Срок выполнения КР:            | $0 \nightharpoonup x$ |                      | $\cdots$<br>$\overline{\phantom{a}}$ |                                     |
|                             |                           |                                                 |                     |           |                |                     |                                          |         |                                |                       |                      |                                      |                                     |
| <b>ЗАКАЗЧИКИ</b>            |                           |                                                 |                     |           |                |                     |                                          | $\odot$ | Удалить участника              | $\odot$               | Добавить участника   |                                      | Участники                           |
| N<br>Основной               | Роль                      |                                                 | Участник оформления |           |                | Доверенность        |                                          |         |                                | Должность             |                      |                                      | Предмет договора<br>Доп соглашения  |
| заказчик                    | Вид участника             |                                                 |                     |           |                | Дата доверенности   | Основание                                |         | Телефон                        |                       |                      |                                      | Изменения по договору               |
| $\overline{\mathsf{v}}$     | Заказчик                  | Калачев К. А.                                   |                     |           |                |                     |                                          |         |                                |                       |                      |                                      | Выписка документов                  |
|                             | Физическое лицо           |                                                 |                     |           |                |                     |                                          |         |                                |                       |                      |                                      |                                     |
|                             |                           |                                                 |                     |           |                |                     |                                          |         |                                |                       |                      |                                      |                                     |
|                             |                           |                                                 |                     |           |                |                     |                                          |         |                                |                       |                      |                                      |                                     |
|                             |                           |                                                 |                     |           |                |                     |                                          |         |                                |                       |                      |                                      |                                     |
|                             | Расчетный счет заказчика: |                                                 |                     |           | $\cdots$       |                     |                                          |         |                                |                       |                      |                                      |                                     |

Рис. 2.1.45 Форма подготовки договора.

В форме договора можно выделить следующие блоки:

#### 1. **Реквизиты договора**:

- *статус договора (действующий, завершенный, расторгнутый, проект);*
- *внутренний номер* (*система присваивает автоматически*);
- *номер договора*;
- • *отделение;*
- *сумма договора/аванса;*
- *сумма по всем заказам;*
- *процент аванса;*
- *вид договора (доходный / расходный);*
- *представитель исполнителя;*
- *расчетный счет исполнителя;*
- *оценщик;*
- *тип контракта (муниципальный, государственный и т.д.);*
- *вид контракта (конкурс, аукцион и т.д.);*
- *значение измерителя по контракту и его единица измерения.*

#### **2. Сроки:**

- *дата заключения;*
- *действует с;*
- *действует по;*
- *дата завершения;*
- *дата расторжения;*
- *дата согласования;*
- *дата подтверждения;*
- *срок контракта;*
- *срок выполнения ПР;*
- *срок выполнения КР.*
- **3. Заказчики (таблица с реквизитами):** 
	- • *номер п/п;*
- *основной заказчик (признак);*
- • *роль при оформлении договора;*
- • *вид участника (физическое или юридическое лицо);*
- • *участник оформления;*
- • *номер доверенности;*
- *дата доверенности;*
- • *основание;*
- • *телефон;*
- *должность.*

Блок «Заказчики» имеет несколько закладок с правой стороны таблицы.

На закладке «Участники» заполняется информация о участниках договора, описанная выше.

На закладке «Предмет договора» описывается предмет договора (текстовое поле, которое затем переносится в печатную форму договора).

На закладке «Доп. соглашения» находится таблица дополнительных соглашений к данному договору.

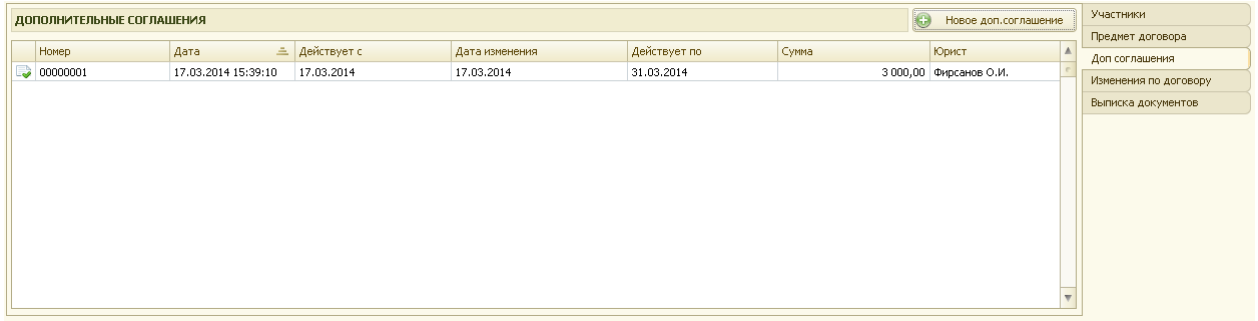

Рис. 2.1.46 Дополнительные соглашения

Новое дополнительное соглашение можно внести, нажав на кнопку «Новое доп. соглашение», и заполнив форму дополнительного соглашения.

Глава 2. Регистрация заявок 2.1 Работа с физическими лицами

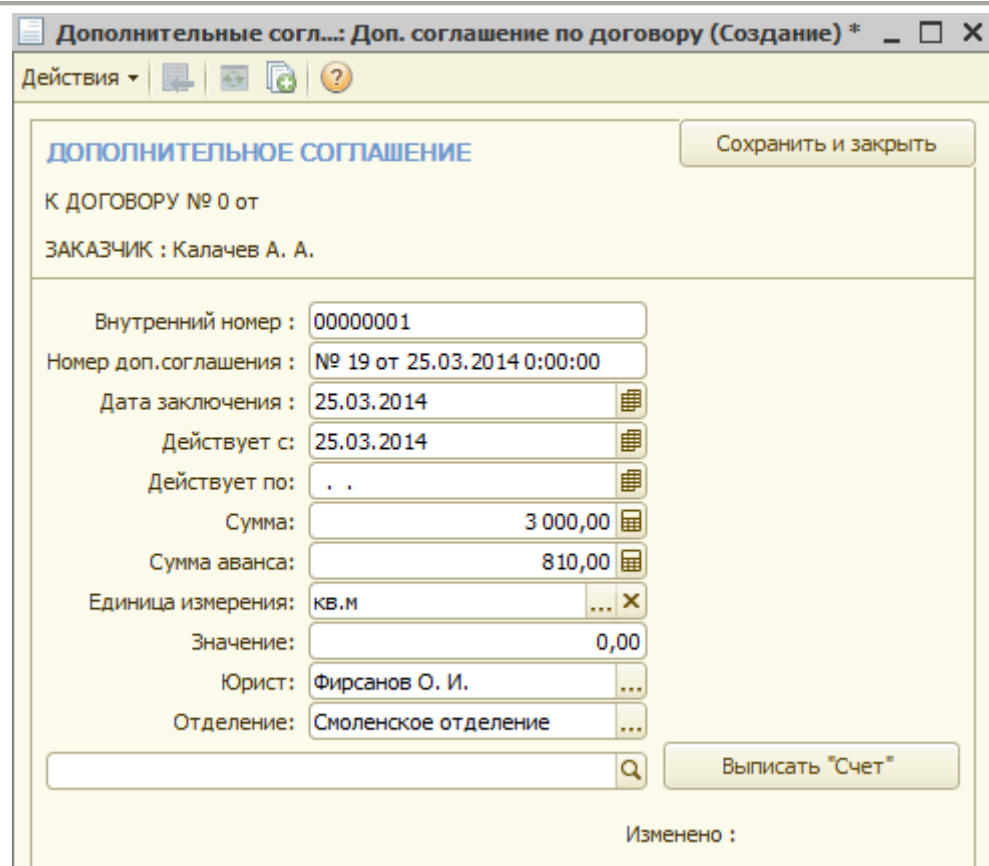

Рис. 2.1.47 Форма дополнительного соглашения

На закладке «Изменения по договору» регистрируются все изменения, внесенные в договор. позволяет просмотреть внесенные в соответствующий договор изменения. Изменения отражаются в таблице, которая состоит из граф:

- *дата* внесения изменений;
- *автор изменений* сотрудник, который внес изменения;
- *документ –* заказ, в который вносились изменения;
- *содержание* описание изменения.

| ИЗМЕНЕНИЯ ПО ДОГОВОРУ             |                 |                                       |                                                    | Участники             |
|-----------------------------------|-----------------|---------------------------------------|----------------------------------------------------|-----------------------|
|                                   |                 |                                       |                                                    | Предмет договора      |
| Дата действия                     | Автор изменений | Документ                              | Содержание                                         | Доп соглашения        |
| 25.03.2014 11:42 Фирсанов О.И.    |                 | Заказ 00000082 от 24.03.2014 17:46:29 | Добавлен объект 25                                 | Изменения по договору |
| № 25.03.2014 14:33 Фирсанов О. И. |                 | Заказ 00000082 от 24.03.2014 17:46:29 | Добавлена услуга Первичная инвентаризация квартиры |                       |
| № 25.03.2014 14:34 Фирсанов О. И. |                 | Заказ 00000082 от 24.03.2014 17:46:29 | Добавлена услуга Технический план                  | Выписка документов    |
| № 25.03.2014 14:34 Фирсанов О.И.  |                 | Заказ 00000082 от 24.03.2014 17:46:29 | Добавлена услуга Справка                           |                       |
| № 25.03.2014 14:36 Фирсанов О.И.  |                 | Заказ 00000082 от 24.03.2014 17:46:29 | Добавлена услуга Проверочная справка               |                       |
| 02 25.03.2014 14:36 Фирсанов О.И. |                 | Заказ 00000082 от 24.03.2014 17:46:29 | Добавлена услуга Справка по общежитию 2            |                       |

Рис. 2.1.48 Закладка «Изменения по договору»

На закладке «Выписка документов» отображаются документы, выписанные по выбранному заказу.

Глава 2. Регистрация заявок 2.1 Работа с физическими лицами

| ЗАКАЗЫ ПО ДОГОВОРУ                           |                     |             |                        |                      |              |        |             | IO. | Новый заказ                 | Участники<br>Предмет договора |
|----------------------------------------------|---------------------|-------------|------------------------|----------------------|--------------|--------|-------------|-----|-----------------------------|-------------------------------|
| Номер                                        | Дата                | 三           | Административный район |                      | Сумма заказа |        | Заказ готов |     | <b>Закрыт</b>               | Доп соглашения                |
| $\Box$ 00000082                              | 24.03.2014 17:46:29 |             | Промышленный           |                      |              | 810,00 |             |     |                             | Изменения по договору         |
|                                              |                     |             |                        |                      |              |        |             |     |                             | Выписка документов            |
|                                              |                     |             |                        |                      |              |        |             |     |                             |                               |
| ВЫПИСАННЫЕ ДОКУМЕНТЫ                         |                     |             |                        |                      |              |        |             |     |                             |                               |
| Вид документа                                | Дата                | $\triangle$ | Homep                  | Номер дополнительный |              | Сумма  |             |     | Выписать счет               |                               |
| Квитанция на оплату                          | 25.03.2014 15:06:30 |             | 0000000108             | /1403/000108         |              |        | 810,00      |     | Выписать акт и счет-фактуру |                               |
| $\times$<br>ие вызовы: 0<br>тенные вызовы: 2 |                     |             |                        |                      |              |        |             |     | Удалить текущий документ    |                               |
|                                              |                     |             |                        |                      |              |        |             |     | Печать текущего документа   |                               |

Рис. 2.1.49 Закладка «Выписка документов»

При необходимости можно воспользоваться кнопками работы с документами с правой стороны таблицы «Выписанные документы» и сформировать необходимые документы прямо из договора.

 Для печати договора необходимо нажать кнопку «Печатные формы», после этого открывается окно для работы с печатными формами договоров, представленное на рисунке 2.1.50

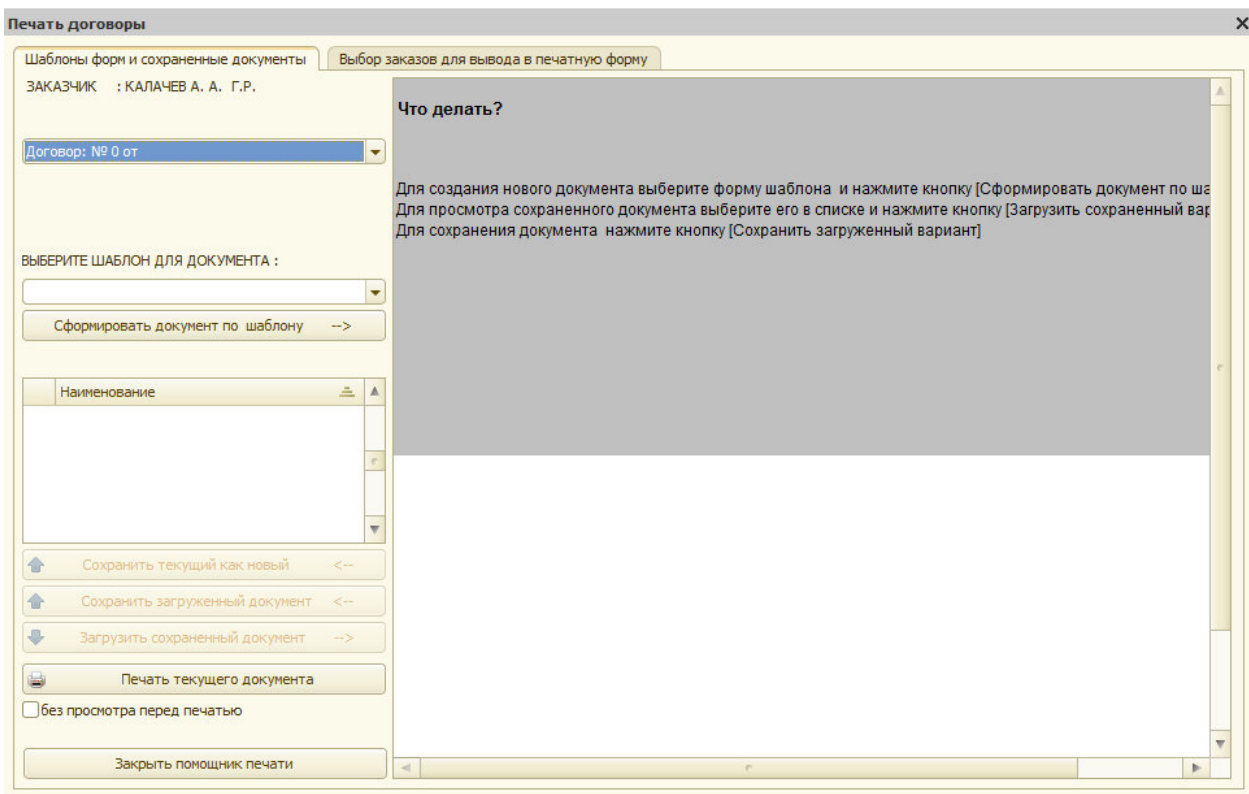

Рис. 2.1.50 Печатные формы

 Окно печатных форм договоров содержит две закладки «Шаблоны форм и сохраненные документы» и «Выбор заказов для вывода в печатную форму».

 На закладке «Выбор заказов для вывода в печатную форму» выбираются заказы, которые будут включены в печатную форму, а также объекты по заказу для вывода в печатную форму договора. Форма выбора заказа для вывода в печатную форму представлена на рисунке 2.1.51.

Глава 2. Регистрация заявок 2.1 Работа с физическими лицами

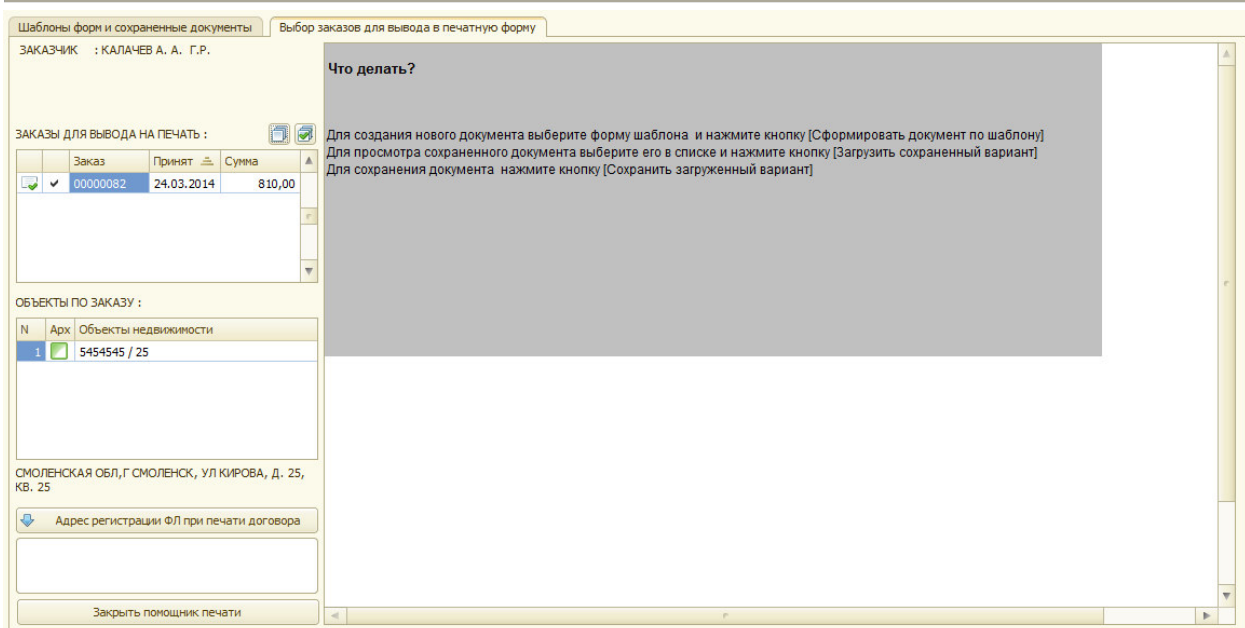

Рис. 2.1.51 Форма выбора заказа для вывода в печатную форму

 На закладке «Шаблоны форм и сохраненные документы» в поле «Выберите шаблон для документа» необходимо выбрать необходимую форму шаблона договора, и нажать кнопку «Сформировать документ по шаблону». После этого в правой части формы появляется печатная форма документа. При необходимости в нее можно внести изменения. Для сохранения печатной формы документа необходимо нажать на кнопку «Сохранить текущий как новый», система выдаст окно для задания комментария к сохраняемому документу (см. рис. 2.1.52).

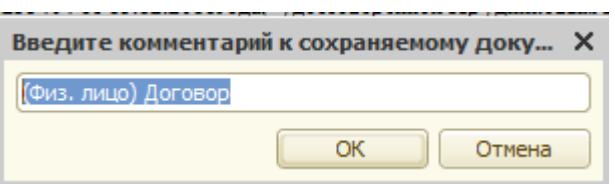

Рис. 2.1.52 Запрос системы.

 После занесения комментария и нажатия на кнопку «ОК» система выдаст сообщение, представленное на рисунке 2.1.53.

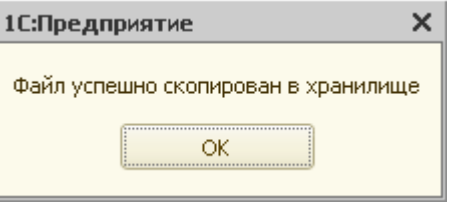

Рис. 2.1.53 Сообщение системы

Для того чтобы загрузить сохраненную форму, необходимо нажать на кнопку «Загрузить сохраненный документ». Для того чтобы сохранить изменения в загруженном документе, нужно нажать на кнопку «Сохранить загруженный документ».

Для распечатки документа необходимо нажать на кнопку «Печать текущего документа».

Для закрытия окна печатных форм нужно нажать на кнопку «Закрыть помощник печати»

Для открытия существующего договора по заказу необходимо нажать кнопку

Для открытия печатной формы договора по заказу необходимо нажать кнопку

Для просмотра и внесения дополнительной информации по заказу необходимо выбрать закладку «Примечания»

- флаг «отказ заказчика» проставляется в том случае, если заказчик по каким-либо причинам отказался от заказа;

 - флаг «аннулирован исполнителем» проставляется в том случае, если заказ оформлен неправильно;

- флаг «выполнен и закрыт» проставляется в случае выдачи документов и закрытия заказа.

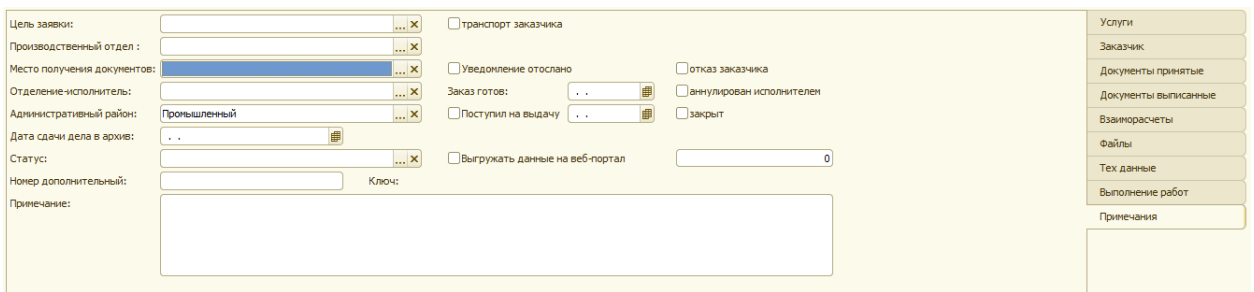

Рис.2.1.54 Информация о состоянии заказа.

#### **2.1.2 Поиск существующего заказа**

Для поиска существующего заказа необходимо в журнале АРМ «Работа с клиентами» задать необходимые условия отбора заказа

Существует следующие условия отбора (поиска) заказов:

- по номеру заказа
- по дополнительному номеру заказа
- по номеру договора
- по адресу (по набору адресных реквизитов)
- по заказчику.

Для поиска заказа по номеру необходимо указать период просмотра заказов и номер заказа рис. 2.1.55. Если заказы с таким номером за заданный интервал существуют, то они отобразятся в таблице заказов рис. 2.1.56. Если заказов с заданным номером нет, то таблица заказов будет пустой рис. 2.1.57.

 $\overline{\mathbf{d}}$ 

g)

#### Глава 2. Регистрация заявок 2.1 Работа с физическими лицами

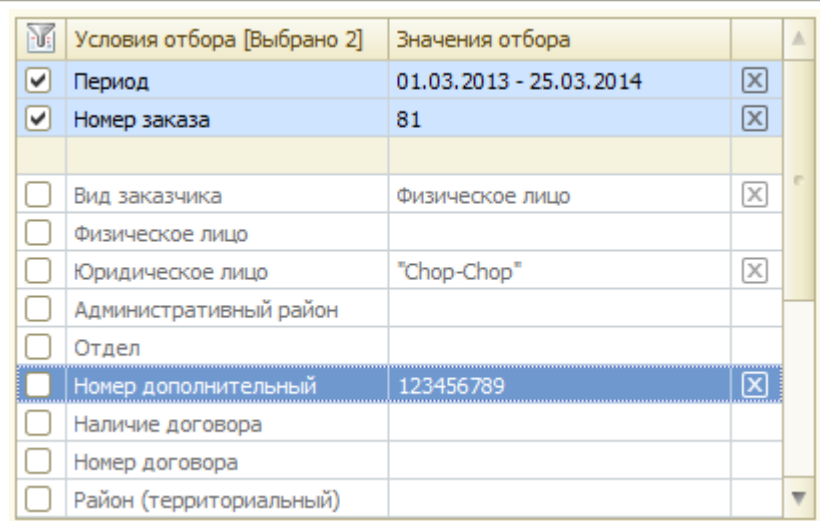

Рис.2.1.55 Поиск по номеру заказа

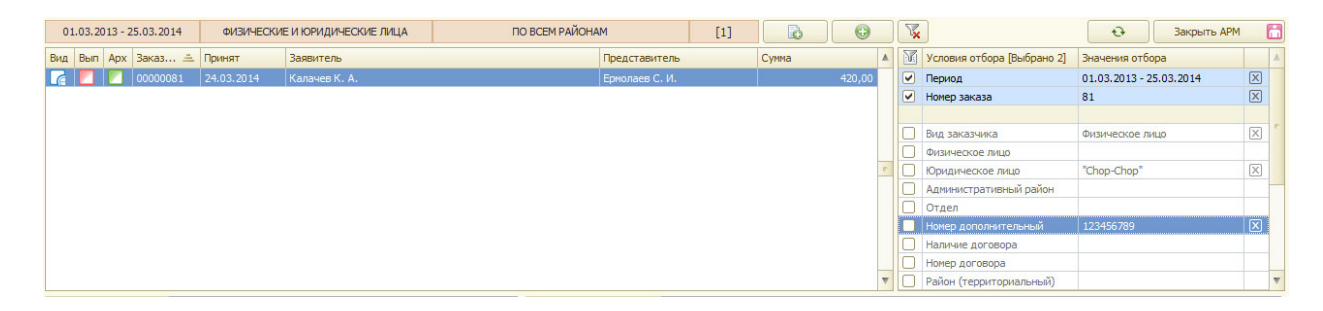

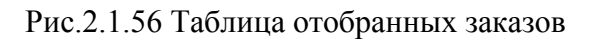

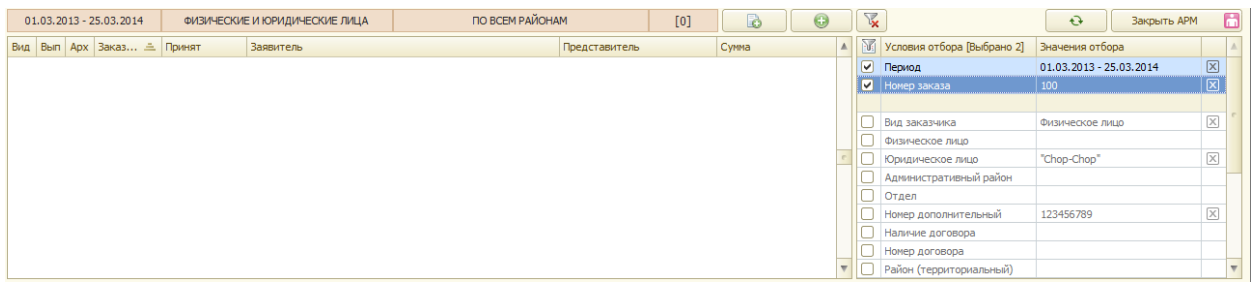

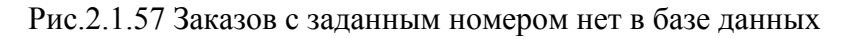

При отборе – «По адресу» необходимо заполнить поля характеризующие адрес:

- Район (территориальный)
- $\Gamma$ ород;
- НП (населенный пункт);
- Улица;
- Дом;
- Корп. (корпус);
- Стр. (строение);
- Помещение;
- Альт (альтернативный адрес).

Для того, чтобы выбрать необходимый город, нужно выбрать позицию «Город» и система для выбора предлагает справочник «Города».

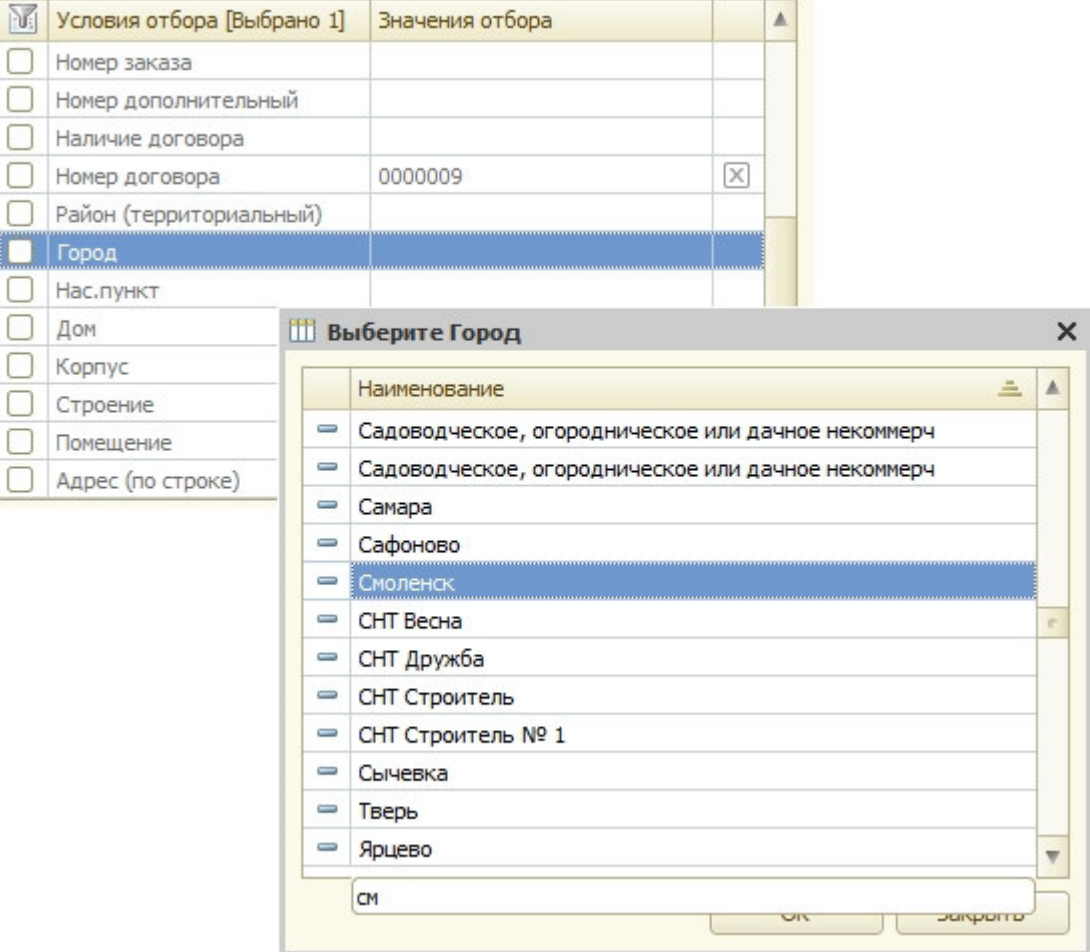

Рис. 2.1.58 Справочник: Города

Для того, чтобы выбрать необходимый населенный пункт, нужно выбрать позицию «Нас. пункт» и система для выбора предлагает справочник «Населенные пункты».

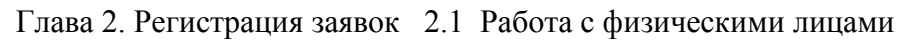

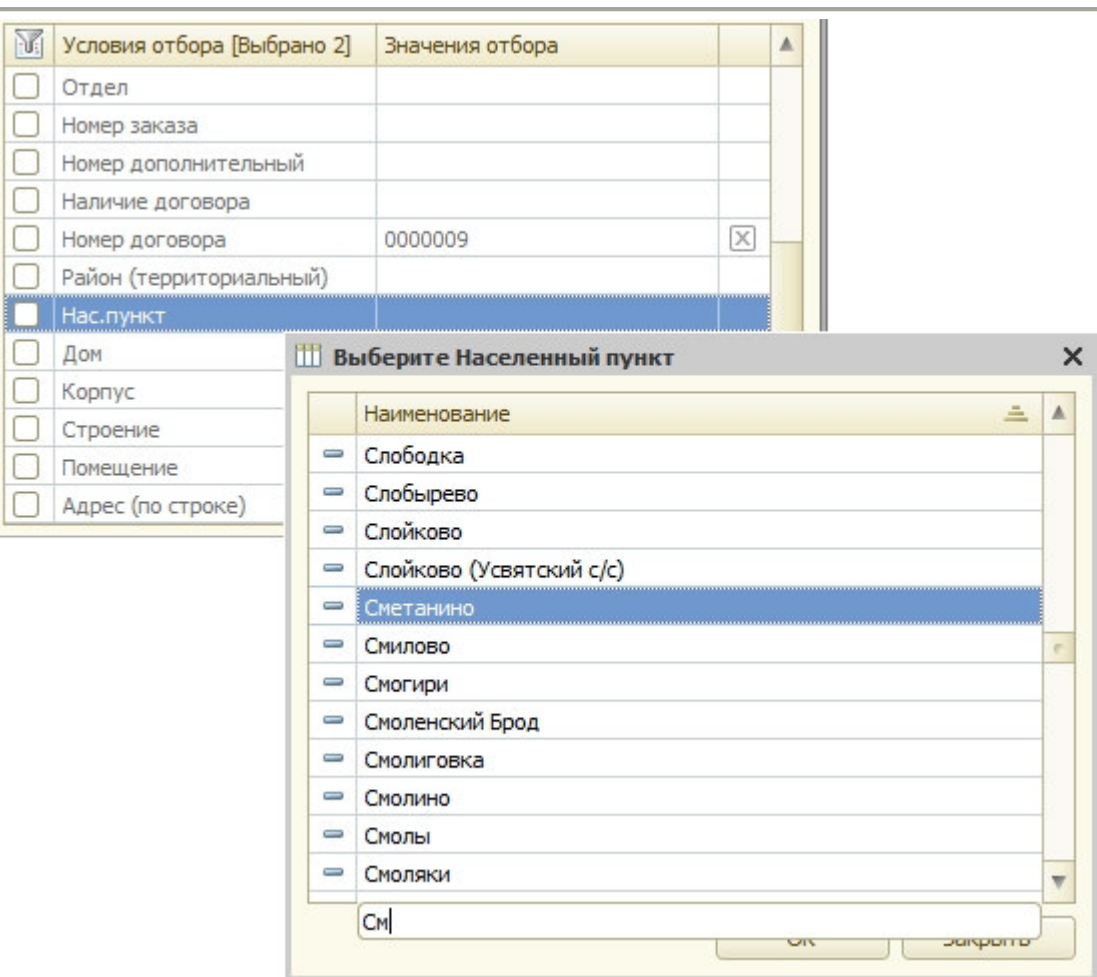

Рис. 2.1.59 Справочник: Населенные пункты

Для того, чтобы выбрать необходимую улицу, нужно выбрать позицию «Улица» и система для выбора предлагает справочник «Улицы».

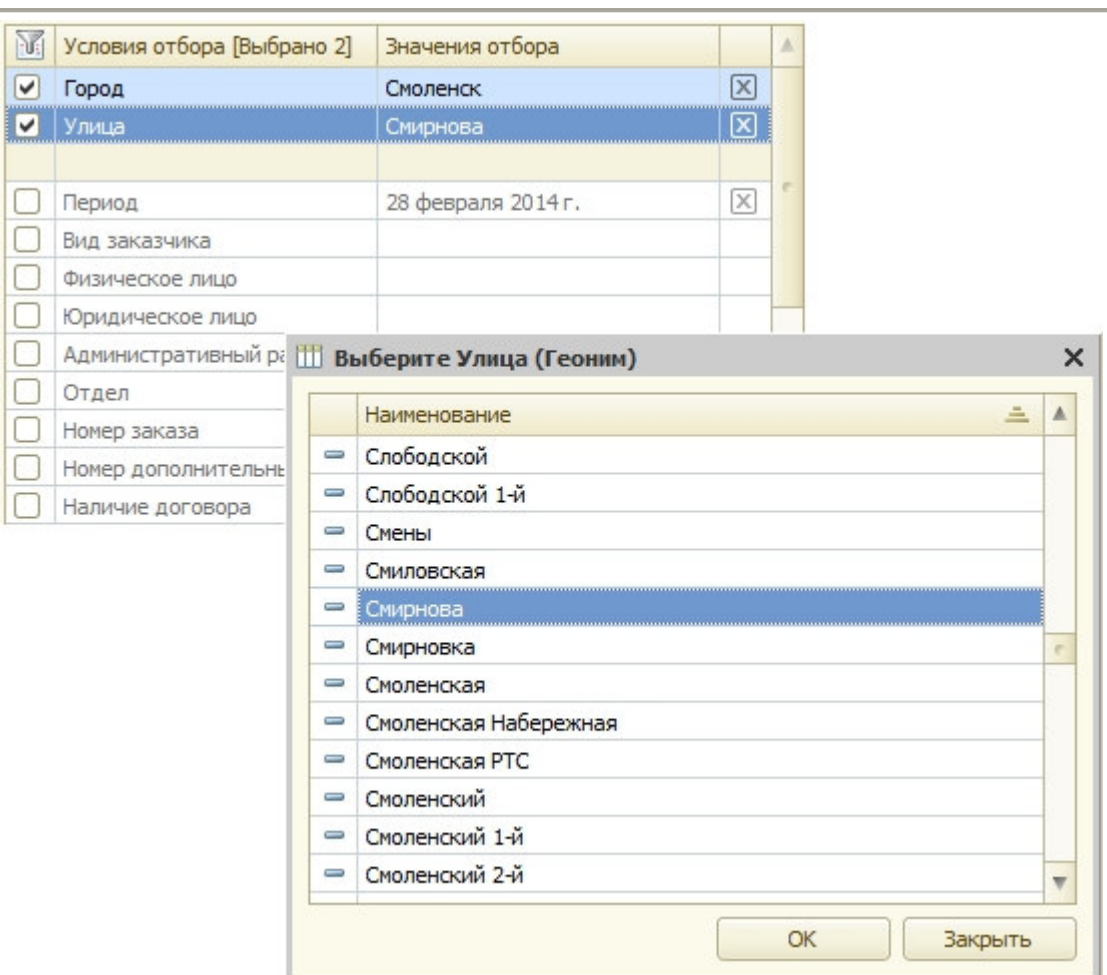

Глава 2. Регистрация заявок 2.1 Работа с физическими лицами

Рис.2.1.60 Справочник: Улицы.

Аналогично выбираются при необходимости другие адресные реквизиты.

Для поиска заказов по конкретному заказчику необходимо выбрать позицию физическое или юридическое лицо в зависимости от вида заказчика. Для поиска заказа по физическому лицу необходимо выбрать позицию «физическое лицо» и программа на экран регистратора выведет картотеку физических лиц для поиска заказчика.

#### Глава 2. Регистрация заявок 2.1 Работа с физическими лицами

|                                                                                                    |                                                                              |            | 丽                            |                        | Условия отбора [Выбрано 2] | Значения отбора     |                               |             | A                       |                       |                         |  |
|----------------------------------------------------------------------------------------------------|------------------------------------------------------------------------------|------------|------------------------------|------------------------|----------------------------|---------------------|-------------------------------|-------------|-------------------------|-----------------------|-------------------------|--|
|                                                                                                    |                                                                              |            | ☑                            | Город                  |                            | Смоленск            |                               | $\boxtimes$ |                         |                       |                         |  |
|                                                                                                    |                                                                              |            | $\boxed{\blacktriangledown}$ | Улица                  |                            | Смирнова            |                               | 図           |                         |                       |                         |  |
|                                                                                                    |                                                                              |            |                              |                        |                            |                     |                               |             |                         |                       |                         |  |
|                                                                                                    |                                                                              |            | u                            | Период                 |                            | 28 февраля 2014 г.  |                               | $\mathbb X$ |                         |                       |                         |  |
|                                                                                                    |                                                                              |            |                              | Вид заказчика          |                            |                     |                               |             |                         |                       |                         |  |
|                                                                                                    |                                                                              |            |                              | Физическое лицо        |                            |                     |                               |             |                         |                       |                         |  |
|                                                                                                    |                                                                              |            |                              | Юридическое лицо       |                            |                     |                               |             |                         |                       |                         |  |
|                                                                                                    |                                                                              |            | u                            | Административный район |                            |                     |                               |             |                         |                       |                         |  |
|                                                                                                    |                                                                              |            | O                            | Отдел                  |                            |                     |                               |             |                         |                       |                         |  |
|                                                                                                    |                                                                              |            |                              | Номер заказа           |                            |                     |                               |             |                         |                       |                         |  |
|                                                                                                    |                                                                              |            | Ŀ.                           | Номер дополнительный   |                            |                     |                               |             |                         |                       |                         |  |
|                                                                                                    |                                                                              |            |                              | Наличие договора       |                            |                     |                               |             | $\overline{\mathbf{v}}$ |                       |                         |  |
|                                                                                                    | <b>ПО Справочник Физические лица</b>                                         |            |                              |                        |                            |                     |                               |             |                         |                       |                         |  |
|                                                                                                    | 1 Выбрать   Действия •   ©   2   2   X   1   1   1   1   X   +   X   + 2   2 |            |                              |                        |                            |                     |                               |             |                         |                       |                         |  |
|                                                                                                    | <b>ФИЗИЧЕСКИЕ ЛИЦА</b>                                                       |            |                              |                        |                            |                     |                               |             |                         | $\mathbb{Z}$ $\sigma$ | Закрыть                 |  |
|                                                                                                    | Фамилия                                                                      | Имя        | Отчество                     | Дата ро                | Адрес                      | $\mathbb A$         | V: Условия отбора [Выбрано 0] |             |                         |                       | Значения условий отбора |  |
|                                                                                                    | Калачев                                                                      | Константин | Анатольевич                  |                        |                            |                     |                               |             |                         |                       |                         |  |
|                                                                                                    | Крючкова                                                                     | Елена      | Ивановна                     | 02.04.1969             |                            |                     | Фамилия                       |             |                         |                       |                         |  |
|                                                                                                    | Иванов                                                                       | Петр       | Эдуардович                   |                        |                            |                     | Имя                           |             |                         |                       |                         |  |
|                                                                                                    | Иванов                                                                       | Иван       | Иванович                     |                        |                            |                     | Отчество                      |             |                         |                       |                         |  |
|                                                                                                    | Ермолаев                                                                     | Сергей     | Иванович                     |                        | Смоленская обл,г Смолен    |                     | Район (территориальный)       |             |                         |                       |                         |  |
|                                                                                                    | Иваненков                                                                    | Алексей    | Федорович                    |                        |                            |                     | Город                         |             |                         |                       |                         |  |
|                                                                                                    | Афанасьева                                                                   | Жанна      | Игоревна                     |                        |                            |                     | Населенный пункт              |             |                         |                       |                         |  |
|                                                                                                    | Филиппова                                                                    | Ирина      | Геннадьевна                  |                        |                            |                     | Улица                         |             |                         |                       |                         |  |
|                                                                                                    | Возиков                                                                      | Андрей     | Аркадьевич                   | 18.03.1965             |                            |                     | Дом                           |             |                         |                       |                         |  |
|                                                                                                    | Михальченков                                                                 | Алексей    | Иванович                     | 02.06.1965             |                            |                     | Корпус                        |             |                         |                       |                         |  |
|                                                                                                    | Шунаев                                                                       | Анатолий   | Романович                    | 01.01.1946             |                            |                     | Строение                      |             |                         |                       |                         |  |
|                                                                                                    | Селюк                                                                        | Александр  | Борисович                    | 26.05.1969             |                            |                     | Адрес (по строке)             |             |                         |                       |                         |  |
|                                                                                                    | Мишина                                                                       | Мария      | Антоновна                    | 01.01.1942             |                            |                     |                               |             |                         |                       |                         |  |
| $\equiv$<br>$\equiv$<br>$=$<br>$\equiv$<br>$\equiv$<br>$\equiv$<br>$\equiv$<br>$\equiv$<br>$\equiv$<br>$\equiv$<br>$\qquad \qquad \blacksquare$<br>$\equiv$<br>$\equiv$ | Мишина                                                                       | Марина     | Васильевна                   |                        |                            |                     |                               |             |                         |                       |                         |  |
| $=$                                                                                                    | Чапичев                                                                      | Дмитрий    | Александрович                |                        |                            | $\overline{\nabla}$ |                               |             |                         |                       |                         |  |

Рис.2.1.61 Картотека физических лиц.

Далее нужно указать данные для поиска:

- Фамилия;
- Имя;
- Отчество.

Система выдаст окно с результатами поиска физического лица.

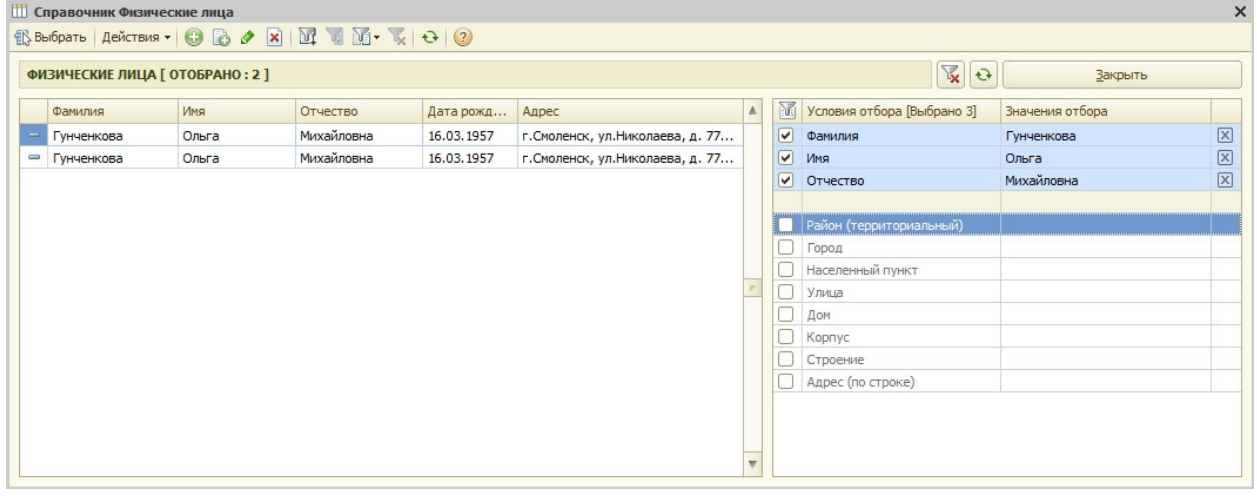

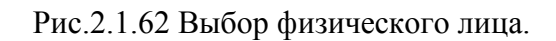

Глава 2. Регистрация заявок 2.1 Работа с физическими лицами

| ЗА ВЕСЬ ПЕРИОД      | ФИЗИЧЕСКИЕ И ЮРИДИЧЕСКИЕ ЛИЦА  | ПО ВСЕМ РАЙОНАМ<br>$[1]$ | B<br>$\odot$ | $V_{\mathbf{x}}$ |                            | $\mathbf{G}$<br>Закрыть АРМ | $\Box$           |
|---------------------|--------------------------------|--------------------------|--------------|------------------|----------------------------|-----------------------------|------------------|
| Вид Вып Арх Заказ № | Принят<br>三<br>Заявитель       | Представитель            | Сумма        | Νí               | Условия отбора [Выбрано 1] | Значения отбора             |                  |
| 00000082            | 28.02.2014<br>Гунченкова О. М. |                          | 205,00       |                  | Физическое лицо            | Гунченкова О. М.            | $\overline{\Xi}$ |
|                     |                                |                          |              | □                | Период                     |                             |                  |
|                     |                                |                          |              | Ŀ.               | Вид заказчика              |                             |                  |
|                     |                                |                          |              |                  | Юридическое лицо           |                             |                  |
|                     |                                |                          |              |                  | Административный район     |                             |                  |
|                     |                                |                          |              |                  | Отдел                      |                             |                  |
|                     |                                |                          |              |                  | Номер заказа               |                             |                  |
|                     |                                |                          |              |                  | Номер дополнительный       |                             |                  |
|                     |                                |                          |              |                  | Наличие договора           |                             |                  |
|                     |                                |                          |              |                  | Номер договора             |                             |                  |
|                     |                                |                          |              |                  | Район (территориальный)    |                             |                  |

Рис.2.1.63 Результаты поиска по заказчику

Одновременно можно задавать несколько различных условия для поиска/отбора заказов

#### **2.1.3 Редактирование существующего заказа.**

.

Для редактирования существующего заказа необходимо найти его в списке существующих заказов (п.2.1.2) и два раза кликнуть на нем мышкой, либо спозиционироваться на нем и нажать клавишу <Enter> на клавиатуре.

Откроется форма заказа для редактирования. Регистратор может добавить новые услуги или откорректировать существующие и т.д.

Для закрытия заказа физического лица необходимо нажать на кнопку «Закрыть карточку заказа».

#### **2.1.4 Аннулирование существующего заказа.**

Для аннулирования существующего заказа необходимо найти его в списке существующих заказов (п.2.1.2) и два раза кликнуть на нем мышкой, либо спозиционироваться на нем и нажать клавишу <Enter> на клавиатуре.

Откроется форма заказа для редактирования. Если заказ был введен ошибочно, и его нужно аннулировать, для этого нужно выбрать закладку «Примечание» и установить я флажок «аннулирован исполнителем». При этом обязательно необходимо ответить на дополнительный вопрос системы.

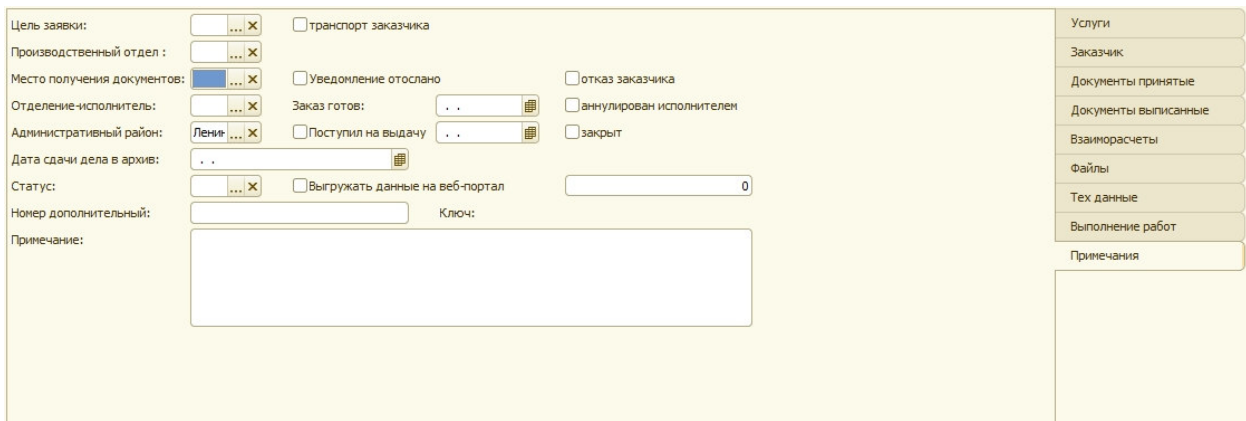

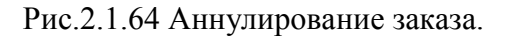

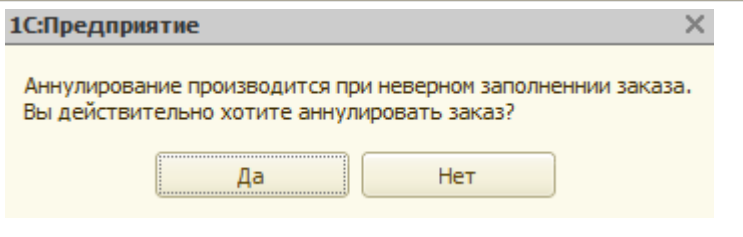

Рис.2.1.65 Запрос системы.

При ответе «Да» - заказ аннулируется, при ответе «Нет» - заказ остается в системе.

## *2.2 Работа с юридическими лицами*

#### **2.2.1 Особенности работы с юридическими лицами**

Для создания нового заказа необходимо в АРМ «Работа с клиентами» нажать на кнопку **. На экране появится запрос для выбора вида заказчика юридического** лица или физического лица.

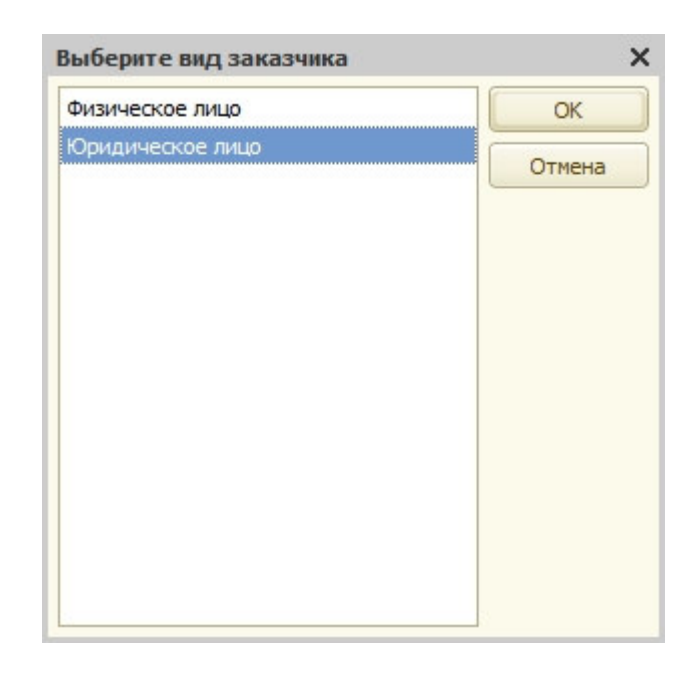

Регистратору необходимо выбрать юридическое лицо:

Рис.2.2.1 Выбор вида заказчика - юридическое лицо.

Если в условиях отбора не указан административный район, то система выдаст окно для выбора административного района.

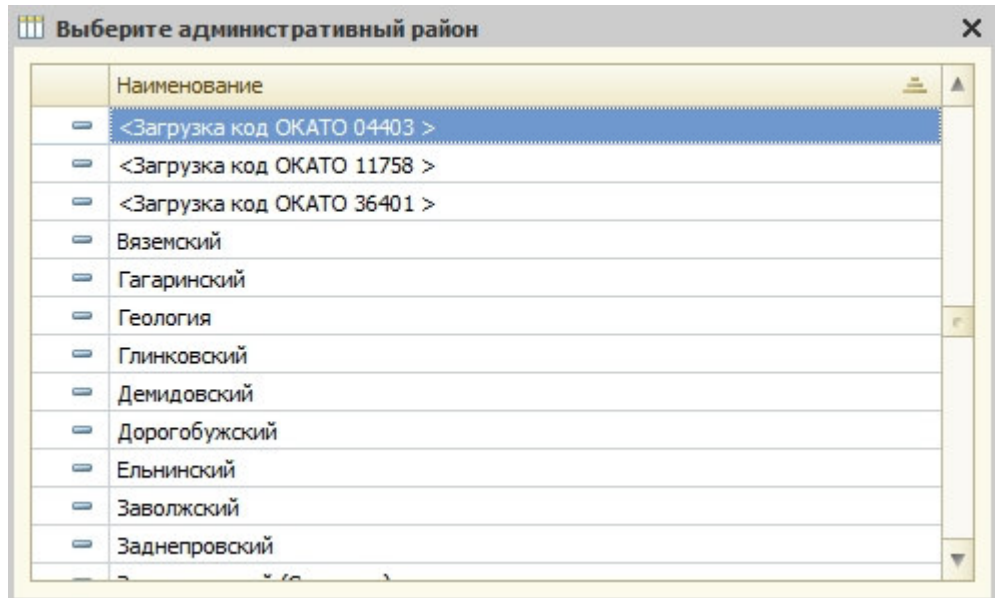

Рис.2.2.2 Выбор административного района.

Далее открывается окно для подбора юридического лица. Реализован контекстный поиск контрагента по наименованию или ИНН, для этого необходимо стать на элемент в соответствующем столбце и ввести наименование контрагента или ИНН.

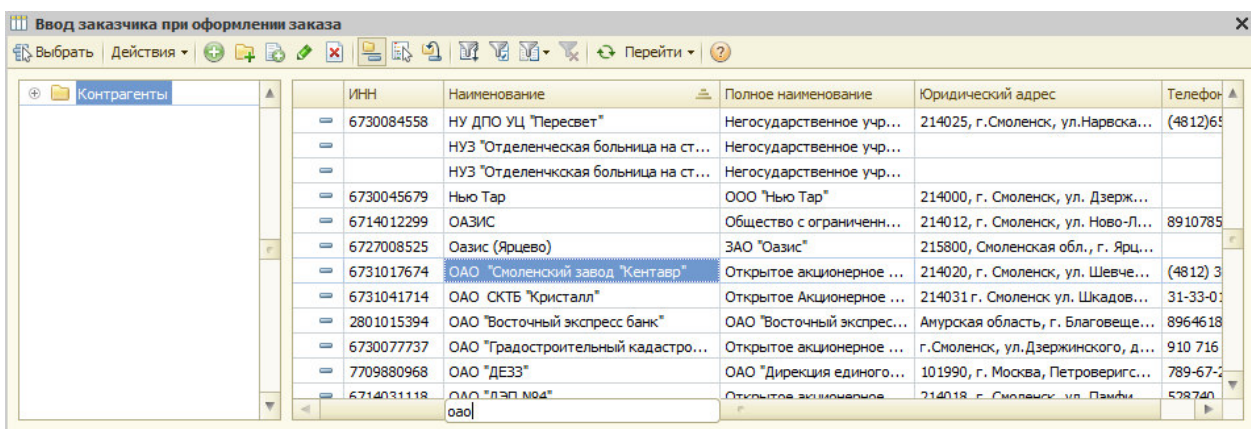

Рис.2.2.3 Поиск контрагента по наименованию.

Есть возможность поиска контрагента, путем установки отбора по соответствующим полям для этого необходимо нажать кнопку <sup>и и</sup> и в открывшемся окне указать нужные данные.

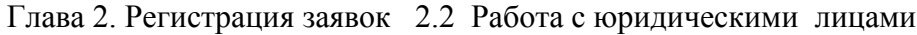

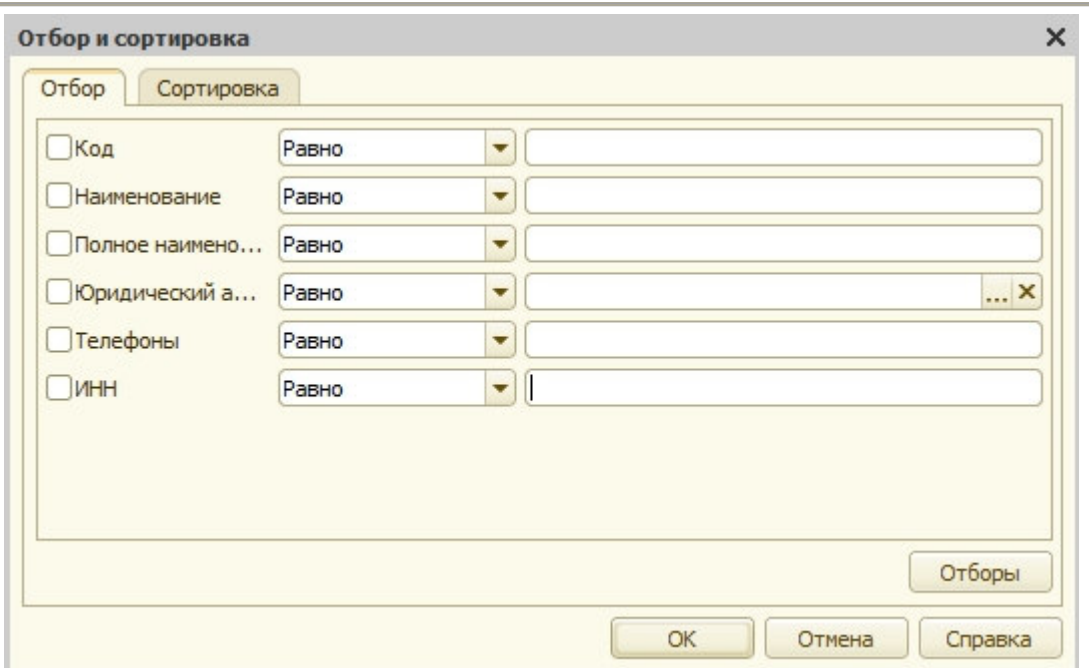

Рис.2.2.4 Выбор контрагента по заданным параметрам

Если юридическое лицо по заданным параметрам не найдено, программа сообщит об этом.

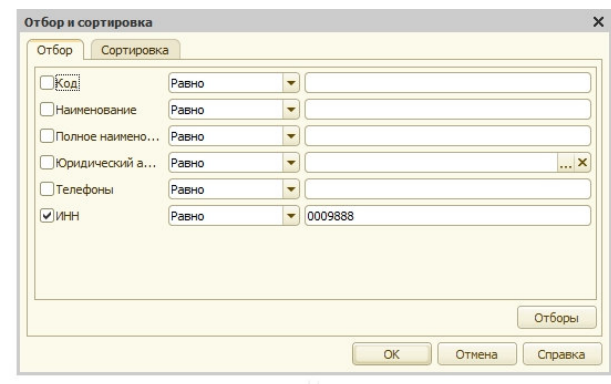

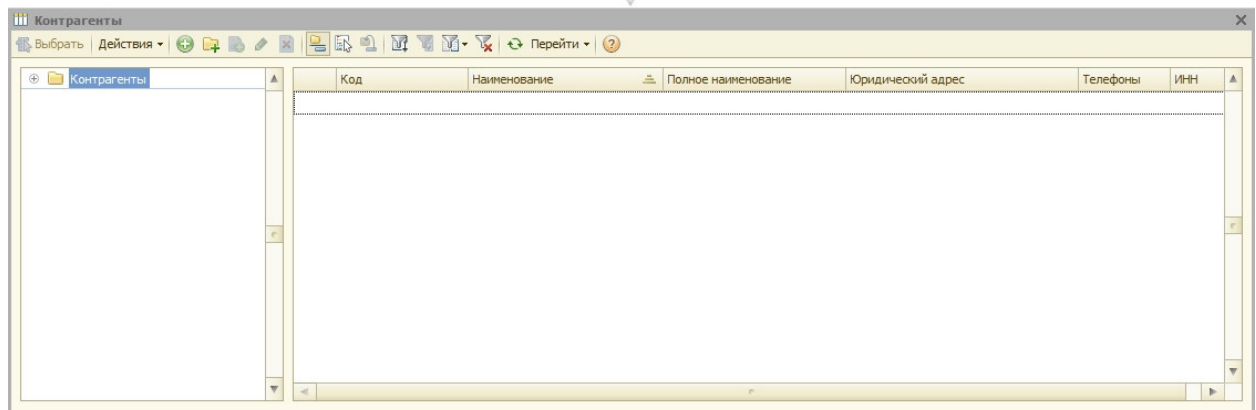

Рис.2.2.5 Сообщение системы при отсутствии данного контрагента в базе

Для ввода нового юридического лица необходимо нажать кнопку .

Далее необходимо заполнить все имеющиеся данные по юридическому лицу на 4-х закладках:

- основные данные;
- адреса и телефоны;
- банковские счета;
- контактные лица.

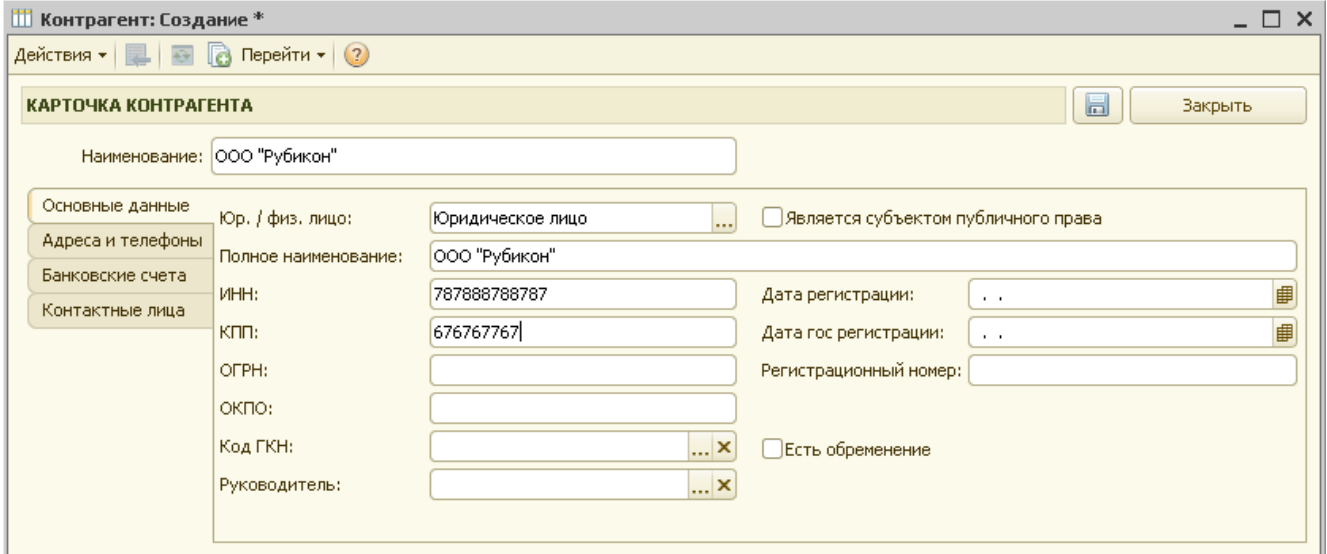

Рис.2.2.6 Форма ввода нового юридического лица

Кнопка «Закрыть**»** в форме ввода данных по юридическому лицу предназначена для сохранения карточки юридического лица.

После выбора необходимого контрагента, появится запрос о выборе представителя организации-заказчика.

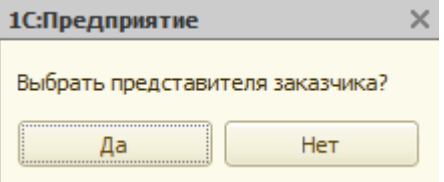

Рис.2.2.7 Запрос о представителе организации

Если регистратор положительно отвечает на запрос, то далее он заполняет сведения о физическом лице, являющемся представителем организации-заказчика.

Регистратору необходимо выбрать фамилию представителя (аналогично выбора заказчика - физическое лицо).

|             | 3AKA3<br>00 000 084                           | 26 МАРТА 2014 Г.     |                                 |               |                  | ОАО "СМОЛЕНСКИЙ ЗАВОД "КЕНТАВР"           |               |                      | فطا   | Печать              | $\mathbb{H}$<br>Сохранить  | 阊<br>Закрыть карточку заказа |
|-------------|-----------------------------------------------|----------------------|---------------------------------|---------------|------------------|-------------------------------------------|---------------|----------------------|-------|---------------------|----------------------------|------------------------------|
|             | ОБЪЕКТЫ НЕДВИЖИМОСТИ:                         |                      |                                 |               |                  |                                           |               |                      |       |                     |                            |                              |
| N           | Арх Номер ИД                                  | Наименование объекта |                                 | Адрес объекта |                  |                                           | Площадь ОН    |                      |       | Площадь ЧОН Подъезд | Код подъезда               | <b>С. Добавить по адресу</b> |
|             |                                               |                      |                                 |               |                  |                                           |               |                      |       |                     |                            | Выбрать из архива            |
|             |                                               |                      |                                 |               |                  |                                           |               |                      |       |                     |                            |                              |
|             |                                               |                      |                                 |               |                  |                                           |               |                      |       |                     |                            | <b>В Копировать текущий</b>  |
|             |                                               |                      |                                 |               |                  |                                           |               |                      |       |                     |                            | • Удалить текущий            |
|             |                                               |                      |                                 |               |                  |                                           |               |                      |       |                     |                            | В Просмотреть фотоархив      |
|             |                                               |                      |                                 |               |                  |                                           |               |                      |       |                     |                            |                              |
|             | ЗАКАЗАННЫЕ УСЛУГИ:                            |                      | <b>(2) Изменить дату приема</b> |               |                  | <b>(2) Изменить реализацию</b>            | 탑             | Настроить колонки    |       |                     | <b>3</b> Удалить из заказа | Услуги                       |
| Вып         | Дата С                                        | Услуга               |                                 |               |                  | Дата по                                   | Кол-во        | Цена                 | Сумма |                     | НДС                        | <b>Заказчик</b>              |
|             | Срочность                                     |                      |                                 |               |                  | Дата выхода тех                           |               |                      |       |                     |                            | Документы принятые           |
|             |                                               |                      |                                 |               |                  |                                           |               |                      |       |                     |                            | Документы выписанные         |
|             |                                               |                      |                                 |               |                  |                                           |               |                      |       |                     |                            |                              |
|             |                                               |                      |                                 |               |                  |                                           |               |                      |       |                     |                            |                              |
|             |                                               |                      |                                 |               |                  |                                           |               |                      |       |                     |                            | Взаиморасчеты                |
|             |                                               |                      |                                 |               |                  |                                           |               |                      |       |                     |                            | Файлы                        |
|             |                                               |                      |                                 |               |                  |                                           |               |                      |       |                     |                            | Тех данные                   |
|             |                                               |                      |                                 |               |                  |                                           |               |                      |       |                     |                            | Выполнение работ             |
|             | ПОДБОР УСЛУГ ДЛЯ ВНЕСЕНИЯ В ЗАКАЗ:            |                      |                                 |               | учитывать скидку |                                           | $\circled{3}$ | Информация по услуге |       | E                   | Настройка ввода            | Примечания                   |
|             | Выберите вид услуги                           |                      |                                 |               | Код              | Выберите услугу и нажмите <enter></enter> |               |                      |       |                     | Цена                       |                              |
|             | Ведение адресного реестра                     |                      |                                 |               |                  |                                           |               |                      |       |                     |                            |                              |
|             | Внесение изменений в техническую документацию |                      |                                 |               |                  |                                           |               |                      |       |                     |                            |                              |
|             | Внесение объекта/части в реестр               |                      |                                 |               |                  |                                           |               |                      |       |                     |                            |                              |
|             | Выдача справок                                |                      |                                 |               |                  |                                           |               |                      |       |                     |                            |                              |
|             | Выписка из реестра<br>Геодезия                |                      |                                 |               |                  |                                           |               |                      |       |                     |                            |                              |
| $+$<br>li 4 | Дубликаты договоров и рег. удостоверений      |                      |                                 |               |                  |                                           |               |                      |       |                     |                            |                              |

Глава 2. Регистрация заявок 2.2 Работа с юридическими лицами

Рис.2.2.8 Форма заказа юридического лица.

Добавление объектов, услуг в заказ юридического лица, создание договора, просмотр технических данных по объектам, просмотр хода выполнения работ по заказу юридического лица аналогично действиям по заказу физического лица. Отличия есть только в выписке документов. Для выписки документов необходимо перейти на закладку «Документы выписанные». Для выписки счета необходимо нажать кнопку «Выписать счет». Система выдаст запрос выписки счета на авансовый платеж.

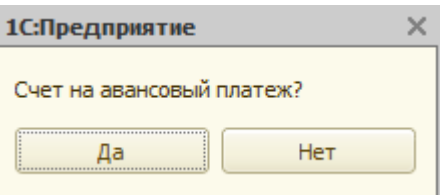

Рис.2.2.9 Запрос выписки счета на авансовый платеж

При ответе «Да» система выдаст окно для внесения процента аванса.

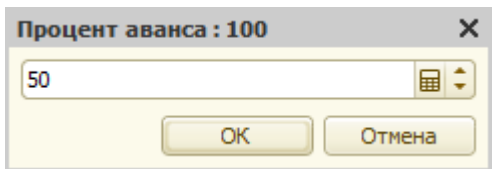

Рис.2.2.10 Внесение процента аванса

Далее система выдает окно для выбора объектов и услуг, которые будут включаться в счет.

Глава 2. Регистрация заявок 2.2 Работа с юридическими лицами

| ВЫБЕРИТЕ ЗАКАЗЫ / ОБЪЕКТЫ / УСЛУГИ ДЛЯ ВЫПИСКИ ДОКУМЕНТОВ            |                             |
|----------------------------------------------------------------------|-----------------------------|
| Заказы / объекты / услуги                                            | Сумма задолженности         |
| $\odot$<br>■ Заказ 00000084 от 26.03.2014 14:57:00                   | 241,00                      |
| © [1] Квартира / 1 / д. 25<br>Θ                                      | 241,00                      |
| ● [1] Справка для НИ, комитету по строительству и архитектуре, и др. | 241,00                      |
|                                                                      |                             |
| СУММА ПО ВЫБРАННЫМ УСЛУГАМ:                                          | 241,00                      |
|                                                                      | ОТМЕНИТЬ ВЫПИСАТЬ ДОКУМЕНТЫ |

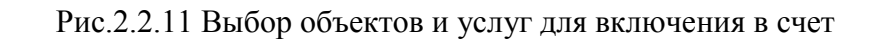

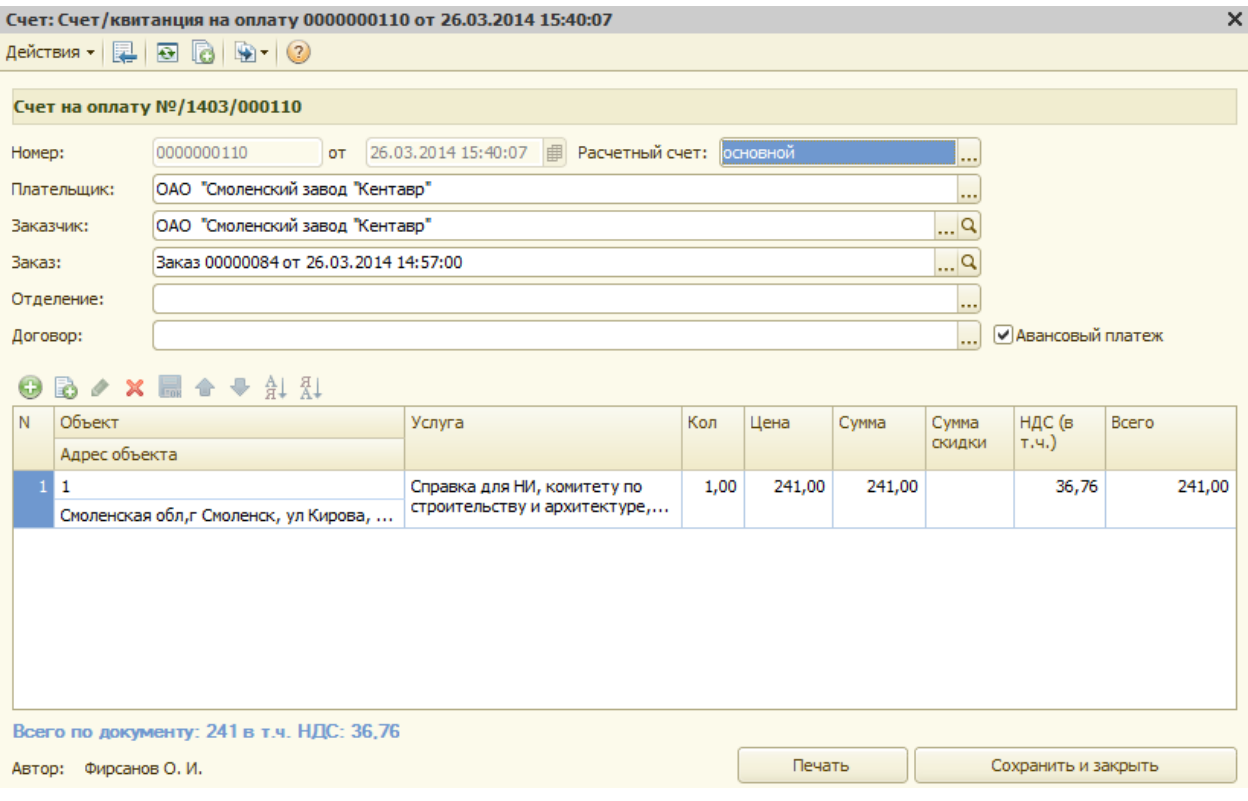

Рис.2.2.12 Форма счета

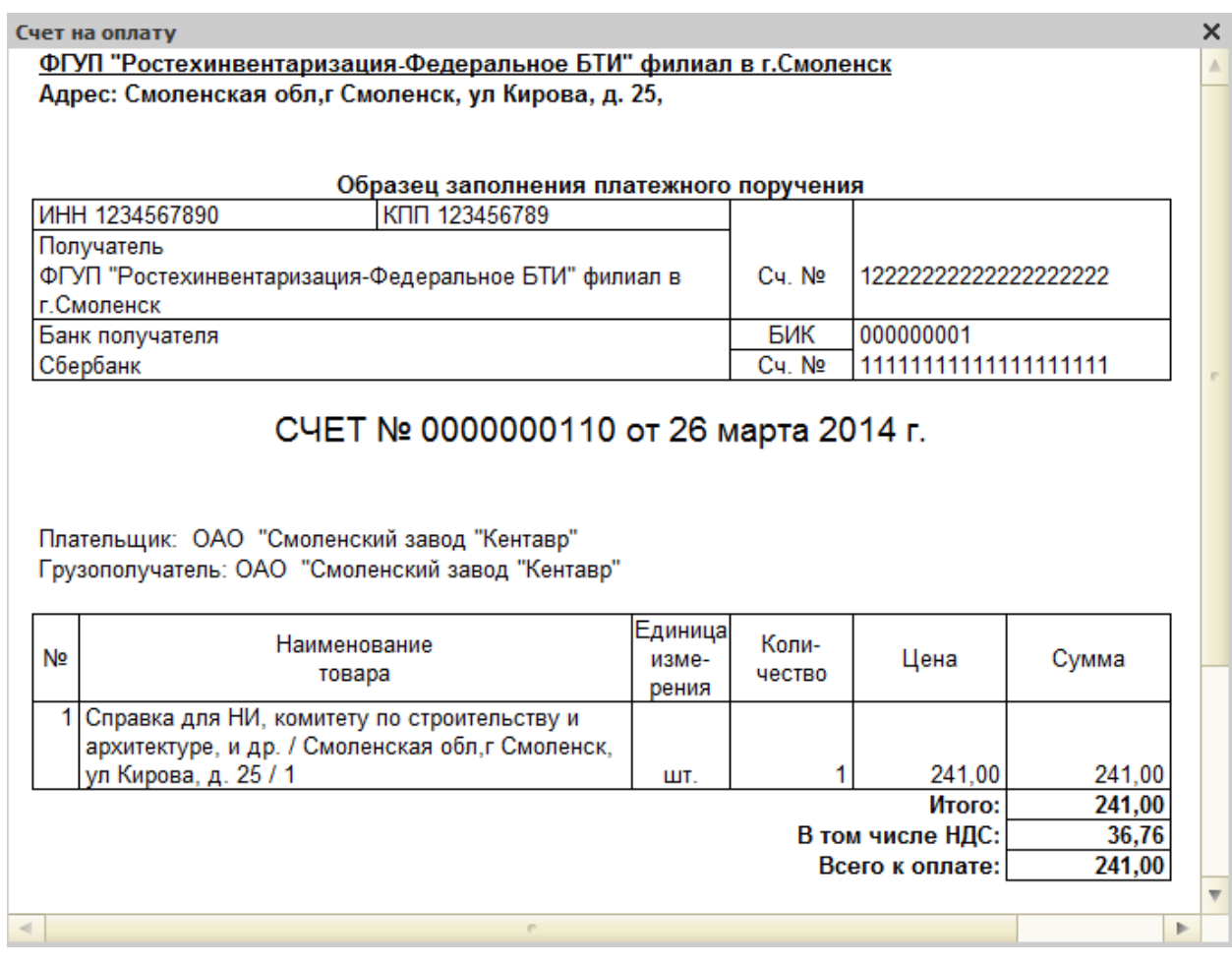

Рис.2.2.13 Печатная форма счета

Для выписки акта необходимо нажать кнопку «Выписать акт и счет-фактуру», после этого открывается окно для выбора объектов и услуг для включения в акт. Для включения в акт будут доступны только те услуги, у которых стоит отметка выполнения и имеется оплата.

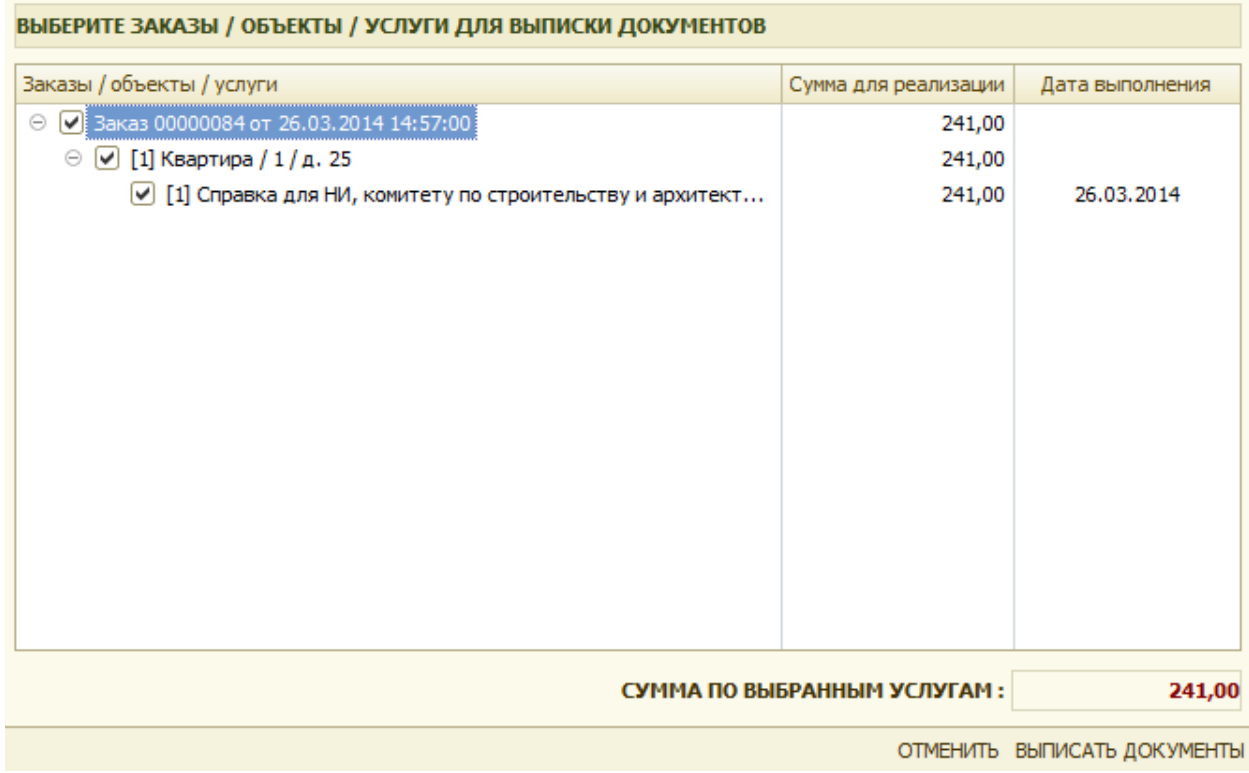

Рис.2.2.14 Выбор объектов и услуг для включения в акт

Далее система выдает запрос на внесение даты реализации.

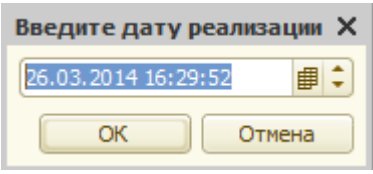

Рис.2.2.15 Внесение даты реализации

Далее система открывает формы акта и счета фактуры.

Глава 2. Регистрация заявок 2.2 Работа с юридическими лицами

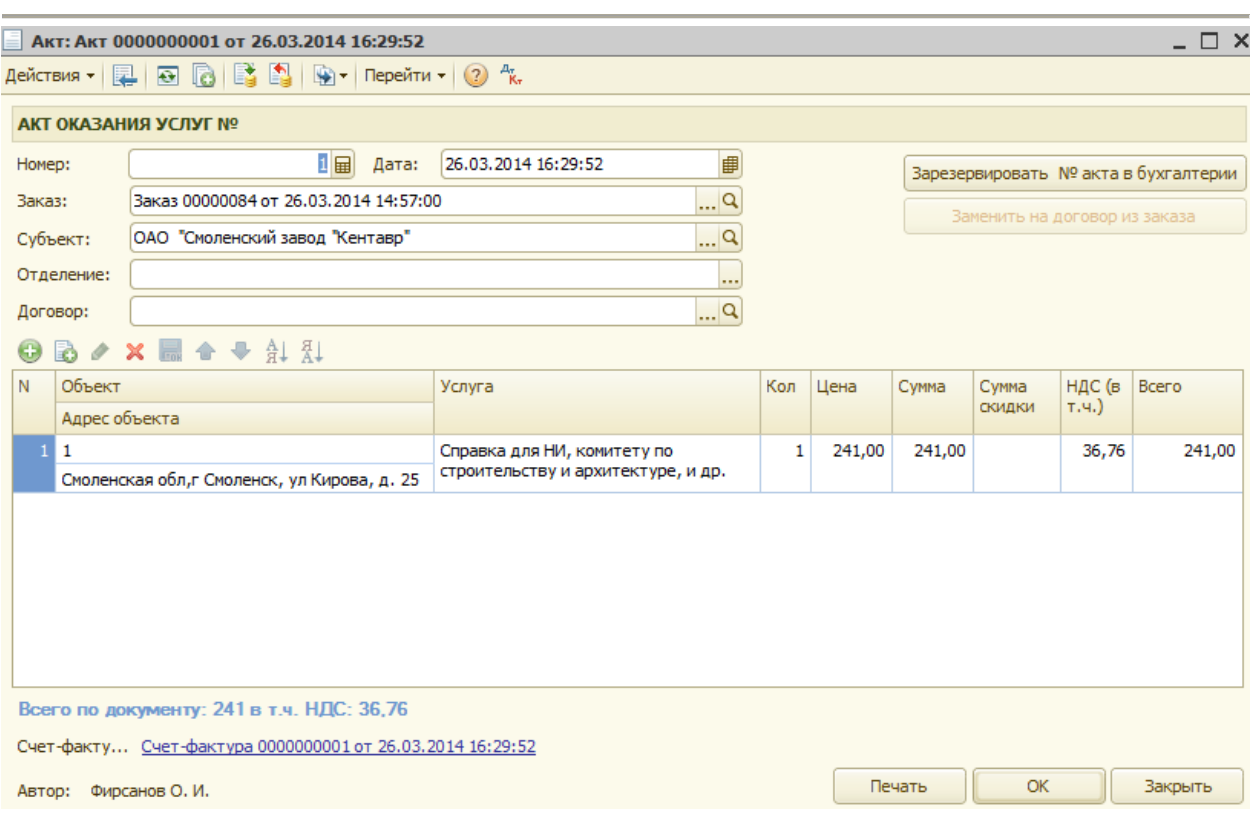

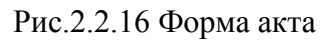

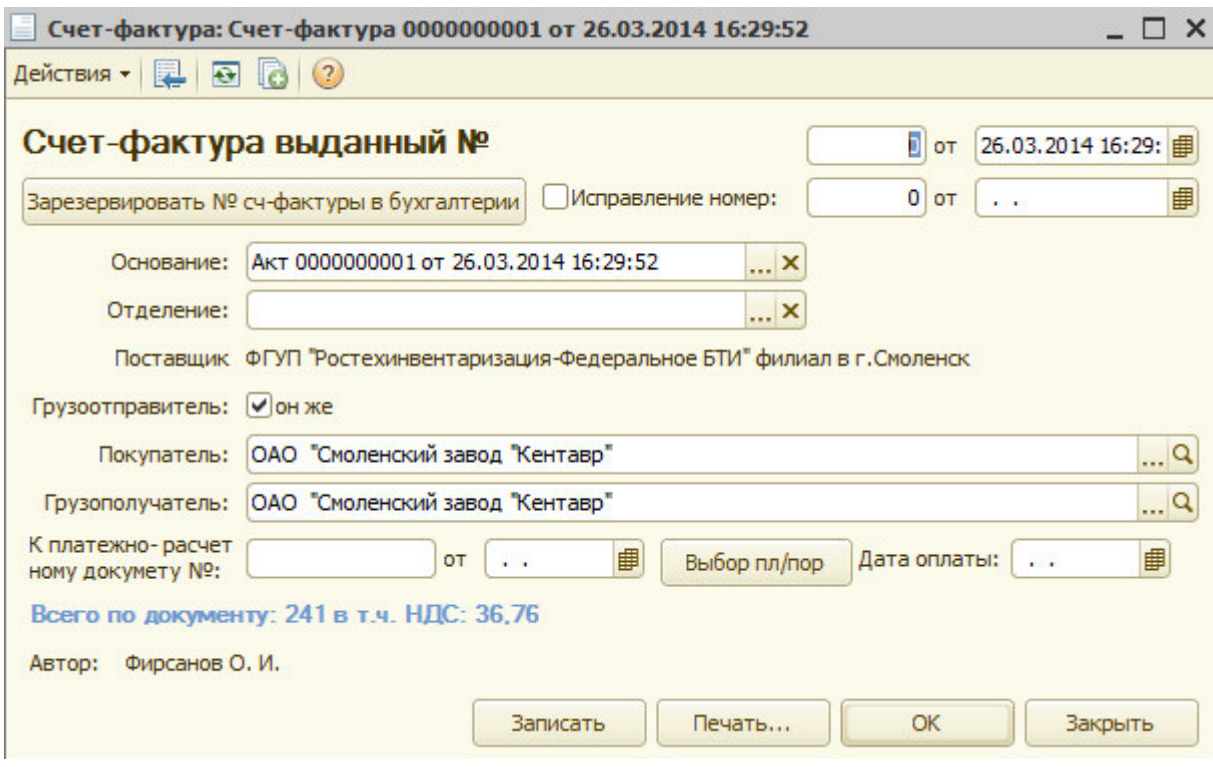

Рис.2.2.17 Форма счета фактуры

Для формирования печатной формы акта или счета необходимо нажать кнопку «Печать».